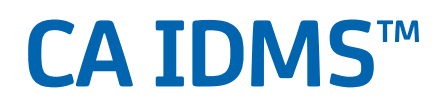

# **Common Facilities Guide Release 18.5.00, 2nd Edition**

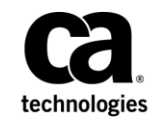

This Documentation, which includes embedded help systems and electronically distributed materials, (hereinafter referred to as the "Documentation") is for your informational purposes only and is subject to change or withdrawal by CA at a ny time. This Documentation is proprietary information of CA and may not be copied, transferred, reproduced, disclosed, modified or duplicated, in whole or in part, without the prior written consent of CA.

If you are a licensed user of the software product(s) addressed in the Documentation, you may print or otherwise make available a reasonable number of copies of the Documentation for internal use by you and your employees in connection with that software, provided that all CA copyright notices and legends are affixed to each reproduced copy.

The right to print or otherwise make available copies of the Documentation is limited to the period during which the applicable license for such software remains in full force and effect. Should the license terminate for any reason, it is your responsibility to certify in writing to CA that all copies and partial copies of the Documentation have been returned to CA or destroyed.

TO THE EXTENT PERMITTED BY APPLICABLE LAW, CA PROVIDES THIS DOCUMENTATION "AS IS" WITHOUT WARRANTY OF ANY KIND, INCLUDING WITHOUT LIMITATION, ANY IMPLIED WARRANTIES OF MERCHANTABILITY, FITNESS FOR A PARTICULAR PURPOSE, OR NONINFRINGEMENT. IN NO EVENT WILL CA BE LIABLE TO YOU OR ANY THIRD PARTY FOR ANY LOSS OR DAMAGE, DIRECT OR INDIRECT, FROM THE USE OF THIS DOCUMENTATION, INCLUDING WITHOUT LIMITATION, LOST PROFITS, LOST INVESTMENT, BUSINESS INTERRUPTION, GOODWILL, OR LOST DATA, EVEN IF CA IS EXPRESSLY ADVISED IN ADVANCE OF THE POSSIBILITY OF SUCH LOSS OR DAMAGE.

The use of any software product referenced in the Documentation is governed by the applicable license agreement and such license agreement is not modified in any way by the terms of this notice.

The manufacturer of this Documentation is CA.

Provided with "Restricted Rights." Use, duplication or disclosure by the United States Government is subject to the restrictions set forth in FAR Sections 12.212, 52.227-14, and 52.227-19(c)(1) - (2) and DFARS Section 252.227-7014(b)(3), as applicable, or their successors.

Copyright © 2014 CA. All rights reserved. All trademarks, trade names, service marks, and logos referenced herein belong to their respective companies.

# **CA Technologies Product References**

This document references the following CA products:

- CA ADS™
- CA ADS<sup>™</sup> Batch
- CA IDMS™/DB
- CA IDMS™/DC
- CA IDMS<sup>™</sup>/DC or CA IDMS<sup>™</sup> UCF (DC/UCF)
- CA IDMS<sup>™</sup> UCF (UCF)
- CA OLQ<sup>™</sup> Online Query for CA IDMS™ (CA OLQ)
- CA Optimizer<sup>®</sup>/II
- CA SymDump<sup>®</sup> Batch

## **Contact CA Technologies**

#### **Contact CA Support**

For your convenience, CA Technologies provides one site where you can access the information that you need for your Home Office, Small Business, and Enterprise CA Technologies products. At [http://ca.com/support,](http://www.ca.com/support) you can access the following resources:

- Online and telephone contact information for technical assistance and customer services
- Information about user communities and forums
- Product and documentation downloads
- CA Support policies and guidelines
- Other helpful resources appropriate for your product

## **Providing Feedback About Product Documentation**

If you have comments or questions about CA Technologies product documentation, you can send a message to [techpubs@ca.com.](mailto:techpubs@ca.com)

To provide feedback about CA Technologies product documentation, complete our short customer survey which is available on the CA Support website at [http://ca.com/docs.](http://ca.com/docs)

# **Documentation Changes**

The following documentation updates were made for the 18.5.00, 2nd Edition release of this documentation:

- [BUFFERSTAT Report Field Descriptions](#page-165-0) (see page 166)—Added section.
- [z/VSE File Parameters](#page-168-0) (see page 169)—Added section.
- [Parameter Descriptions](#page-145-0) (see page 146)[, Parameter Summary](#page-140-0) (see page 141)–The WORK parameter was added.
- [Parameter Summary](#page-140-0) (see page 141)—Added the z/VSE File-Related Parameters table.
- [Parameter Descriptions](#page-145-0) (see page 146)—The description of the SAVE\_SQL\_SYNTAX parameter was updated.

The following documentation updates were made for the 18.5.00 release of this documentation:

- [Parameter Summary](#page-140-0) (see page 141)—The PRMPT\_MSG and SORT FIELD\_MAX\_LEN parameters were added to the Miscellaneous Runtime Directives table. Added the DBIO HICCUP parameter to the Performance-Related Parameters table.
- [Parameter Descriptions](#page-145-0) (see page 146)—The description of the PRMPT\_MSG, SORT FIELD MAX LEN, and DBIO HICCUP parameters were added.

# **Contents**

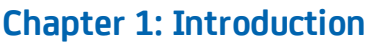

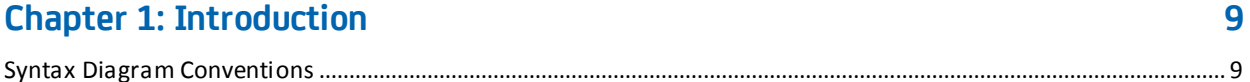

13

35

 $51$ 

59

67

# **Chapter 2: Command Facility**

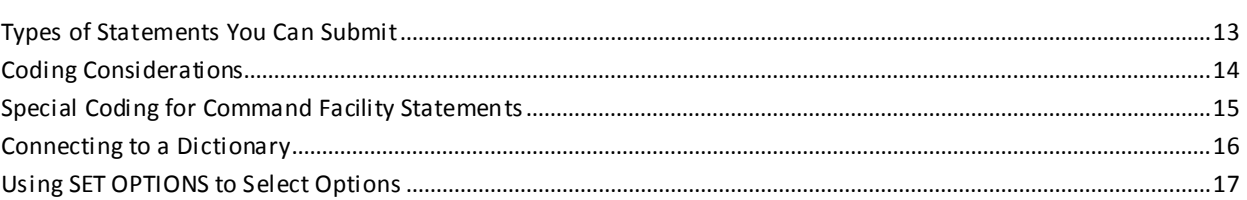

## **Chapter 3: Batch Processing**

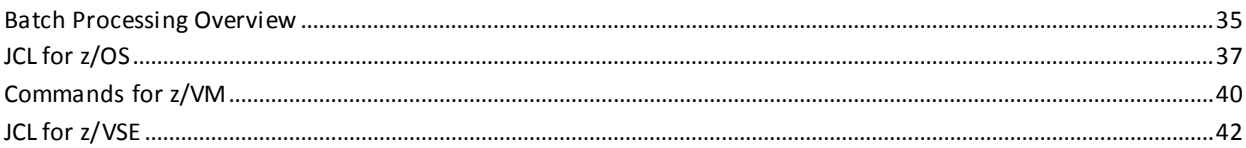

# **Chapter 4: Online Processing**

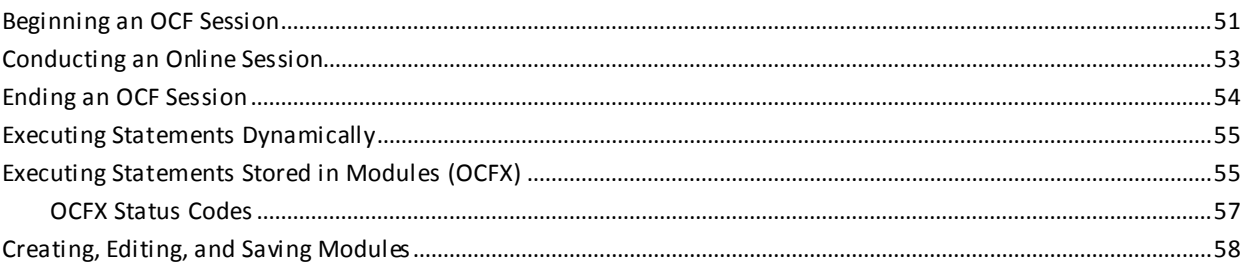

# **Chapter 5: Using the Online Text Editor**

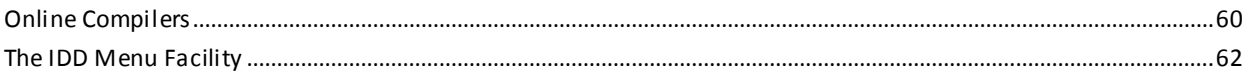

## **Chapter 6: Using Top-line Commands**

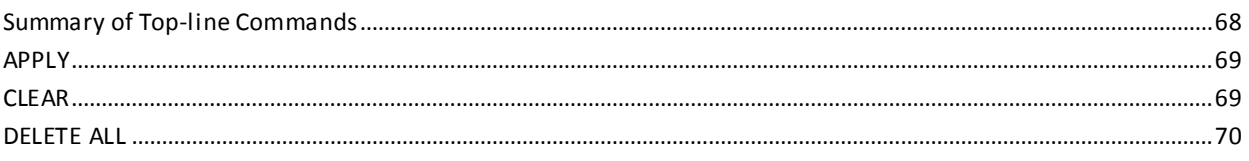

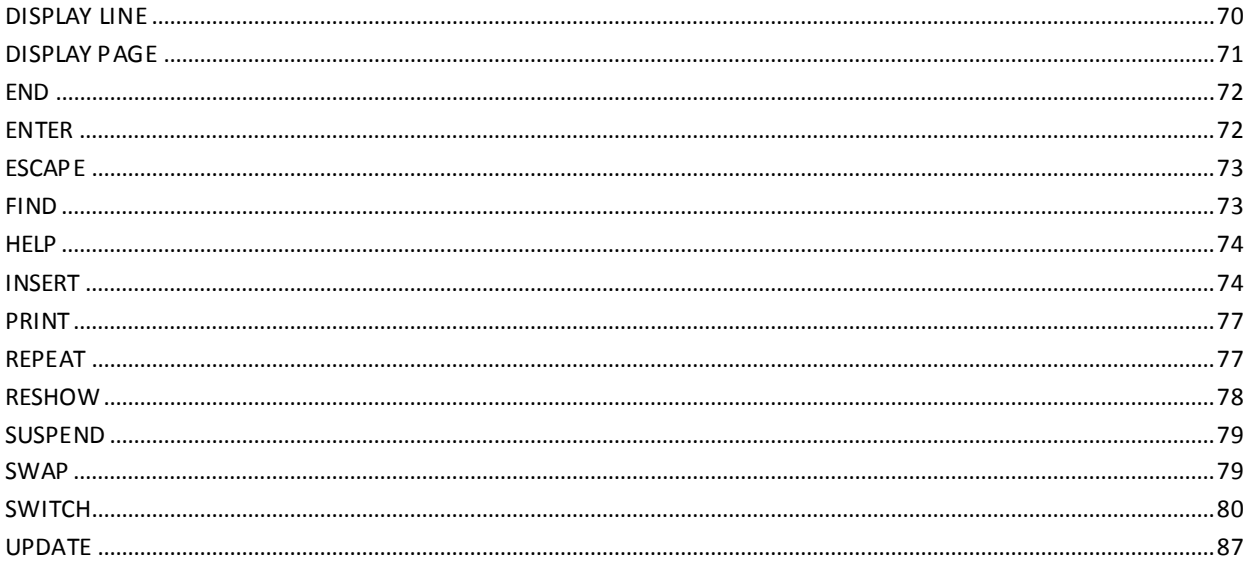

# **Chapter 7: Using Line Commands**

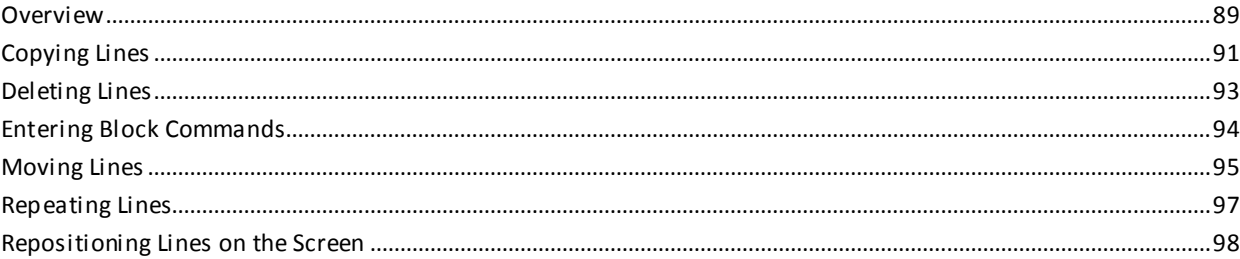

89

99

103

111

# **Chapter 8: Using Control Keys**

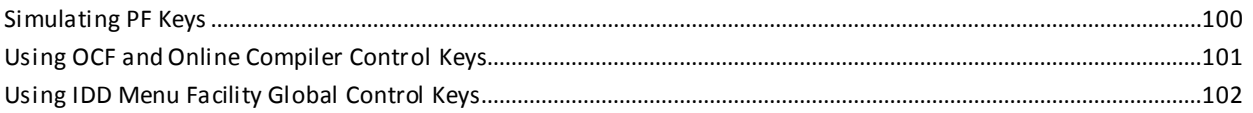

# **Chapter 9: Transfer Control Facility**

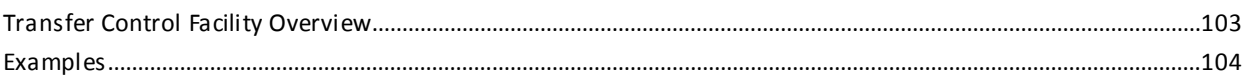

# **Chapter 10: Using TCF**

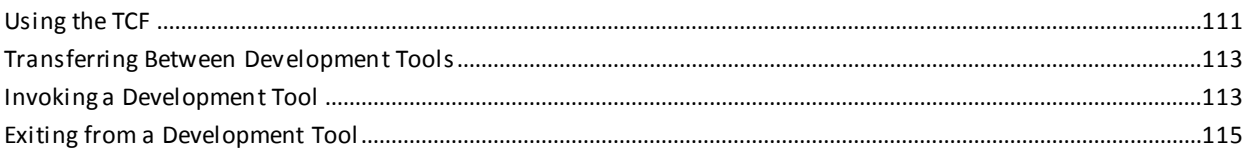

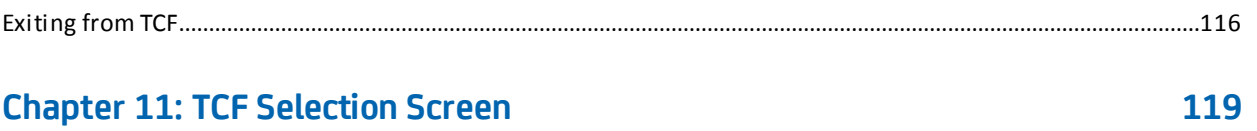

# **Chapter 12: Development Tools under TCF**

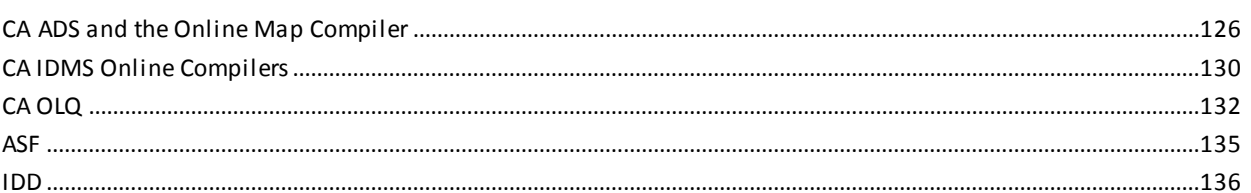

## **Chapter 13: SYSIDMS Parameter File**

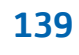

125

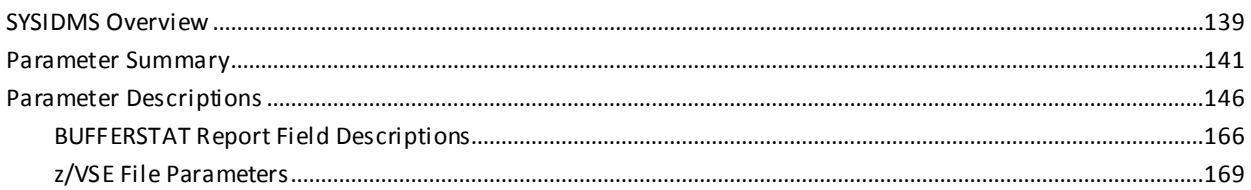

# Appendix A: Using the CommandFacility as a Subprogram

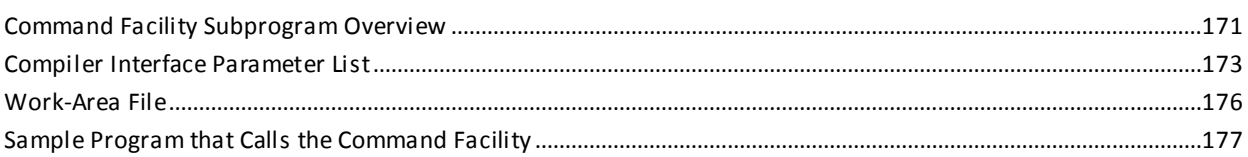

## **Index**

185

171

# <span id="page-8-0"></span>**Chapter 1: Introduction**

This guide provides information on how to use the following CA IDMS/DB Database facilities and the SYSIDMS parameter file:

- The Command Facility lets you submit command statements in a batch or online environment.
- The Online Compiler Text Editor lets you edit compiler output and resubmit it as input using the CA IDMS development tools.
- The Transfer Control Facility lets you transfer between CA IDMS development tools.
- The SYSIDMS parameter file contains parameters that you can add to a batch job running in local mode or under the central version. These parameters let you specify environment requirements, runtime directives, and operating system-dependent information.

This section contains the following topics:

[Syntax Diagram Conventions](#page-8-1) (see page 9)

## <span id="page-8-1"></span>**Syntax Diagram Conventions**

The syntax diagrams presented in this guide use the following notation conventions:

UPPERCASE OR SPECIAL CHARACTERS

Represents a required keyword, partial keyword, character, or symbol that must be entered completely as shown.

### lowercase

Represents an optional keyword or partial keyword that, if used, must be entered completely as shown.

italicized lowercase

►►────────────────────

────────────────────►◄

Represents a value that you supply.

#### lowercase bold

Represents a portion of the syntax shown in greater detail at the end of the syntax or elsewhere in the document.

◄─

Points to the default in a list of choices.

Indicates the beginning of a complete piece of syntax.

Indicates the end of a complete piece of syntax.

─────────────────────►

Indicates that the syntax continues on the next line.

Indicates that the syntax continues on this line.

Indicates that the parameter continues on the next line.

Indicates that a parameter continues on this line.

►── parameter ─────────►

►─────────────────────

────────────────────►─

─►────────────────────

Indicates a required parameter.

 $\blacktriangleright$   $\rightarrow$  parameter  $\rightarrow$ └─ parameter ─┘

Indicates a choice of required parameters. You must select one.

 $\overline{\phantom{0}}$  parameter  $\overline{\phantom{0}}$ 

Indicates an optional parameter.

 $\longrightarrow$  parameter  $\rightarrow$ └─ parameter ─┘

Indicates a choice of optional parameters. Select one or none.

**← ▼** parameter ───<del>──</del>

Indicates that you can repeat the parameter or specify more than one parameter.

┌─── , ─────────┐ ►─▼─ parameter ───┴──────►

Indicates that you must enter a comma between repetitions of the parameter.

#### **Sample Syntax Diagram**

The following sample explains how the notation conventions are used:

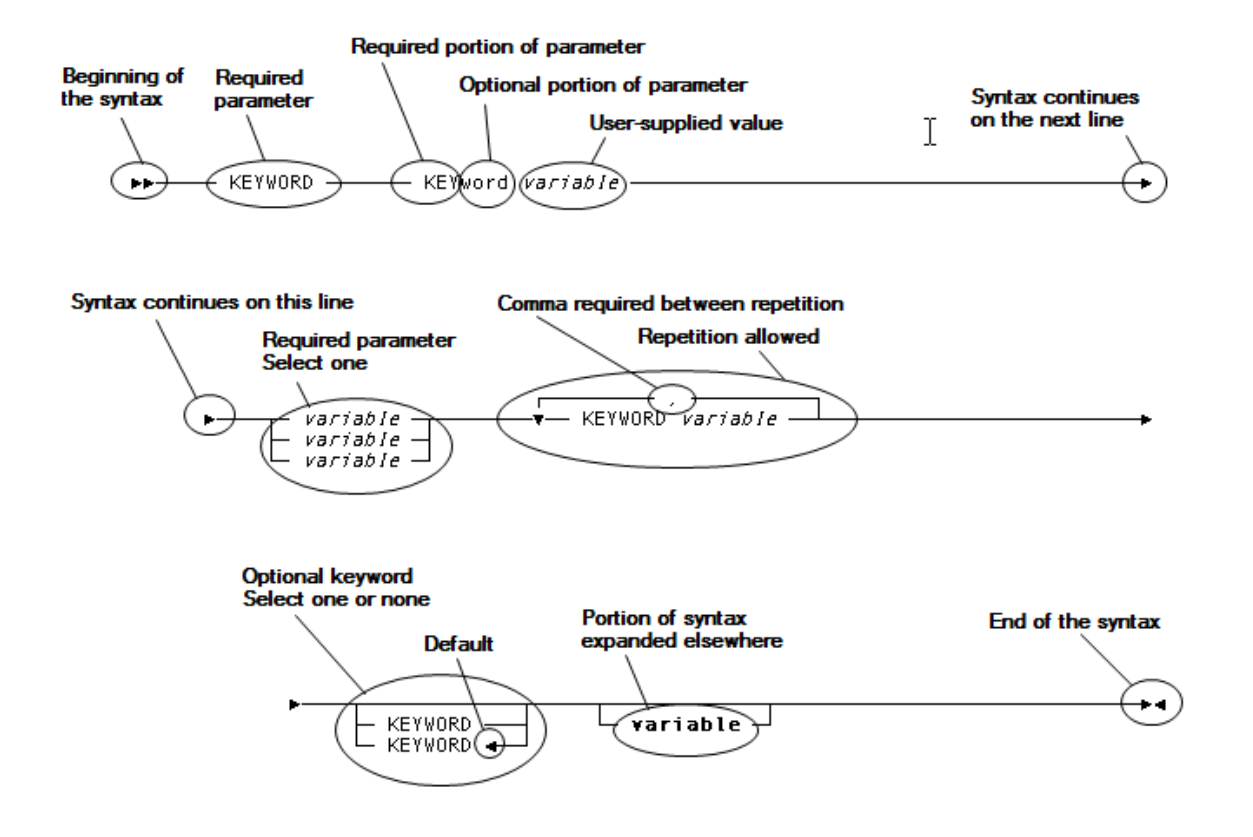

# <span id="page-12-0"></span>**Chapter 2: Command Facility**

The command facility is a CA IDMS tool that you use to submit several types of CA IDMS statements.

Batch and Online Components: The command facility is available for submitting statements using a batch or online component:

- The batch command facility (IDMSBCF) allows you to submit command statements as part of a batch job stream.
- *The online command facility (OCF)* allows you to submit command statements interactively and see the resulting output on a display screen.

# <span id="page-12-1"></span>**Types of Statements You Can Submit**

This section describes the types of statements you can submit using the command facility.

Physical DDL Statements: Use physical DDL statements for SQL and non-SQL defined databases to define the following:

- Database name tables
- DMCLs
- Segments

Logical DDL Statements: Use logical DDL statements for SQL-defined databases to define the following:

- CALC keys
- **Functions**
- **Indexes**
- **Procedures**
- Referential constraints
- Schemas
- Table Procedures
- Tables
- Views

# <span id="page-13-0"></span>**Coding Considerations**

Follow the coding guidelines described in the following table when you use the command facility.

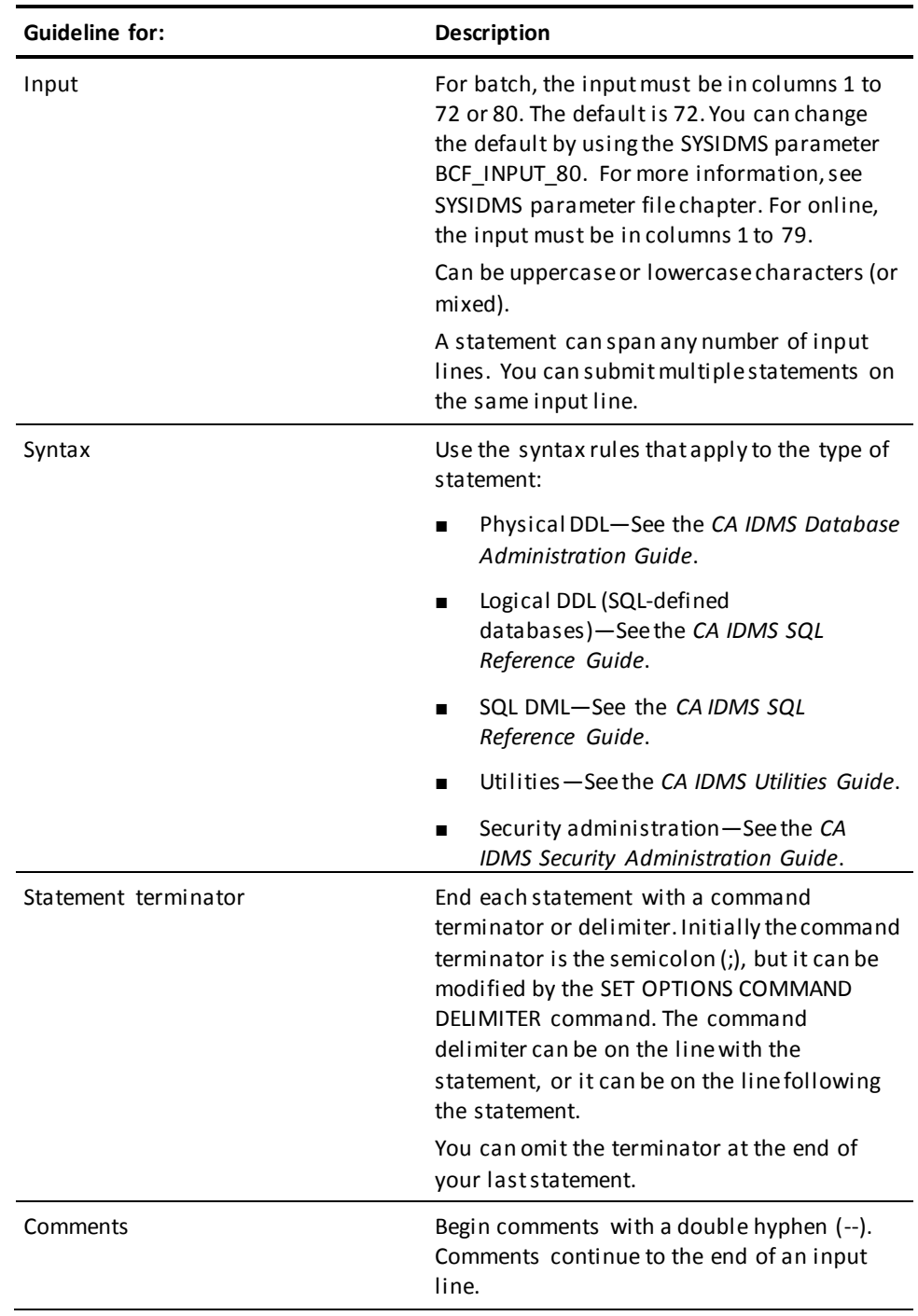

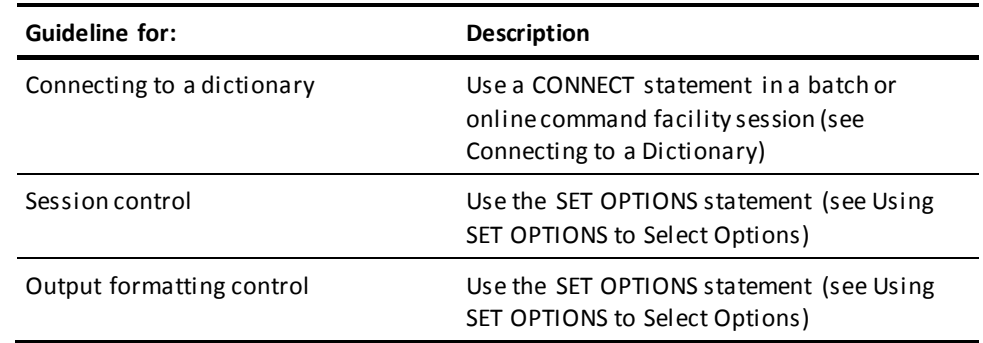

# <span id="page-14-0"></span>**Special Coding for Command Facility Statements**

As an alternative to switching to the command facility compiler, you can submit command facility statements using the command facility. You can submit command facility statements singly or as a block of statements. These two methods are described as follows. Also the considerations are described when you need to submit a command facility SIGNON statement.

#### **Submitting a Single Command Facility Statement**

Submit the statement as you would to the command facility compiler except end each statement with a semicolon. Each statement is processed in a separate call to the command facility compiler.

If an entity type is ambiguous, precede it in syntax with the keywords command facility. For example, to differentiate a COMMAND FACILITY FILE from a DDL FILE, add the keywords command facility:

add command facility file name is ... display all command facility files.

You can mix command facility statements with other statements you submit using the command facility.

#### **Submitting a Block of Command Facility Statements**

If you want to enter several command facility statements without making several calls to the command facility compiler, you can submit the command facility statements as a block. Place the command EXECIDD on a separate line preceding the command facility statements, and place the command ENDIDD on a separate line following the command facility statements. You can use a period or semicolon to terminate each command facility statement.

The following is an example of submitting multiple command facility statements for processing in a single call to the command facility compiler:

```
EXECIDD
add attribute sql within class language.
add module sqlsel language sql
    module source follows
        select * from employee
       where proj leader id = emp id and proj_id = project_number;
    msend.
ENDIDD
```
#### **When to Enter a COMMAND FACILITY SIGNON Statement**

Appropriate COMMAND FACILITY SIGNONs are generated when you enter command facility statements singly or as a block.

However, when your signon user ID for a command facility secured dictionary does not match your signon user ID for the system, enter a COMMAND FACILITY SIGNON statement as the first statement following EXECIDD. This signon must include the user ID and password required to access the secured dictionary.

## <span id="page-15-0"></span>**Connecting to a Dictionary**

#### **Specifying a Dictionary**

You can explicitly connect to a dictionary using the CONNECT statement.

**Note:** CONNECT is the OCF counterpart of a SIGNON statement, like COMMAND FACILITY SIGNON.

→→→→→ CONNECT TO dictionary-name -

*Dictionary-name* is the name of the dictionary to be accessed during the batch or online command facility session; specifies the dictionary where definitions are stored.

#### **Connecting Automatically**

If you do not use the CONNECT statement, the command facility automatically connects to the current dictionary, as follows:

■ *Batch*—Current dictionary is determined by the DICTNAME parameter in the SYSIDMS parameters file.

**Note:** For more information about SYSIDMS parameters, see SYSIDMS Parameter File.

- *Online*—Current dictionary is determined according to how it is set by the user:
	- DCUF SET DICTNAME
	- User signon profile
	- COMMAND FACILITY SIGNON

#### **More Information**

For more information about DCUFs, see the *CA IDMS System Tasks and Operator Commands Guide*. For more information about the user signon profile, see the *CA IDMS Security Administration Guide*. For more information about COMMAND FACILITY SIGNON, see the *CA IDMS IDD DDDL Reference Guide*.

## <span id="page-16-0"></span>**Using SET OPTIONS to Select Options**

You can optionally include a SET OPTIONS statement in an IDMSBCF (batch) or OCF (online) session to do the following:

- Control the processing of statements
- Format the output from the execution of SQL SELECT statements
- Control input and output of the batch command facility (IDMSBCF)
- Change the command delimiter

## **Syntax**

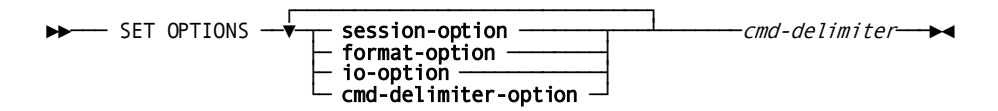

#### **Expansion of session-option**

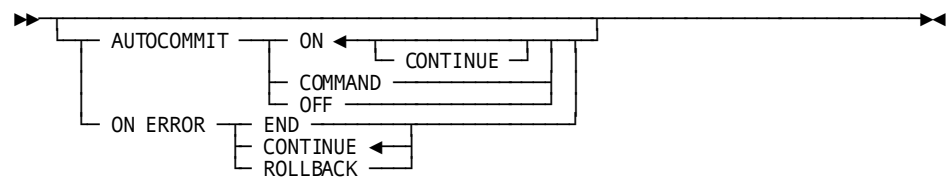

## **Expansion of format-option**

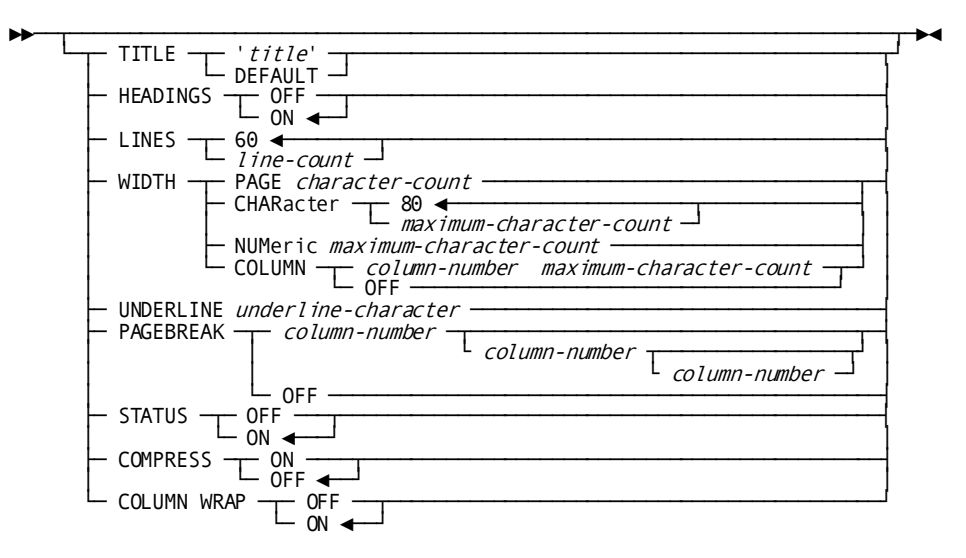

#### **Expansion of io-option**

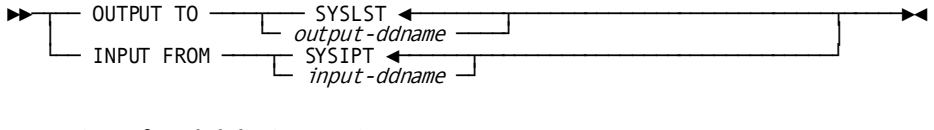

#### **Expansion of cmd-delimiter-option**

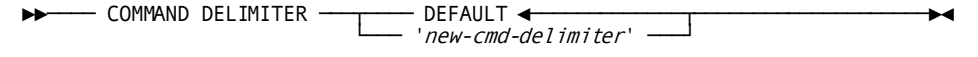

## **Parameters**

#### **cmd-delimiter**

The current command delimiter to terminate the SET OPTIONS command. Initially the command delimiter is the semicolon(;) character, but it can be modified with the SET OPTIONS **cmd-delimiter-option** command

#### **session-option**

On a SET OPTIONS statement, specifies session control options such as when to commit and rollback work and whether to continue processing when a statement execution results in an error.

#### **AUTOCOMMIT**

Specifies AUTOCOMMIT options after successful statement execution (for more information about options for statements that return errors, see the ON ERROR parameter). AUTOCOMMIT options are shown in the following table.

**Note:** AUTOCOMMIT does not apply to utility statements.

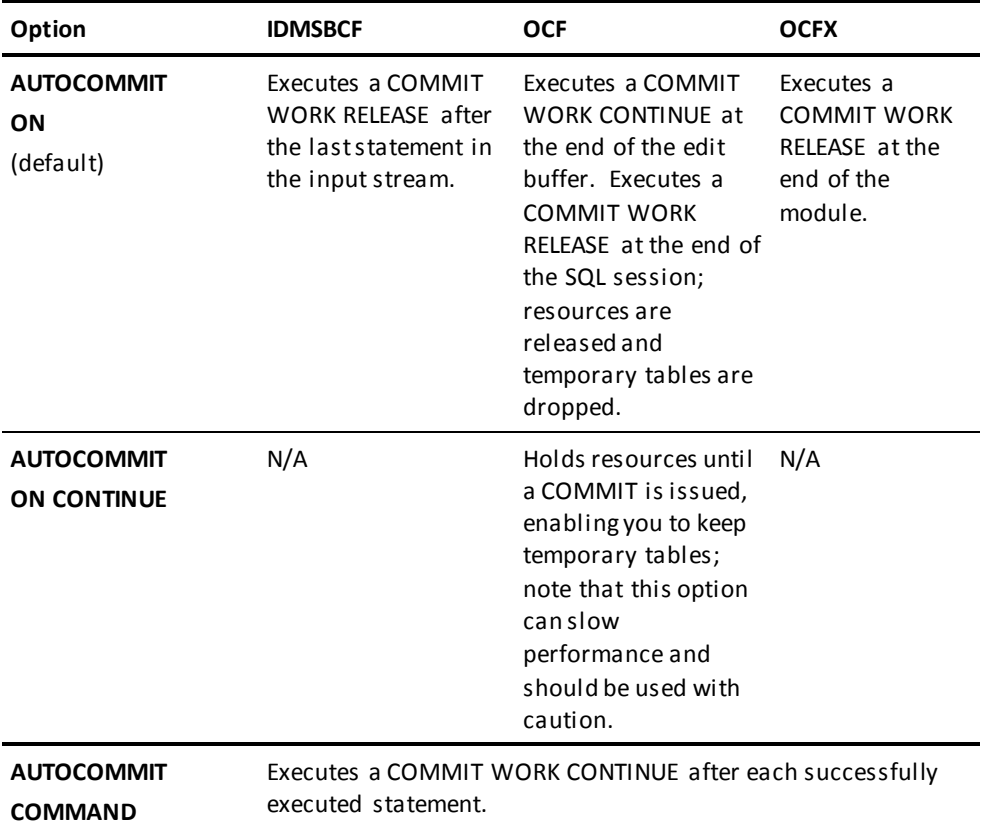

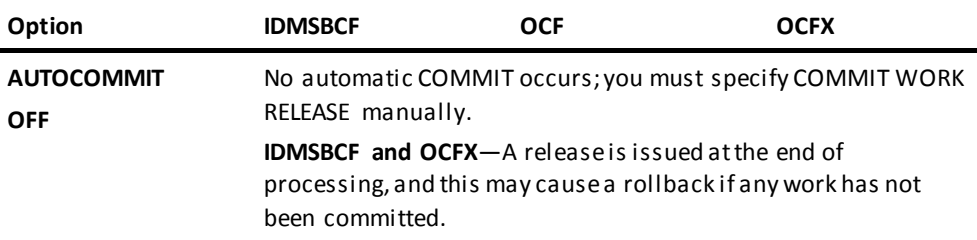

## **ON ERROR**

Specifies whether the session ends when a statement returns an error status code (a code with a value less than zero). Options are shown in the following table.

**Note:** ROLLBACK does not apply to utility statements.

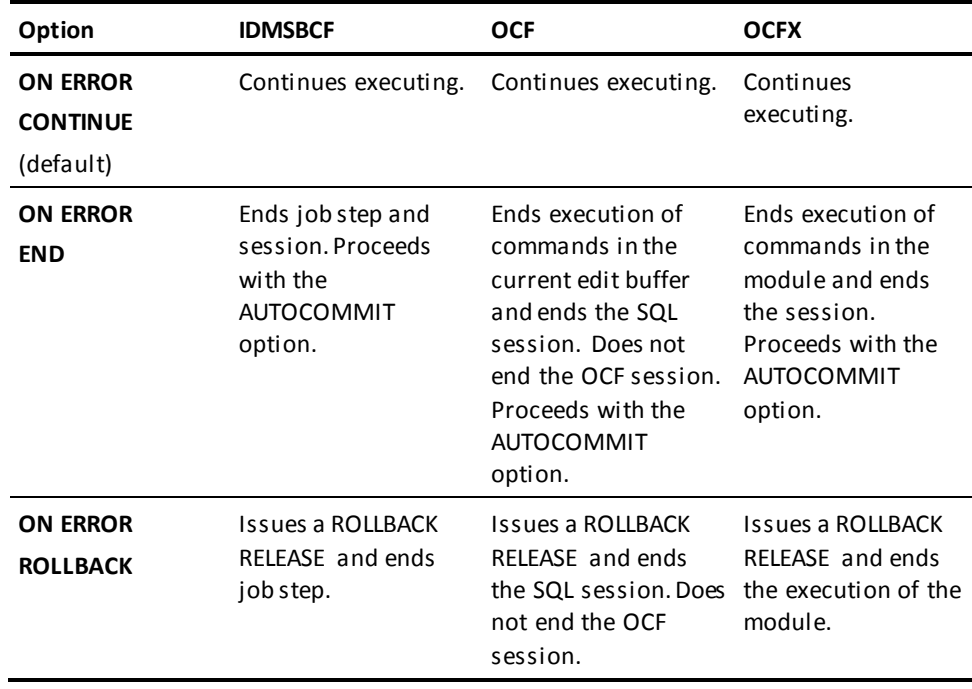

#### **format-option**

On a SET OPTIONS statement, specifies options for formatting the output of an SQL SELECT statement.

#### **TITLE**

Specifies a user-defined title line or resets the default title line. The TITLE parameter applies to IDMSBCF only.

#### **'***title***'**

Overrides the default title line with the specified title. You must enclose a title in single quotes.

## **DEFAULT**

Resets the title line to the default. The default title line is 'IDMS Batch Command Facility'.

## **HEADINGS**

Enables or suppresses page breaks and the output formatting that goes with them.

#### **OFF**

Suppresses page breaks. The title and column headings appear only once. Use this parameter when you intend to browse batch output online. OFF is the OCF default.

#### **ON**

Enables page breaks so that column name headings appear at the top of each page. ON is the IDMSBCF default.

#### **LINES** *line-count*

Sets the number of lines per page (the default is 60).

#### **WIDTH**

Sets page and/or column widths, or resets default widths.

#### **PAGE** *character-count*

Sets the width of a page for output. The range for IDMSBCF or OCFX is 40 to 132 (anything less than 40 is set to 40, anything greater than 132 is set to 132). The maximum value you should specify for OCF is 76; this reserves three characters for the \*+ and space character preceding output; to suppress these characters, specify WIDTH PAGE 79.

**Note:** The PAGE parameter overrides the CHARACTER parameter.

#### **CHARacter** *maximum-character-count*

Sets the maximum width of *non-numeric* columns. Range is 1 to the width of the page (the default is 80). Columns longer than *maximum-character-count* are wrapped within the line. WIDTH CHAR must be less than the value specified for WIDTH PAGE.

#### **NUMeric** *maximum-character-count*

Sets the maximum width of *numeric* columns. Range is 1 to 32 (the default is the maximum length for the data type). If an exact value (including the sign) contains more digits than *maximum-character-count*, the value is replaced in output by a string of asterisks. Approximated values are rounded to fit the specified width of the column.

#### **COLUMN** *column-number maximum-character-count*

Sets the maximum width of the column identified by *column-number*. The maximum value you can specify for *maximum-character-count* is the width of the page. This parameter overrides WIDTH CHARACTER and WIDTH NUMERIC parameters for the specified column.

#### **COLUMN OFF**

Turns off all column width settings that were specified using the WIDTH COLUMN parameter.

#### **UNDERLINE** *underline-character*

Specifies the character that is to be used to underline column headings in output. The default is a blank space.

#### **PAGEBREAK**

Enables or disables settings required for a page break.

#### *column-number*

Specifies the number of an output column that is to be used to control page breaks. A change in the value of a column forces a page break. You can specify up to three column numbers. The HEADING OFF and COLUMN WRAP ON parameters disable this parameter.

#### **OFF**

Clears the column settings specified in the PAGEBREAK parameter of a previous SET OPTIONS statement.

#### **STATUS**

Controls the display of return codes.

#### **OFF**

Specifies that only non-zero status codes are to be displayed after statement execution.

## **ON**

Specifies that return codes are to be displayed after the execution of every statement. ON is the default.

#### **COMPRESS**

Controls truncation of the output resulting from the execution of an SQL SELECT statement.

### **ON**

Specifies truncation of output columns so that an entire row fits on one line.

## **OFF**

Specifies normal output without any truncation of lines. OFF is the default.

#### **COLUMN WRAP**

Enables or disables line wrap for output columns.

### **OFF**

Specifies that non-numeric columns that are longer than the available output space are to be truncated.

#### **ON**

Specifies that non-numeric columns that are longer than the available output space are to be displayed on multiple lines. ON is the default unless the COMPRESS ON parameter is used.

#### **io-option**

On a SET OPTIONS statement, specifies options for controlling the input and output of the command facility. The io-option is for IDMSBCF (batch) only.

## **OUTPUT TO**

Specifies where to write data output.

#### **SYSLST**

Writes data output to SYSLST. If the prior assignment of the OUTPUT stream was not SYSLST, the prior OUTPUT assignment is closed.

#### *output-ddname*

Specifies the z/OS DD name, z/VSE file name link name of a sequential data set to use for writing the data output.

When output is assigned to *output-ddname*, these rules apply:

- WIDTH PAGE is automatically set to the record length (or maximum record length for variable record files) that was specified when the file associated with *output-ddname* was created. If no record length and record format were specified, the record format defaults to variable and the record length to block size - 4; if no block size was specified, a block size of 4096 is used.
- HEADINGS are set to OFF.
- The "non-data" information like the echoed command, eventual headers, the number of rows processed, and the SQL return code are output to SYSLST.
- Output data are not prefixed by "\*+".
- Data are represented in string format, not in the native format. For example, a column defined as INT with value 12345678 is internally stored as a 4-byte binary value X'00BC614E'; in the output data however, the column value is 8-byte character string '12345678'.
- The width of each column in the output file is determined by the larger value of the column width and the column header. For example, a column named "Date", defined as CHAR(10) uses 10 positions in the output file; a column named "MiddleInitial", defined as CHAR(1) uses 13 positions.
- IDMSBCF inserts two blanks in between successive columns.
- The *output-ddname* file is closed on the next SET OPTIONS OUTPUT or at program end.

#### **INPUT FROM**

Specifies where to read input.

#### **SYSIPT**

Reads input from SYSIPT.

#### *input-ddname*

Specifies the DD name of a sequential data set to use for reading commands.

When input is assigned to *input-ddname*, these rules apply:

- Input from *input-ddname* can be any type and length supported by the operating system, that is, input is not limited to 80 character lines.
- Columns 73 through 80 of the input are NOT considered as a line sequence number, that is, they should contain valid input data.
- End-of-file on the *input-ddname* file automatically reassigns input to SYSIPT.

#### **cmd-delimiter-option**

On a SET OPTIONS statement, specifies the command facility terminator.

## **COMMAND DELIMITER**

Specifies the character string whose value will be used to delimit command facility statements after the SET OPTIONS command has been executed.

### **new-cmd-delimiter**

Specifies the character string literal to be used as a delimiter. '*Delimiter*' must be a 1- to 32-character string.

#### **DEFAULT**

Specifies that the default of a semicolon (;) will be used as a delimiter.

## **Usage**

#### **Statement terminator**

Use the command delimiter, by default a semicolon, to terminate a SET OPTIONS statement. The use of an alternate command delimiter is required when entering multi-statement SQL routine bodies using the CREATE PROCEDURE or CREATE FUNCTION SQL DDL commands. According to the SQL procedural language, multiple SQL statements must be separated by the semicolon. However, using the semicolon also as the command terminator would truncate the CREATE command after the first semicolon, and any statements thereafter would erroneously be interpreted as new commands for the command facility and not as statements that make up the rest of the SQL routine body.

**Note:** Specifying a command terminator string replaces the previous specified one or the default, the semicolon, if none was specified. The specification of a command delimiter, just as any SET OPTIONS parameter remains in effect until a new SET OPTIONS COMMAND DELIMITER is issued or until the end of the command facility session.

#### **Number of SET OPTIONS statements in a job step**

You can use more than one SET OPTIONS statement in an IDMSBCF or OCF session. This enables you to change session, formatting, io and command delimiter options without requiring you to end the session.

Each parameter you specify remains in effect to the end of the session unless you explicitly change that same parameter in a subsequent SET OPTIONS statement.

#### **Page breaks for ordered information**

You can use the PAGEBREAK parameter of SET OPTIONS to separate information sorted by the ORDER BY clause of the SQL SELECT statement.

#### **Input and output assignment**

You can use the OUTPUT TO parameter to output the resulting data of, for example, SQL commands to an intermediate file, which can then be used as input to IDMSBCF or a user written program.

Combining the OUTPUT TO and INPUT FROM parameters allow you to write IDMSBCF scripts to perform the following tasks:

- Unload/Load or copy of selective table(s) using SQL DML.
- Automatic access module recompile script for all access modules that are affected by an update statistics or change in table or any other condition that can be detected by looking in the catalog/dictionary.
- Build LOAD file for loading data using SQL DML.
- Build XML scripts to unload/load data from/to CA IDMS to/from XML documents.

## **Examples**

#### **Session control parameters**

The following SET OPTIONS statement specifies that a COMMIT WORK CONTINUE is to be issued after the successful execution of each statement; ON ERROR END specifies that the session is to end if the execution of a statement results in an error.

set options autocommit command on error end;

#### **Submitting batch and viewing online**

The following example shows SET OPTIONS parameters that you might typically use to submit an IDMSBCF batch job and view the output online.

set options title 'employee list' headings on

 underline \* lines 24 width page 80 width char 10 width num 5 width column 2 6 pagebreak 2 4 column wrap off;

With these parameters specified, the output is formatted as follows:

- Headings appear at the top of each page and are underscored using asterisks (underline \*).
- The page length is set to the number of lines on the screen (24).
- The page width is set to the width of the screen.
- Non-numeric and numeric output columns are set to 10 and 5, respectively, with a maximum width in column 2 of 6 characters.
- Any change in the value of column 2 or column 4 will force a new page.
- Non-numeric columns will be truncated as needed so output rows can appear on a single line (WRAP OFF).

#### **Effects of WIDTH PAGE and COMPRESS ON**

The following example shows the output of a SELECT statement when the output exceeds the value specified by WIDTH PAGE. Because the screen is not wide enough to display all four columns of data, the data for the fourth column is displayed after all of the data for the first three columns is displayed.

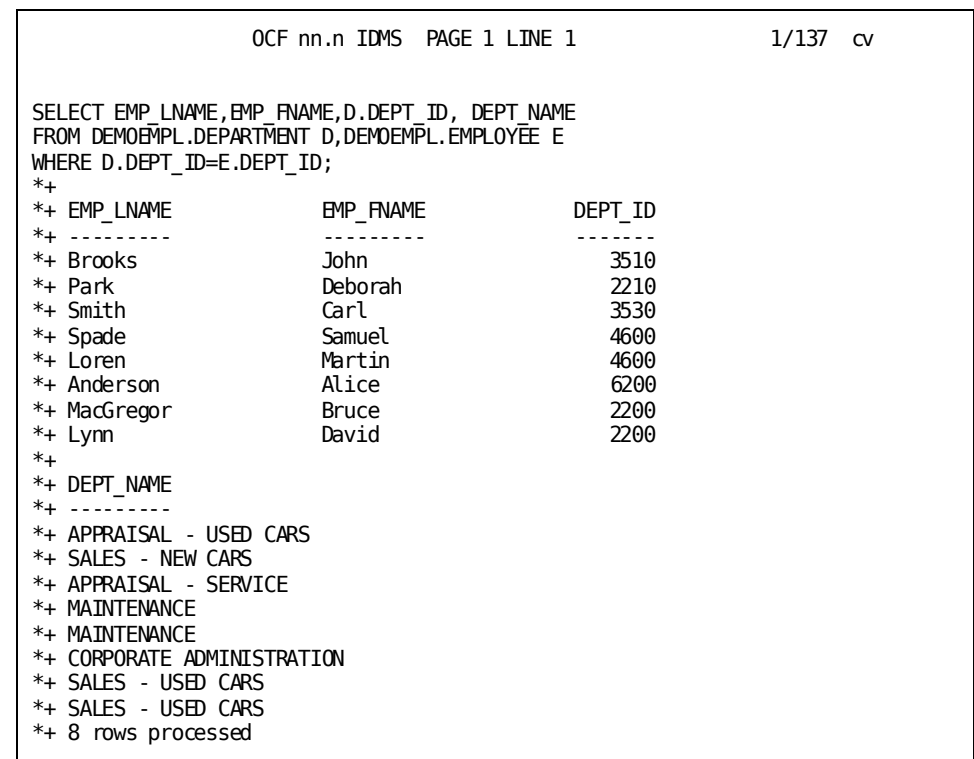

As an alternative, you can specify COMPRESS ON. This truncates column output as needed so that all output can fit on a single line.

If you specify too many columns in the SELECT statement, COMPRESS ON may not work. In this case, an error message will alert you.

#### **Effects of WIDTH CHARACTER and COLUMN WRAP OFF**

The following example shows how output may be displayed when WIDTH CHARACTER is specified. The maximum width of non-numeric columns is set to 10. This causes the output for the 20-character JOB\_TITLE column to wrap to subsequent output lines, as needed.

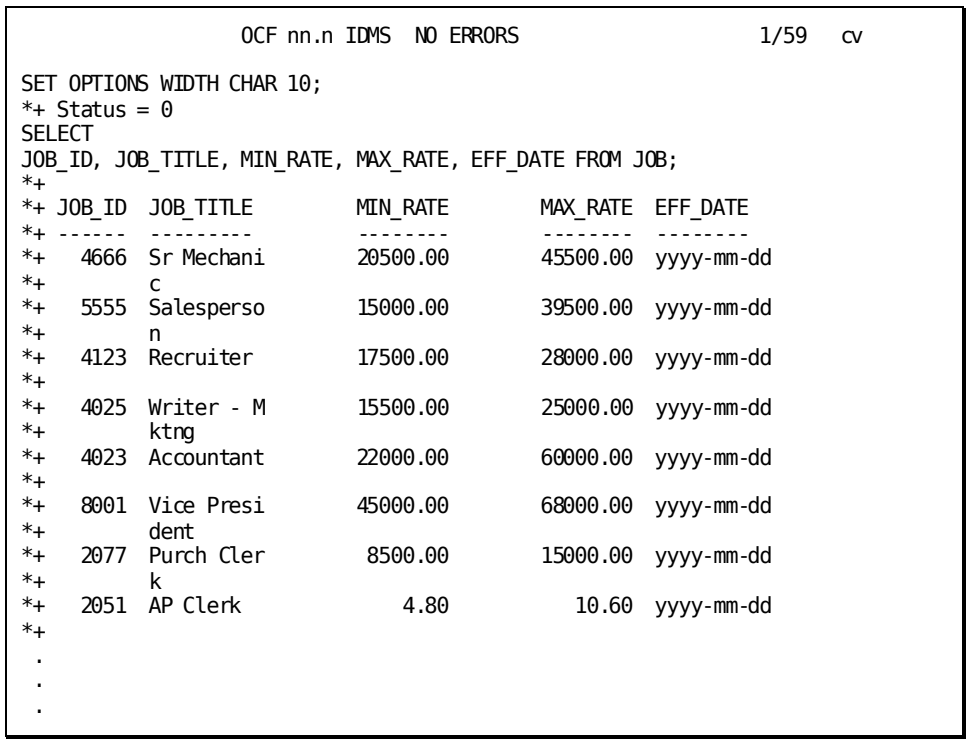

Additional space for wrapping the 20 characters in JOB\_TITLE is provided even when the column output does not require it. If you specify COLUMN WRAP OFF, the non-numeric columns will be truncated instead of wrapping.

#### **Sample IDMSBCF script**

The following IDMSBCF example is a fairly generic script to unload/load or copy a table or set of tables. The sample script allows null values; however, it does not allow data containing quotes, more exotic data types, such as GRAPHIC, VARGRAPHIC, BINARY, and so on.

#### **Input Script**

------------------------------------------------------------------------- -- This scripts copies the rows from a source table to a target table. -- It is assumed that the target table is already defined ------------------------------------------------------------------------- -- -- Helper view to set the params of the Table copy - drop view usera01.CopyTabParm; create view usera01.CopyTabParm as select SCHEMA as SrcSchema , Name as SrcTable , 'USERA01' as TgtSchema -- Set value of TgtSchema , 'EMPLOYEE' as TgtTable -- Set value of TgtTable from SYSTEM.TABLE where SCHEMA = 'DEMOEMPL' -- Set value of SrcSchema and NAME  $=$  'EMPLOYEE'  $-$  - Set value of SrcTable ;

```
--
-- Create the Unload syntax
--
set options OUTPUT to Unload;
select 'select ''insert into '
     || trim(TgtSchema) || '.' || trim(TgtTable)
     || ' VALUES( '''
     , '-'||'-', 0 as sequence
from usera01.CopyTabParm
union
SELECT
 '||''' || SUBSTR(', ', CAST(1/NUMBER as SMALLINT) + 1, 1)
 || '''||TRIM(VALUE('
 || SUBSTR('CAST( ''''''''|| ''''''''||CAST('
, (11 * ( LOCATE(TYPE, 'CHARACTER ', 1)
                + LOCATE(TYPE, 'VARCHAR ', 1)<br>+ LOCATE(TYPE, ' DATE ', 1)) + 1)
                 + LOCATE(TYPE, ' DATE
         , 11)
 || trim(NAME) || ' '
 || SUBSTR(
     'as char(10)) ||'''''''' as char(10))||'''''''''
         , (18* ( LOCATE(TYPE, 'CHARACTER ', 1)
                 + LOCATE(TYPE, 'VARCHAR ', 1)
                 + LOCATE(TYPE, ' DATE ', 1)) + 1)
         ,18)
|| ',''NULL''))'
   , '-'||'-', NUMBER as sequence
FROM SYSTEM.COLUMN, usera01.CopyTabParm
WHERE TABLE = SrcTable
   and schema = SrcSchema
union
select '||'');'' from '
     || trim(SrcSchema) || '.' || trim(SrcTable) || ';'
      , '-'||'-', 99999 as sequence
from usera01.CopyTabParm
order by sequence
;
--
-- Create the Load syntax for the new Table
--
set options OUTPUT to Load;
set options INPUT from Unload;
--
-- Load the new Table
--
set options OUTPUT to SYSLST;
set options INPUT from Load;
```
#### **Output from Sample Generic Table Copy Script**

#### **Unload OUTPUT**

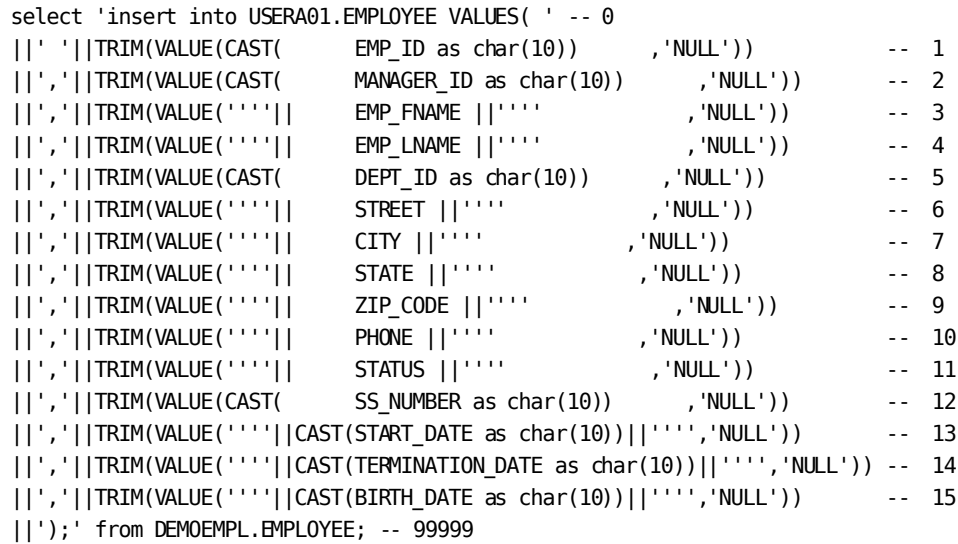

#### **Load OUTPUT**

```
insert into USERA01.EMPLOYEE VALUES( 2299,NULL,'Samuel
', 'Spade ', 4600, '47 London St
','Canton ','MA','02020
',NULL,'L',33892200,'1991-02-04',NULL,'1958-01-09');
insert into USERA01.EMPLOYEE VALUES( 3411,2894,'Catherine
','Williams ',5200,'566 Lincoln St
','Boston ','MA','02010 
',NULL,'A',83356561,'1993-09-30',NULL,'1967-10-28');
insert into USERA01.EMPLOYEE VALUES( 4773,3082,'Janice
', 'Dexter ', 3510, '399 Pine St
','Medford ','MA','02432
','5083847566','A',89675632,'1997-06-14',NULL,'1969-11-19');
   ...
   ...
   ...
insert into USERA01.EMPLOYEE VALUES( 3118,3222,'Alan
', 'Wooding ', 4500, '196 School St
','Canton ','MA','02020
','5083766984','A',98746783,'1992-11-18',NULL,'1969-05-17');
insert into USERA01.EMPLOYEE VALUES( 3769,2894,'Julie
','Donelson ',3520,'14 Atwood Rd
','Grover ','MA','02976
','5084850432','A',67783532,'1994-08-31',NULL,'1967-08-15');
```
#### **Using an alternate command delimiter**

The definition of the following SQL procedure requires the use of an alternate command delimiter to avoid a collision of the default, the semicolon, with the delimiter in the SQL procedural language.

```
set options command delimiter '++';
drop procedure PRODUCTION.PROCESS ++
commit++
create procedure PRODUCTION.PROCESS
 (PROC_TYPE integer,PROC_VALUE char(2_))
   external name DPROCESS language SQL
begin
  set PROC_TYPE = 12;
 set PROC VALUE = 'High';
end
++
set options command delimiter DEFAULT ++
```
# <span id="page-34-0"></span>**Chapter 3: Batch Processing**

The Batch Command Facility (IDMSBCF) is the batch component of the command facility.

This section contains the following topics:

[Batch Processing Overview](#page-34-1) (see page 35) [JCL for z/OS](#page-36-0) (see page 37) [Commands for z/VM](#page-39-0) (see page 40) [JCL for z/VSE](#page-41-0) (see page 42)

# <span id="page-34-1"></span>**Batch Processing Overview**

To submit statements in a batch environment, you enter the statements in an IDMSBCF job stream.

## **Description of Processing**

Unless you specify otherwise in a SET OPTIONS statement, IDMSBCF processes statements one at a time, and a COMMIT WORK RELEASE is issued after the last statement in the input stream.

**Note:** For more information about the SET OPTIONS statement, see Using SET OPTIONS to Select Options.

## **IDMSBCF Job Stream**

An IDMSBCF session consists of a single job step in a batch job stream. In this job step you include the following:

- A declaration of the program IDMSBCF
- All of the statements you want to execute, including optional SET OPTIONS statements

## **Batch Output**

Output is assigned to the file you specify in the IDMSBCF job stream. Output from the execution of a statement includes the following:

- A redisplay of the statement(s) you executed
- Status messages (error messages, warnings, system messages)

Output from the execution of an SQL SELECT statement might additionally include the following:

- Results of execution
- A message stating how many SQL table rows were processed

## **Return Codes**

The following return codes can be issued by the IDMSBCF command processing program:

- 00 All commands were processed. No errors or warnings were issued.
- 04 All commands were processed. One or more commands had warnings issued.
- 08 All commands were processed. One or more commands had errors and were not completely executed.
- 12 An internal error has occurred. Other messages should have been issued.
# **JCL for z/OS**

Use the following JCL for an IDMSBCF session that will run under the central version.

#### **IDMSBCF (z/OS)**

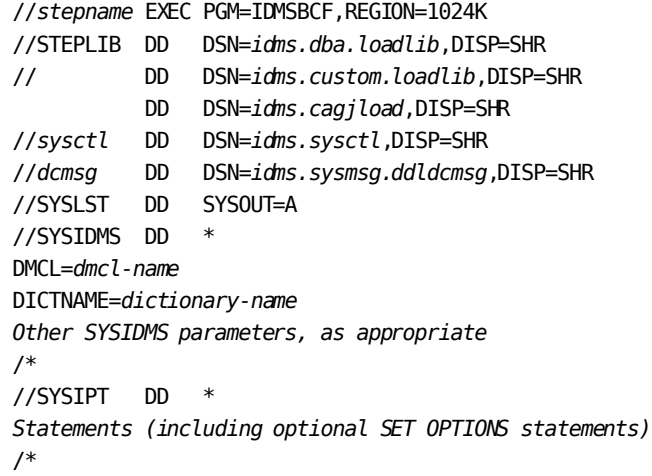

**Note:** For more information about SYSIDMS parameters, see SYSIDMS Parameter File.

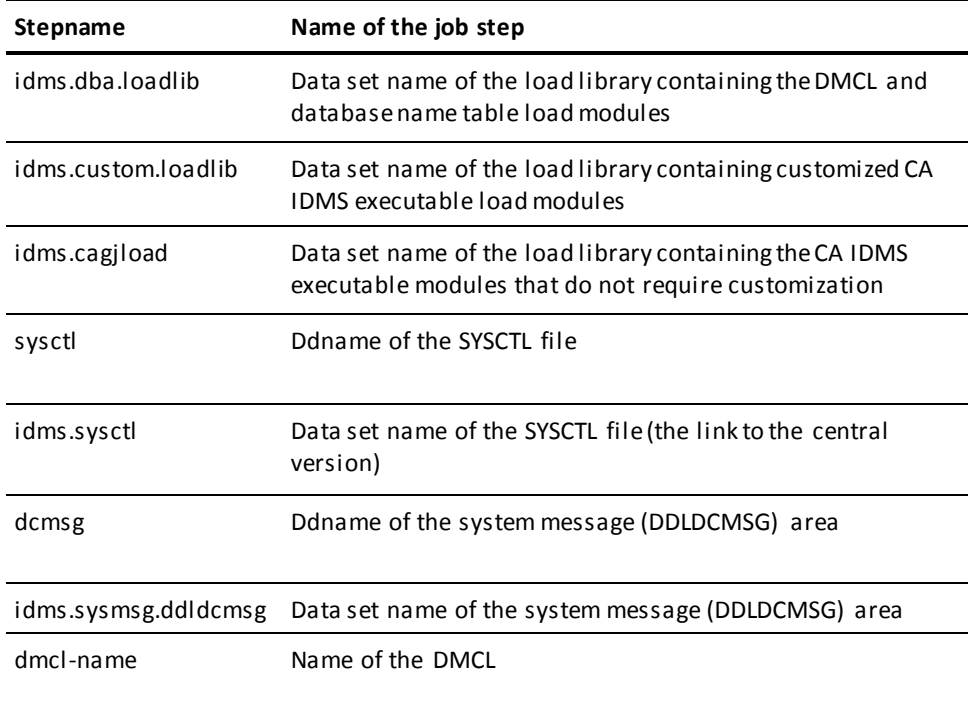

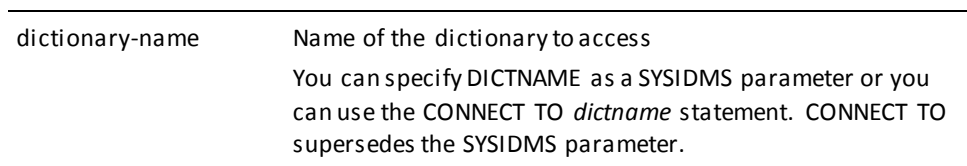

#### **If You Submit a PUNCH Statement**

If you are going to submit any PUNCH statements, include a SYSPCH statement in JCL, for example:

//SYSPCH DD DSN=*dsname*, DISP=(NEW,KEEP,DELETE), DCB=(RECFM=FB,BLKSIZE=9040,LRECL=80), SPACE=*space-specification*, UNIT=*unit*,VOL=SER=*nnnnnn*

### **If You Submit Physical DDL Statements**

If you are going to submit any physical DDL statements, include the following DD statements:

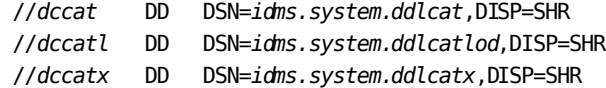

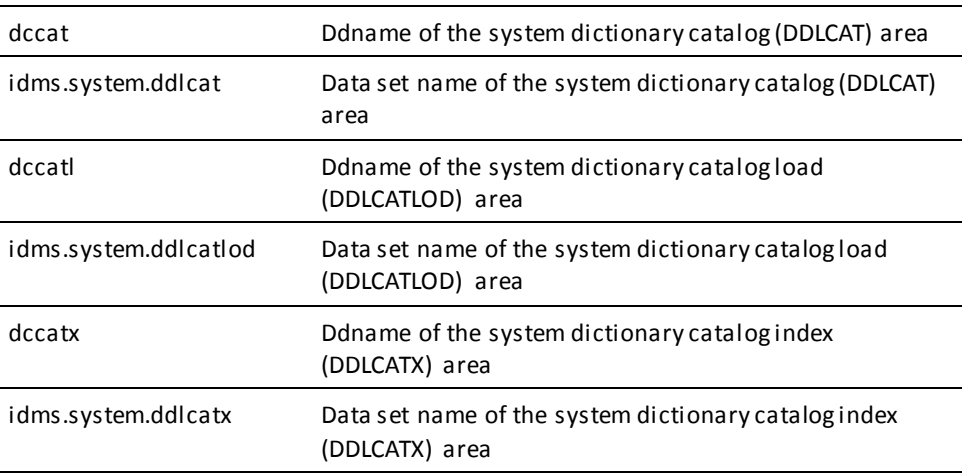

#### **If You Submit SQL Statements**

If you are going to submit any SQL DDL or SQL DML statements, include the following DD statements:

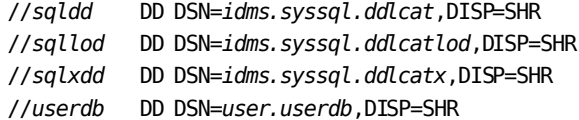

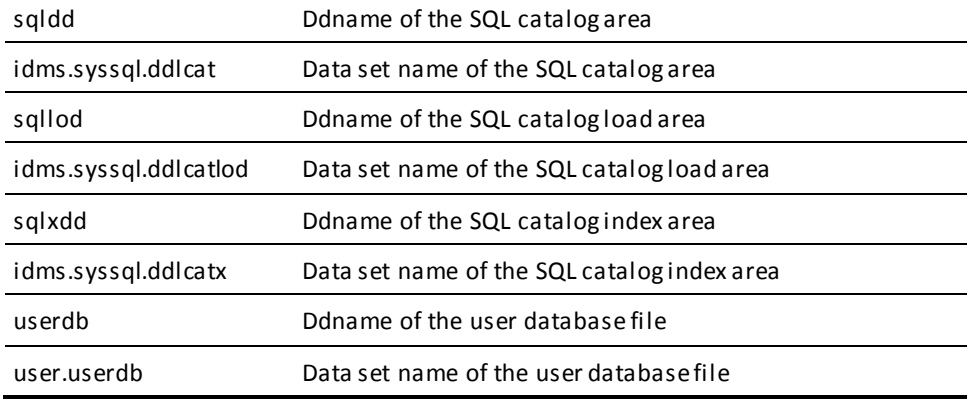

#### **If You Submit Utility Statements**

For more information about the file assignments specific to utility statements, see the *CA IDMS Utilities Guide*.

#### **Executing in Local Mode**

To specify that an IDMSBCF job stream is executing in local mode, remove the SYSCTL DD statement from the job stream and replace it with the following DD statements, as needed:

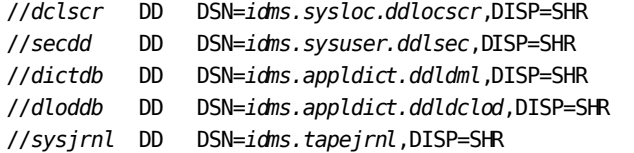

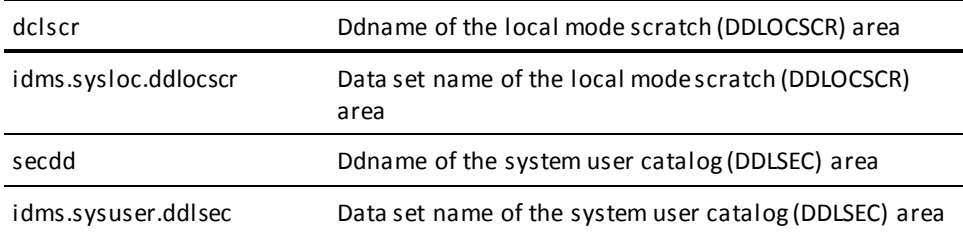

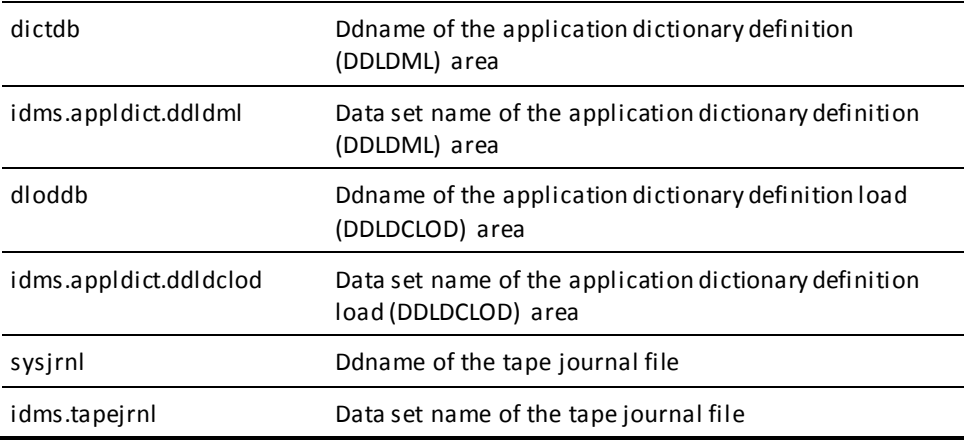

#### **Output File Attributes**

If you are putting the SYSLST output from IDMSBCF to a file, the attributes of that file must be as follows:

- RECFM = FB
- $\blacksquare$  LRECL = 133
- BLKSIZE = 133\**n*

# **Commands for z/VM**

Use the following z/VM commands for an IDMSBCF session that will run under the central version.

#### **IDMSBCF (z/VM)**

FILEDEF SYSIPT DISK *sysipt data a* (RECFM F LRECL *ppp* BLKSIZE *ppp* EXEC IDMSFD OSRUN IDMSBCF

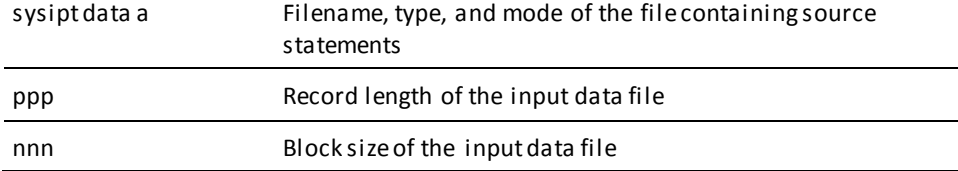

#### **IDMSFD Exec**

The IDMSFD exec defines all FILEDEFs, TXTLIBs, and LOADLIBs required by the system.

**Note:** When executing local mode or batch-to-CV mode execs in CMS, filedefs for CDMSLIB loadlibs are optional. However, if omitted, and multiple EXECOS OSRUN statements are coded in the same EXEC, you must code the following CMS statement prior to the first EXECOS OSRUN statement in the EXEC:

SET STORECLR ENDCMD

You must also code the following CMS statement following the last EXECOS OSRUN statement:

SET STORECLR ENDSVC

#### **Runtime Parameters**

IDMSFD references SYSIDMS, a file in which you can specify runtime parameters (such as dictionary and DMCL).

**Note:** For more information about SYSIDMS parameters, see SYSIDMS Parameter File.

#### **Executing in Local Mode**

To specify that IDMSBCF is executing in local mode, do one of the following:

- Link IDMSBCF with an IDMSOPTI program that specifies local execution mode
- Specify \*LOCAL\* as the first input parameter of the file identified in the FILEDEF SYSIPT statement
- Modify the OSRUN statement, as follows:

OSRUN IDMSBCF PARM='\*LOCAL\*'

**Note:** This option is valid only if you issue the OSRUN command from a System Product interpreter or an EXEC2 file.

### **Creating the SYSIPT File**

To create the SYSIPT file, enter these z/VM commands:

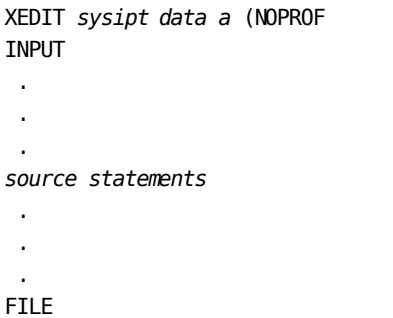

# **JCL for z/VSE**

Use the following z/VSE JCL for an IDMSBCF session that will run under the central version.

#### **IDMSBCF (z/VSE)**

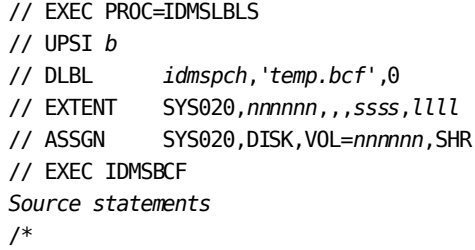

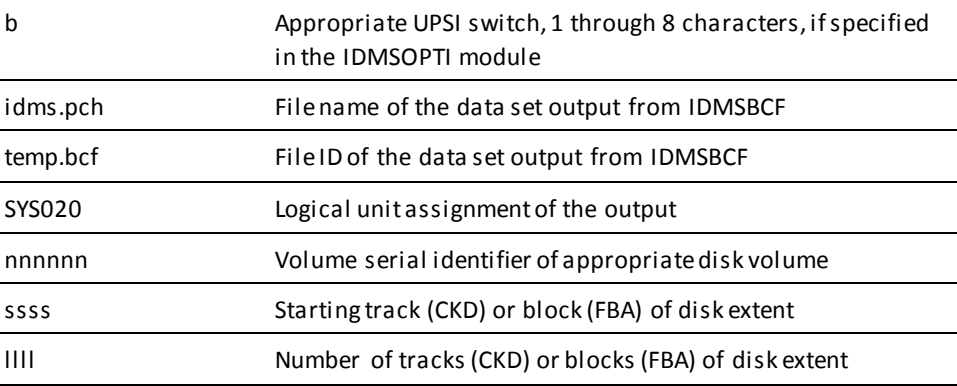

#### **Runtime Parameters**

The procedure IDMSLBLS references SYSIDMS, a parameters file that allows you to specify physical requirements of your environment (DMCL, dictionary), runtime directives, and operating system-dependent file information.

**Note:** For more information about SYSIDMS parameters, see [SYSIDMS Parameter File](#page-138-0) (see page 139).

#### **Executing in Local Mode**

To execute IDMSBCF in local mode, remove the UPSI specification and add the following statements:

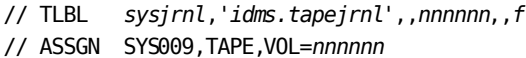

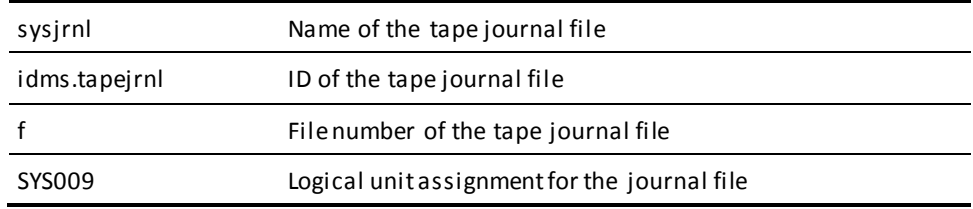

#### **IDMSLBLS Procedure**

IDMSLBLS is a procedure that contains file definitions for the dictionaries, sample databases, and disk journal files provided during installation.

You can tailor the following IDMSLBLS procedure (provided on the installation media) to reflect the filenames and definitions in use at your site. Reference IDMSLBLS as shown in the previous z/VSE JCL job stream.

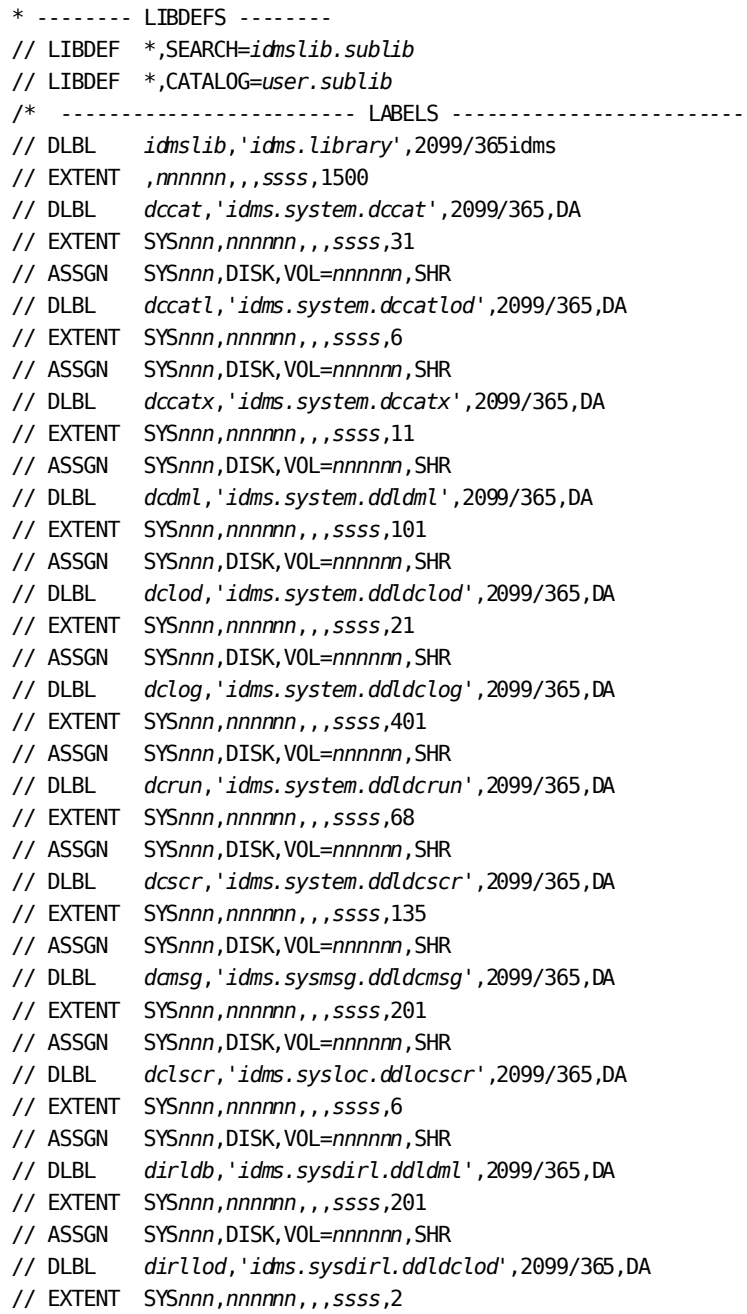

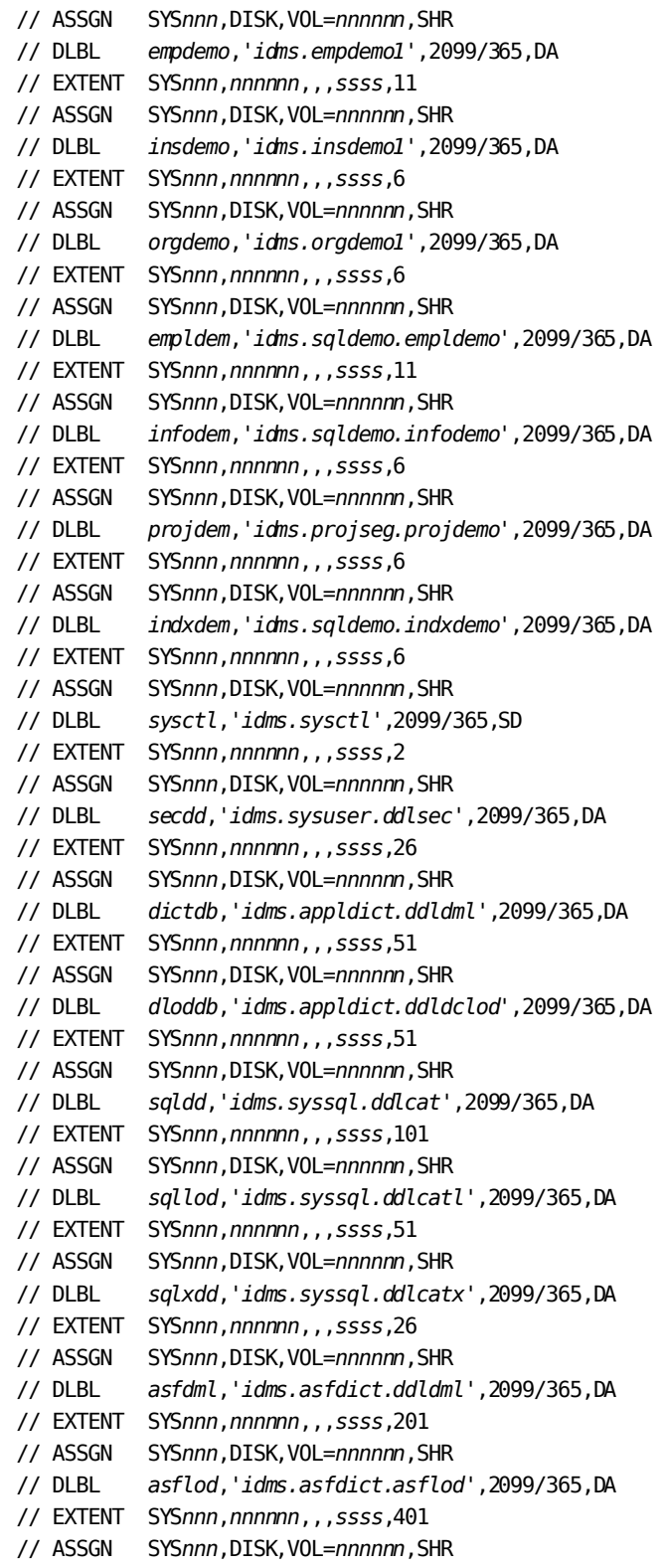

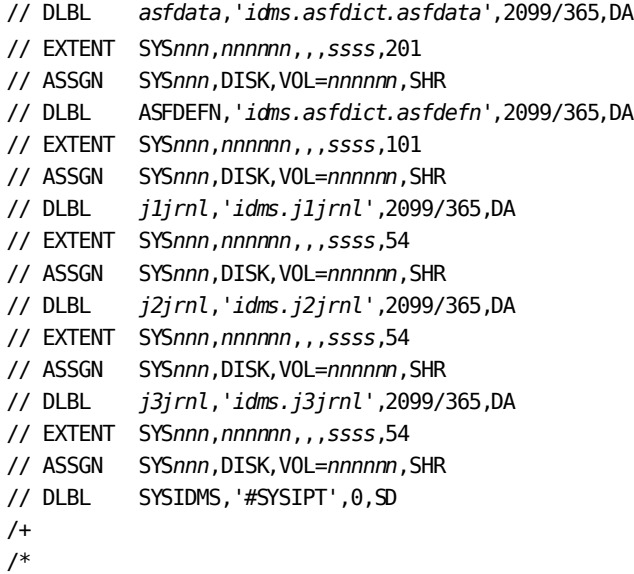

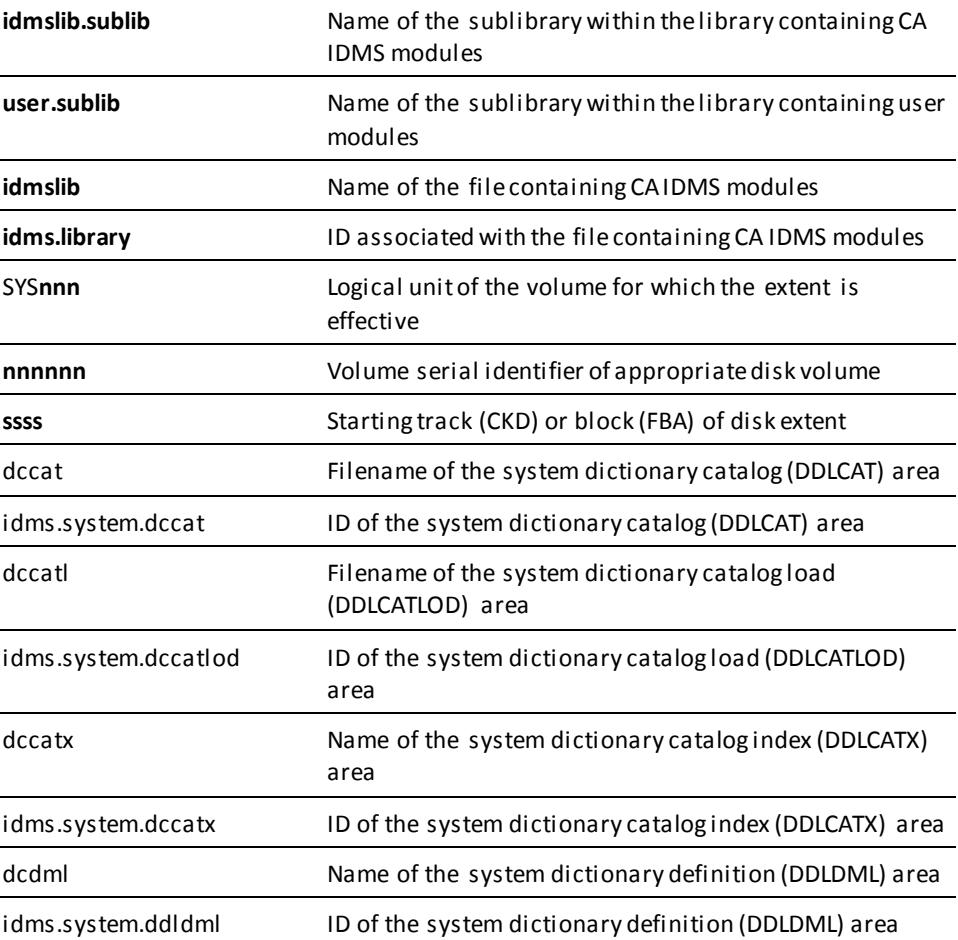

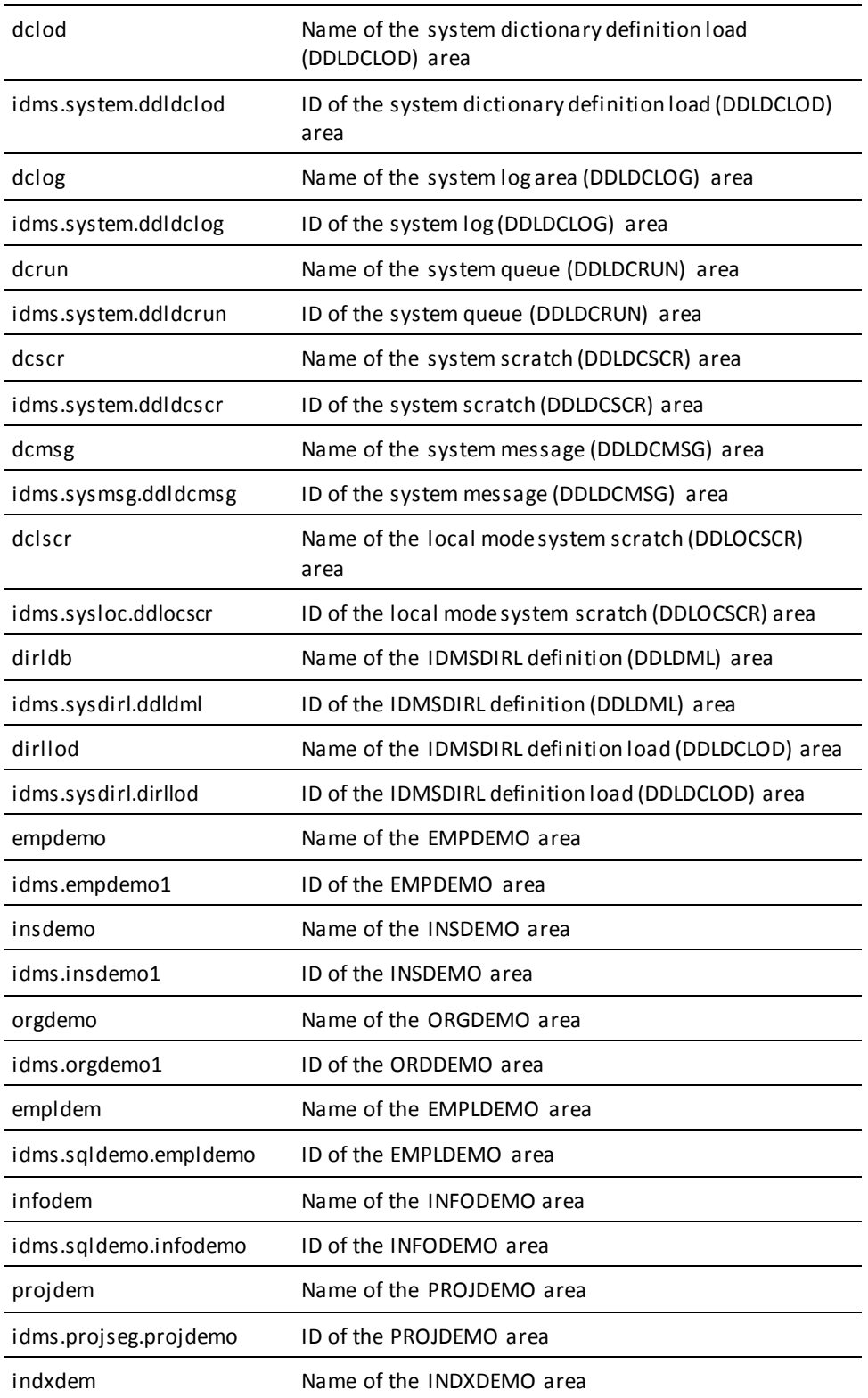

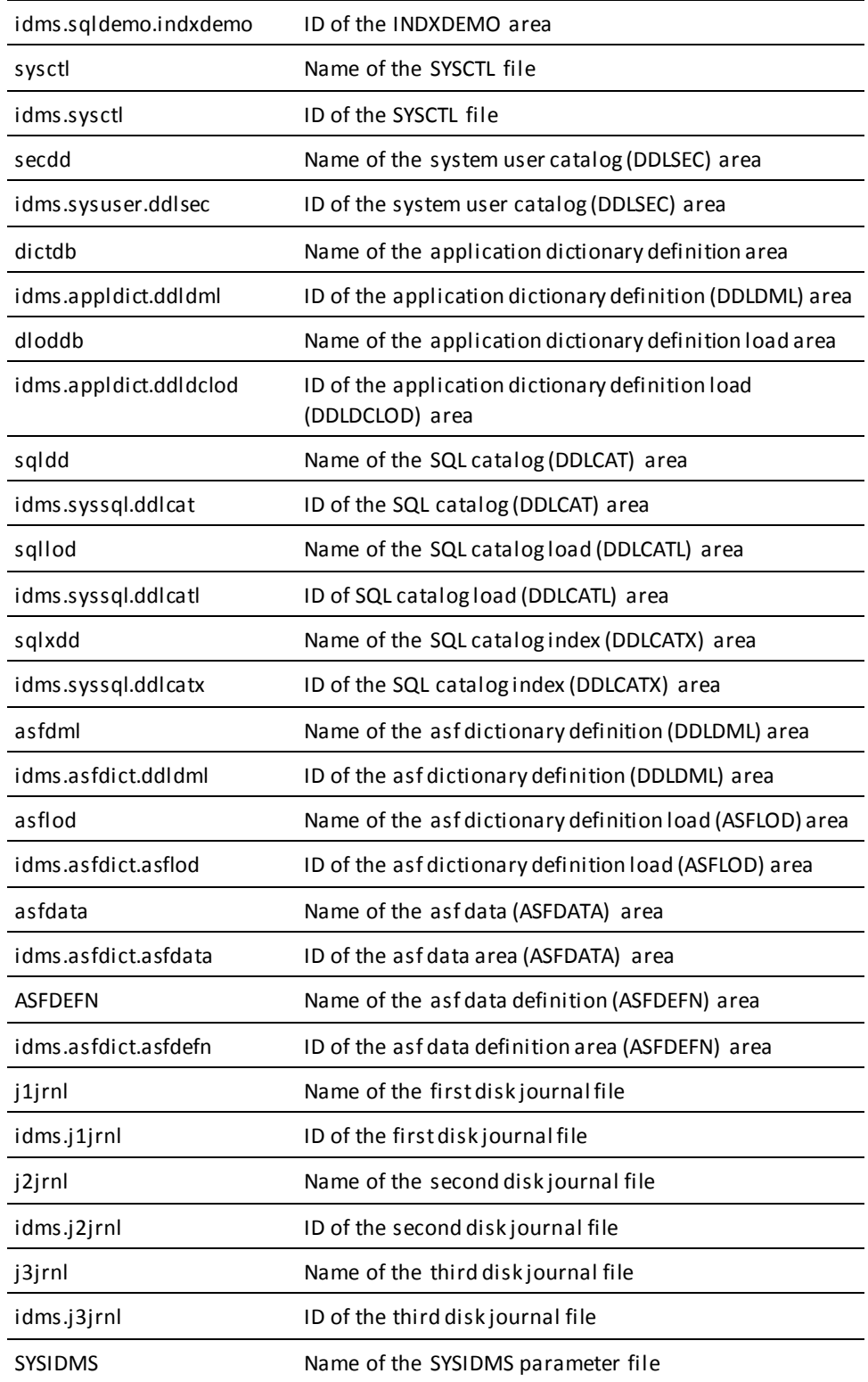

# **Chapter 4: Online Processing**

The Online Command Facility (OCF) is the online component of the command facility. It allows you to submit command statements interactively and see the resulting output on a display screen.

You can execute and submit statements in the OCF environment in one of the following ways:

- Dynamically
- At the system prompt
- As part of a system command list (CLIST)

This section contains the following topics:

[Beginning an OCF Session](#page-50-0) (see page 51) [Conducting an Online Session](#page-52-0) (see page 53) [Ending an OCF Session](#page-53-0) (see page 54) [Executing Statements Dynamically](#page-54-0) (see page 55) [Executing Statements Stored in Modules \(OCFX\)](#page-54-1) (see page 55) [Creating, Editing, and Saving Modules](#page-57-0) (see page 58)

### <span id="page-50-0"></span>**Beginning an OCF Session**

To begin an online session, you need to do the following:

- 1. Sign on to the host teleprocessing (TP) monitor, according to site-standard procedures.
- 2. Enter OCF after the system prompt, as shown, then press Enter:

ENTER NEXT TASK CODE: **OCF** Enter

- 3. Optionally, enter a CONNECT statement to establish a dictionary to which to connect during the session (see Connecting to a Dictionary).
- 4. Optionally, enter a SET OPTIONS statement to establish session-specific processing and output formatting options (see Using SET OPTIONS to Select Options).

#### **OCF Screen Format**

OCF uses a standard screen, which contains the following:

- A preformatted top line
- An unformatted input/output area

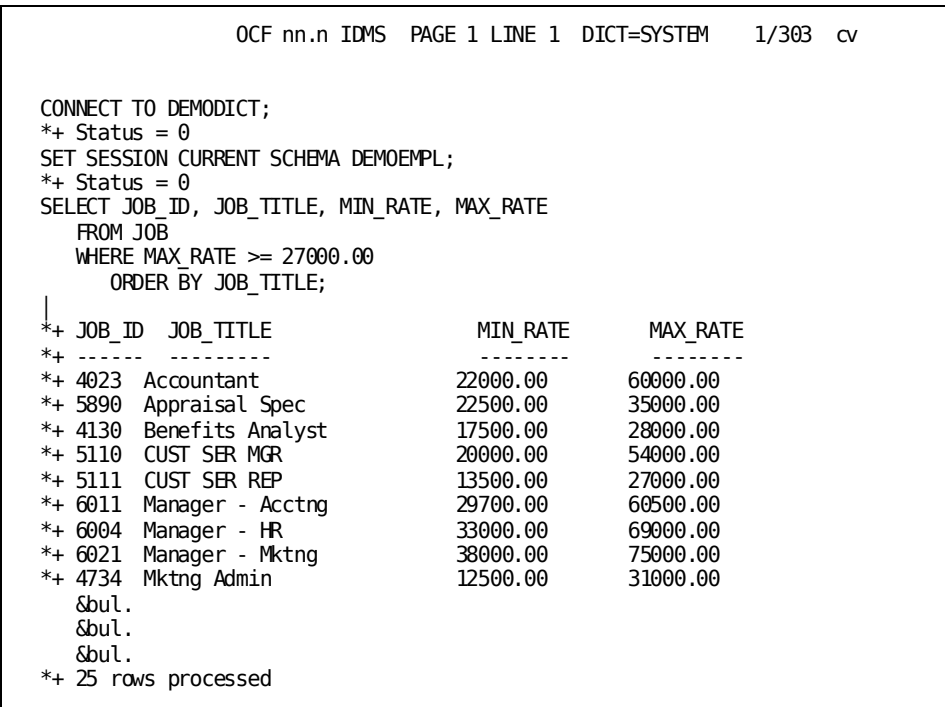

#### **Top Line**

The top preformatted line of the screen contains the following areas:

- *Command area*—Provides 20 spaces in columns 2 through 21 for entering commands that manipulate the work file or communicate with OCF; these commands are described in Using Top-line Commands.
- *Name area*—Displays the OCF header and the release number.
- *Message area*—Displays one of the following, as appropriate: the work-file page and line number; the literal NO ERRORS; the number of error messages issued for the last update; or a message describing the status of a session-control command.
- *Dictionary area*—Displays the current dictionary if you used the system DCUF SET DICTNAME statement or a CONNECT TO statement.
- *Line number area*—Displays the current line of the screen I/O area, followed by the total number of lines (last line) in the work file.

#### **Input/Output Area**

In the area that follows the screen's top line, the input/output area covers the remainder of the screen. The default page width for OCF is 79 for input (76 for output because of the \*+ and space characters preceding output lines).

## <span id="page-52-0"></span>**Conducting an Online Session**

After you have signed on to OCF, you can begin the online OCF session. Any physical DDL, logical DDL, SQL DML, command facility statements, utility statements, or security administration statements you enter on the OCF screen become part of your work file.

#### **Work File Options**

Work file options are as follows:

- Enter and execute statements in the work file dynamically (see Executing Statements Dynamically).
- Save the work file as a dictionary module (see Creating, Editing, and Saving Modules).
- Display the contents of any dictionary module for editing (see Creating, Editing, and Saving Modules).

#### **Session Options**

You can tailor your processing and output options for the session using the SET OPTIONS statement (see Using SET OPTIONS to Select Options). You can use the SET OPTIONS statement at any time during the session.

You can also enter commands on the top line of the screen to control an OCF session (see Using Top-line Commands) or use the program function (PF) key assigned to the desired command function (see [Using Control Keys](#page-98-0) (see page 99)).

#### **Editing Options**

You can use line-editing commands to edit the statements contained in your OCF work file (see Using Line Commands).

#### **Coding Considerations**

For more information about coding considerations, see Coding Considerations.

#### **Input and Output Are Displayed**

OCF displays each input statement, followed by the requested output. Output (including messages) is preceded by **\*+**, indicating the text is commentary only; if you re-execute the statements on the screen, OCF ignores the text preceded by \*+.

**Note:** To turn off the \*+ commenting, specify WIDTH PAGE 79 in the SET OPTIONS statement.

#### **Error Handling**

OCF responds to errors encountered in source input statements by listing status messages on the line immediately following the line in error.

**Note:** The message \*+ Status = 0 indicates successful processing.

### <span id="page-53-0"></span>**Ending an OCF Session**

To end an OCF session, choose one of the following options:

Enter SIGNOFF, LOGOFF, BYE, or END on the first line of the screen input area and press Enter.

This action does the following:

- Terminates the text editor
- Deletes the contents of the work file
- Clears the default processing options established for the session
- Displays session statistics

Press Clear to exit this screen and return control to the system.

Enter END in the command area and press Enter.

**Note:** No session statistics are returned when you use END in the command area.

# <span id="page-54-0"></span>**Executing Statements Dynamically**

Enter statements in your work file according to the coding considerations described in Coding Considerations. Press Enter to execute the statements and display output.

To redisplay your input (without the output) for editing, press PF9. Edit the input and press Enter to execute the edited statements.

# <span id="page-54-1"></span>**Executing Statements Stored in Modules (OCFX)**

You can use the OCFX statement to execute statements contained in modules with the language OCF. The following are the two methods for execution:

- Execution at the system prompt
- Execution as part of a system command list (CLIST)

This section describes both methods and provides a table that lists and describes OCFX status codes.

#### **Executing at the System Prompt**

To execute OCF-language modules at the system prompt, you enter the OCFX statement after the prompt.

#### **Example:**

ENTER NEXT TASK CODE: **OCFX ddlmod01 version 3** Enter

**Syntax**

#### **OCFX statement**

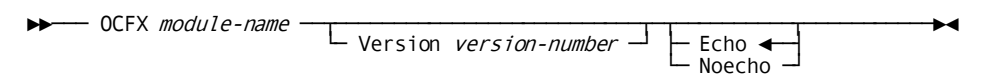

#### **Parameters**

#### **OCFX**

Executes the statements in a command facility source module, produces output, and returns control to the system (the ENTER NEXT TASK CODE prompt returns).

#### *module-name*

Specifies a specific command facility source module which contains statements you want to execute. The module must have a LANGUAGE attribute of OCF.

**Note:** For more information about the LANGUAGE parameter of the MODULE statement, see the *CA IDMS IDD DDDL Reference Guide*.

#### **Version** *version-number*

Specifies a specific version for a load module to be used in an input session. The default version number is 1.

#### **Echo**

Specifies that the input statements are to be displayed on the screen before the output is displayed.

#### **Noecho**

Specifies that the named module's input statements are not to be displayed. If you use this parameter and also use SET OPTIONS STATUS OFF (see Using SET OPTIONS to Select Options) as the first statement in the module's source code, then the screen displays only *non-zero* status messages.

#### **Usage**

OCFX produces output and then returns control to the system. If output appears on more than one screen, a message in the following format appears at the bottom of each screen:

PAGE *nnn*— NEXT PAGE:

*Nnn* is a variable representing the number of the current screen. You can page forward and backward through the screens as follows:

- Press Enter or PA1 to page to the following screen.
- Press PA2 to page to the previous screen.
- Type a page number after the NEXT PAGE prompt to select a specific screen, then press Enter to page to that screen.

#### **Executing as Part of a Command List**

To execute OCF-language modules as part of a system command list (CLIST), you need to do the following:

- 1. Include the OCFX statement as one of the statements in the command list.
- 2. Execute the command list.

**Note:** For more information about CLIST processing, see the *CA IDMS System Tasks and Operator Commands Guide*.

#### **OCFX Status Codes**

The following table lists the status codes returned by OCFX processing.

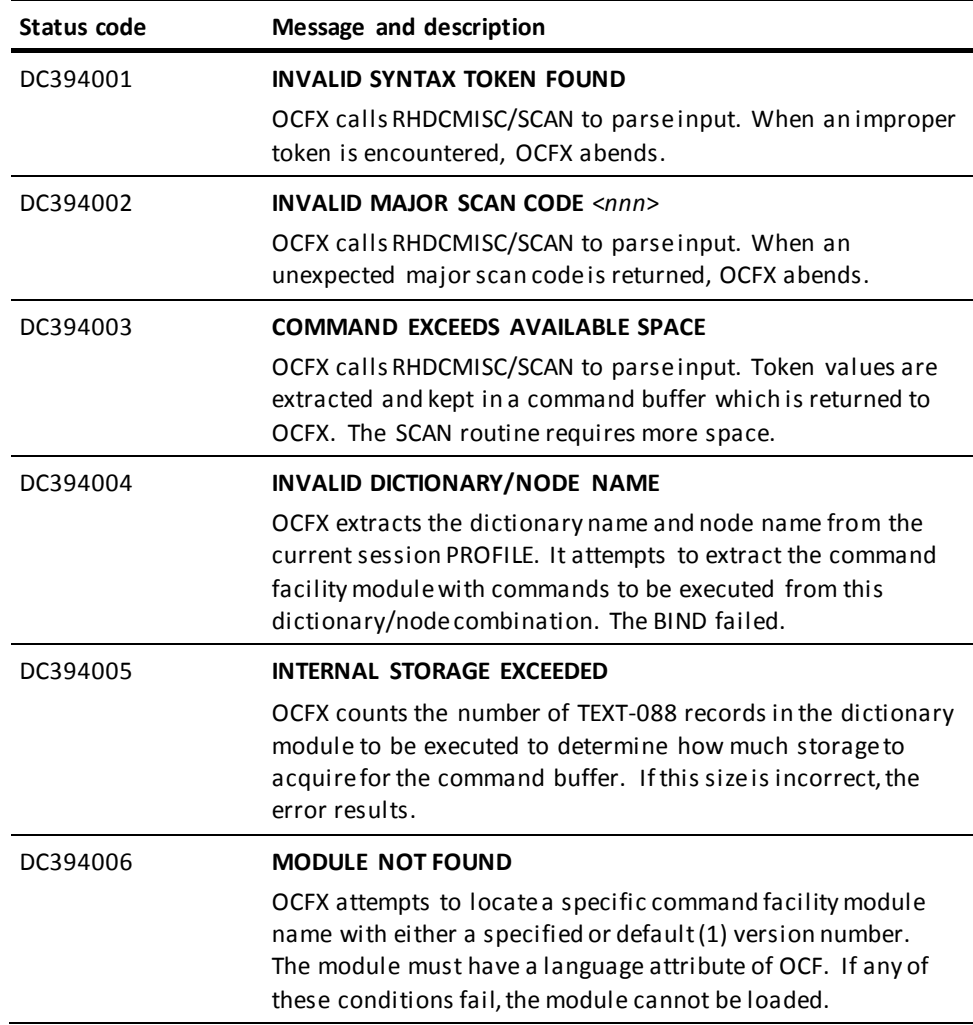

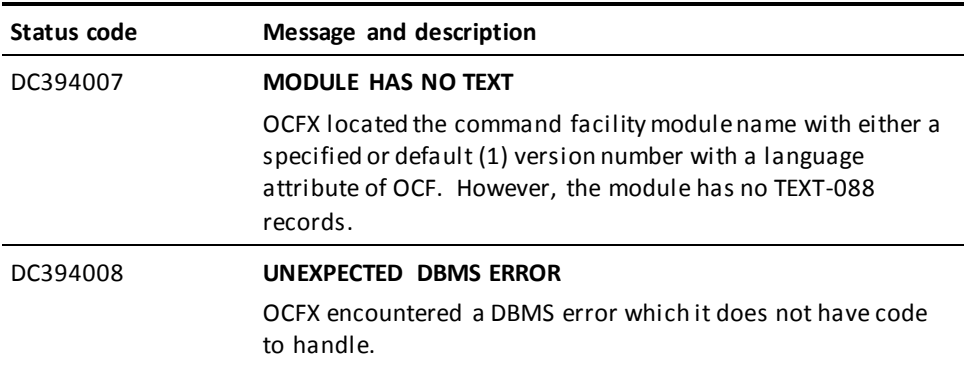

**Note:** For more information about other status codes, see the *CA IDMS Messages and Codes Guide*.

# <span id="page-57-0"></span>**Creating, Editing, and Saving Modules**

OCF allows you to create, save, and edit OCF-language modules.

**Note:** For more information about executing these modules, see Executing Statements Stored in Modules (OCFX).

#### **Creating and Saving**

To create a module that has the language OCF, do the following:

- 1. Enter source statements in your OCF work file.
- 2. Enter the SAVE command on any line in the work file. Everything after the command to the end of the work file (or to a /\* statement, whichever comes first) is saved in a module having the language OCF. Even input lines beginning with comment characters (\*+) are saved.

 $\rightarrow$  SAVE module-name  $\leftarrow$  Version version-number  $\rightarrow$   $\leftarrow$  ;  $\rightarrow$ 

#### **Editing**

To retrieve the contents of an OCF-language module for editing, use the EDIT command.

►►─── EDIT module-name ─┬──────────────────────────┬─┬─────┬─────────────────►◄ └─ Version version-number ─┘ └─ ; ─┘

The contents of the module are displayed as an OCF work fi le. Edit the file using the editing commands shown in Using Line Commands.

**Note:** If you do not specify a version, the default is the version number set up in the command facility.

# **Chapter 5: Using the Online Text Editor**

The online compiler text editor is available in two types of CA IDMS development tools:

- Online compilers Throughout the manual, the term *online compilers* refers to the following CA IDMS development tools:
	- DDDL compiler
	- Schema compiler
	- Subschema compiler
	- System generation compiler
- IDD Menu Facility—The online text editor provides two types of editing commands:
	- *Top-line commands* allow you to direct a development tool session. You enter top-line commands in the *command area* of the screen. Using Top-line Commands discusses these commands.
	- *Line commands* allow you to manipulate the contents of a work file. Line commands begin in the first column of a line. Using Line Commands discusses these commands.

The remainder of this chapter discusses screens available in the different development tools.

This section contains the following topics:

[Online Compilers](#page-59-0) (see page 60) [The IDD Menu Facility](#page-61-0) (see page 62)

# <span id="page-59-0"></span>**Online Compilers**

Online compilers process requests to add, modify, replace, delete, or display entity-occurrence definitions. The online schema, subschema, DDDL, and system generation compilers use the same *text editor* to simplify the coding of compiler input.

The text editor operates independently of the compilers, writing input to and output from the compiler to a *work file* associated with each online session. A work file contains *pages* of compiler input or output. You use the online text editor to display and modify the contents of the work file so you can edit compiler output and resubmit it as input.

#### **Online Compilation Flow**

The following illustration shows the online compilation process:

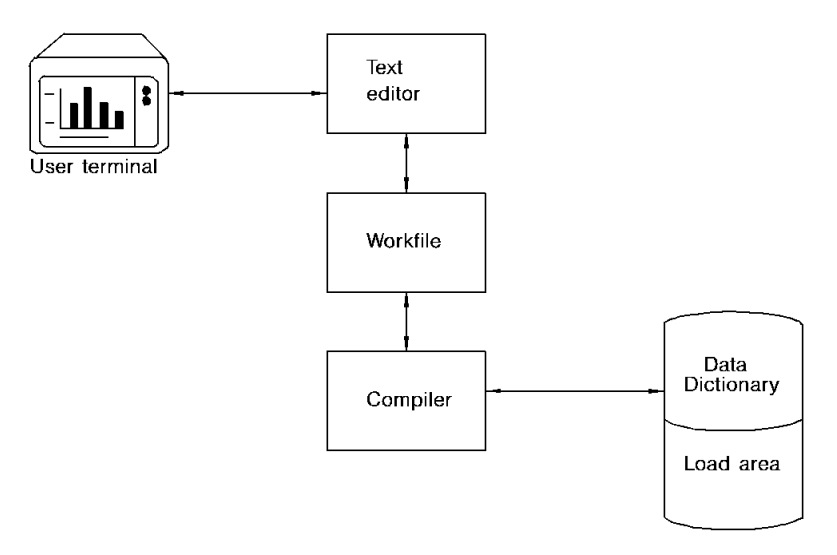

#### **Free-form Screen Format**

The free-form screen for an online compiler session contains a preformatted pop line and an input/output (I/O) area in which you can enter commands and definitions in a free-form manner.

You can enter characters in columns one through 79 on free-form screens, except when you enter process modules for CA ADS Batch, in which case you should *not* enter characters past column 72.

The free-form screen consists of the following components:

- Command area Comprises columns 2-21 for entering top-line commands
- Compiler name and release Displays the online compiler name and release
- Message area Displays one of the following:
	- Workfile page and line numbers
	- A NO ERRORS message
	- The number of error messages issued for the compile
	- The status if the PRINT command
- Dictionary/database names Displays the name of the current dictionary and database, or the word BLK (if using block editing commands)
- Current/last lines Displays the number of the current line and the last line of the work file, or the word EMPTY (if the work file is empty)
- CV node name-Displays the CV node name.

#### **Example**

The components of the free-form screen appear in the following example.

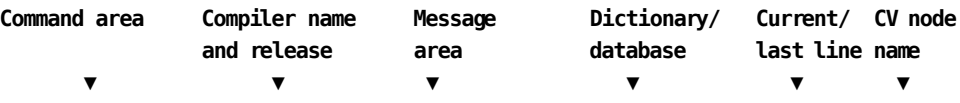

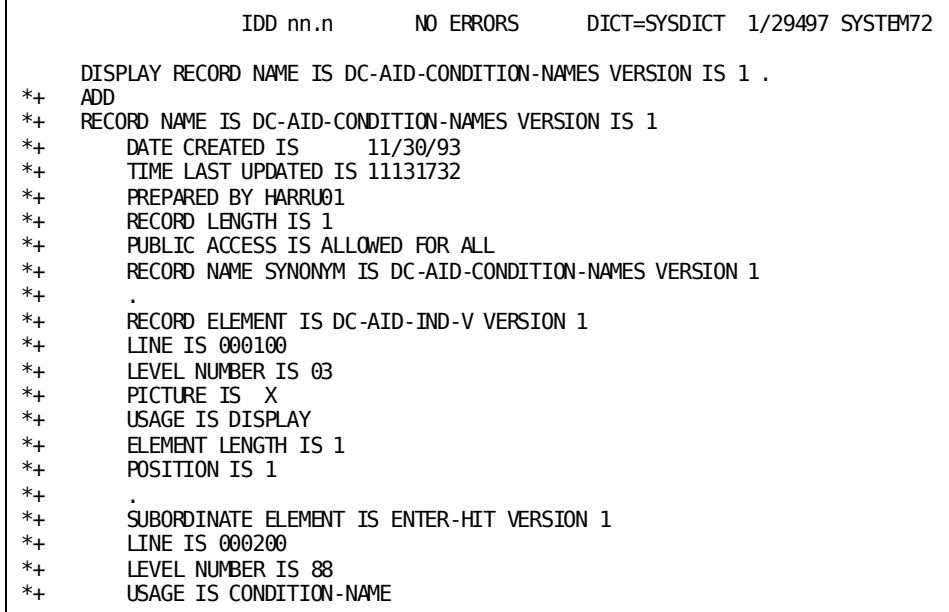

# <span id="page-61-0"></span>**The IDD Menu Facility**

The *IDD Menu Facility* is a menu-driven mode of the online DDDL compiler. The Menu Facility provides an alternative to free-form input of many online DDDL commands.

#### **Screen Formats**

The IDD Menu Facility features three types of screen design:

- Fixed (non-pageable)
- Pageable
- Free-form

Each type of screen design is described as follows.

#### **Using Fixed Screens**

Fixed screens provide session, entity-occurrence, the program function (PF) key information. Fixed screens prompt you to enter the necessary specifications for the definitions you create.

#### **Available Top-line Commands**

You can use the following top-line commands on fixed screens:

- HELP
- SUSPEND
- SWITCH

**Note:** For more information about top-line commands, see Using Top-line Commands.

#### **Example**

The following screen depicts that IDD Menu Facility fixed screens are divided into three areas:

- Heading and message area (first three lines)
- Specification area (beginning at X DISPLAY)
- Screen selection area (beginning at \_RELM)

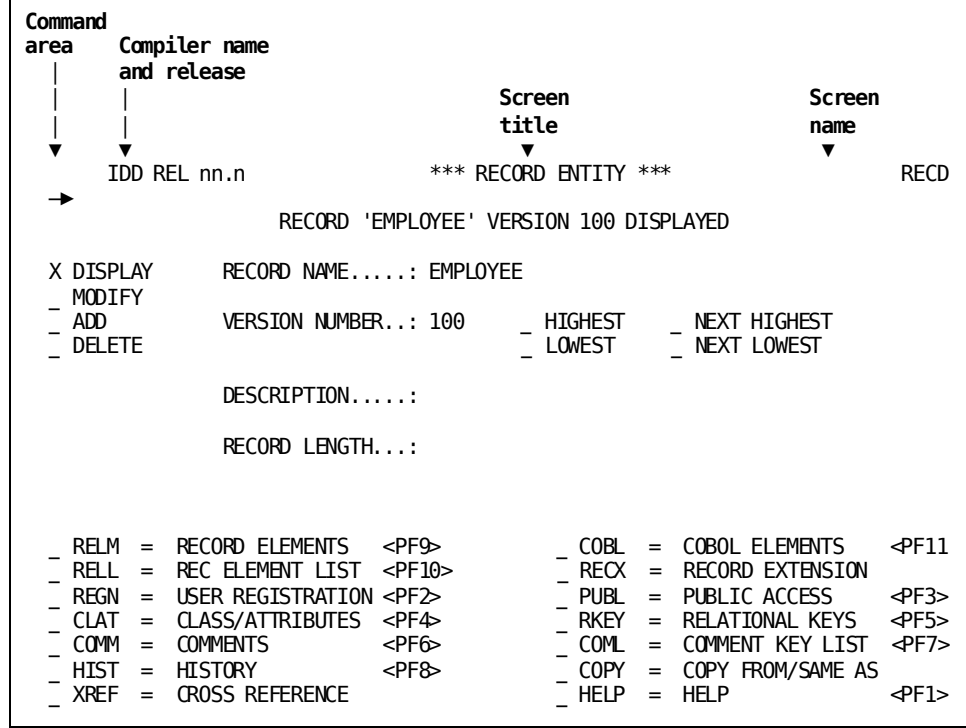

#### **Using Pageable Screens**

Pageable screens are similar to fixed screens in that both screens display a group of requested information (prompts). The difference is that pageable screens have multiple occurrences or multiple pages of the same group of prompts.

Two IDD Menu Facility pageable screens are the Systems Withi n Systems (SSYS) or Record Elements (RELM) screens. The DDDL compiler considers each *group* of lines that represents an entity to be one line of data.

#### **Example**

The following screen shows an example of the Systems Within Systems (SSYS). The DDDL compiler considers the lines beginning with \_EXCLUDE and ending with TEXT... to be one line of data.

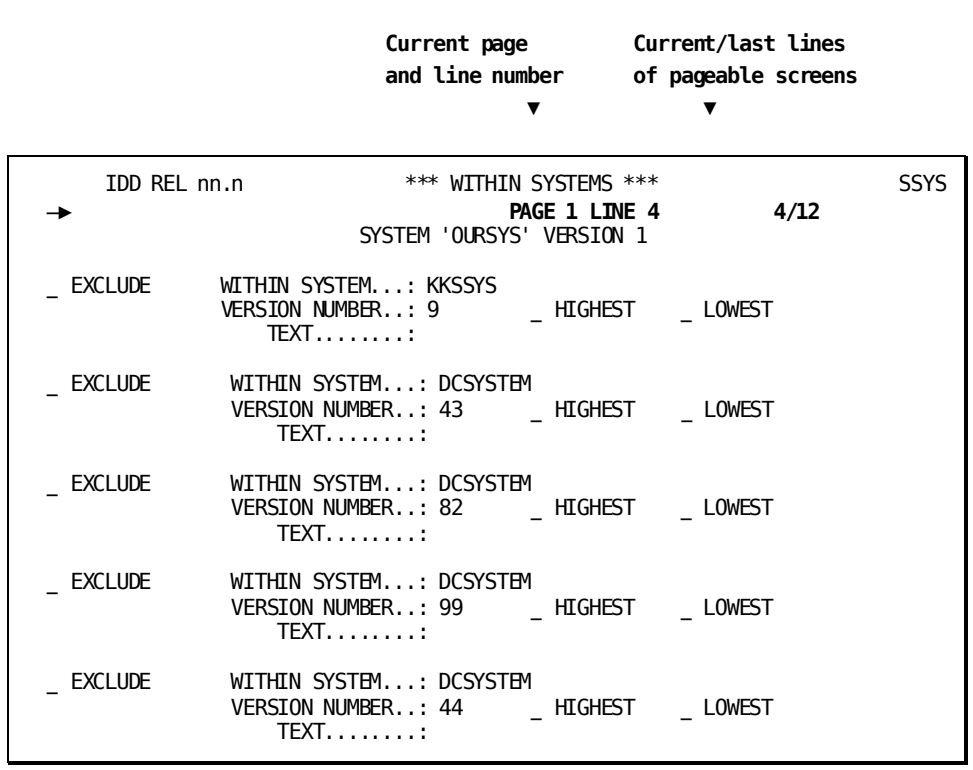

Free-form screens, such as the Comments (COMM) or Module Source (SRCE) screens, are similar to the free-form screens that the online compilers use.

The DDDL compiler considers each *line* of text to be one line of data.

**Note:** For more information, see Online Compilers.

#### **Example**

The following screen shows a sample of IDD Menu Facility free-form screen. The DDDL compiler considers the line beginning with OBTAIN to be one line of data.

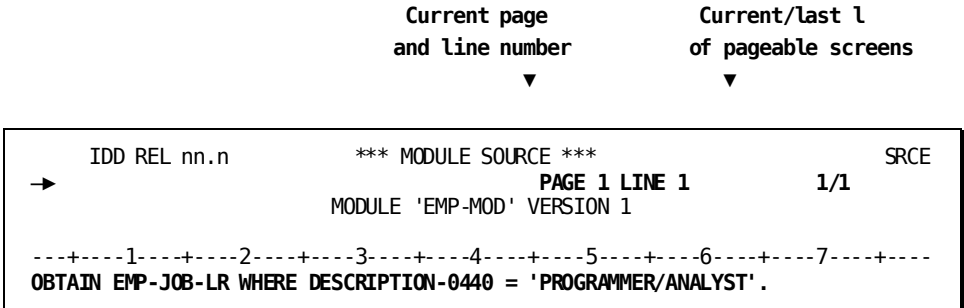

# **Chapter 6: Using Top-line Commands**

You can use top-line commands in an OCF, online compiler, or IDD Menu Facility session. These commands manipulate the contents of a work file, execute the statements in an OCF work file or execute the compiler, and suspend or terminate a session.

**Note:** For more information about editing commands that you enter in the input/output area of the screen, see Using Line Commands.

#### **Entering Top-line Commands**

To enter a top-line command, type the command on the top line of the screen and press Enter or use the program function (PF) key assigned to the desired command function (see Using Control Keys).

You can abbreviate session-control commands to three characters, except for the following commands:

- FIND which can be abbreviated to F
- PRIOR which can be abbreviated to PRIO (four characters distinguish it from the keyword PRINT)

This section contains the following topics:

[Summary of Top-line Commands](#page-67-0) (see page 68) [APPLY](#page-68-0) (see page 69) [CLEAR](#page-68-1) (see page 69) [DELETE ALL](#page-69-0) (see page 70) [DISPLAY LINE](#page-69-1) (see page 70) [DISPLAY PAGE](#page-70-0) (see page 71) [END](#page-71-0) (see page 72) [ENTER](#page-71-1) (see page 72) [ESCAPE](#page-72-0) (see page 73) [FIND](#page-72-1) (see page 73) [HELP](#page-73-0) (see page 74) [INSERT](#page-73-1) (see page 74) [PRINT](#page-76-0) (see page 77) [REPEAT](#page-76-1) (see page 77) [RESHOW](#page-77-0) (see page 78) [SUSPEND](#page-78-0) (see page 79) [SWAP](#page-78-1) (see page 79) [SWITCH](#page-79-0) (see page 80) [UPDATE](#page-86-0) (see page 87)

# <span id="page-67-0"></span>**Summary of Top-line Commands**

The following table gives short descriptions of the top-line commands.

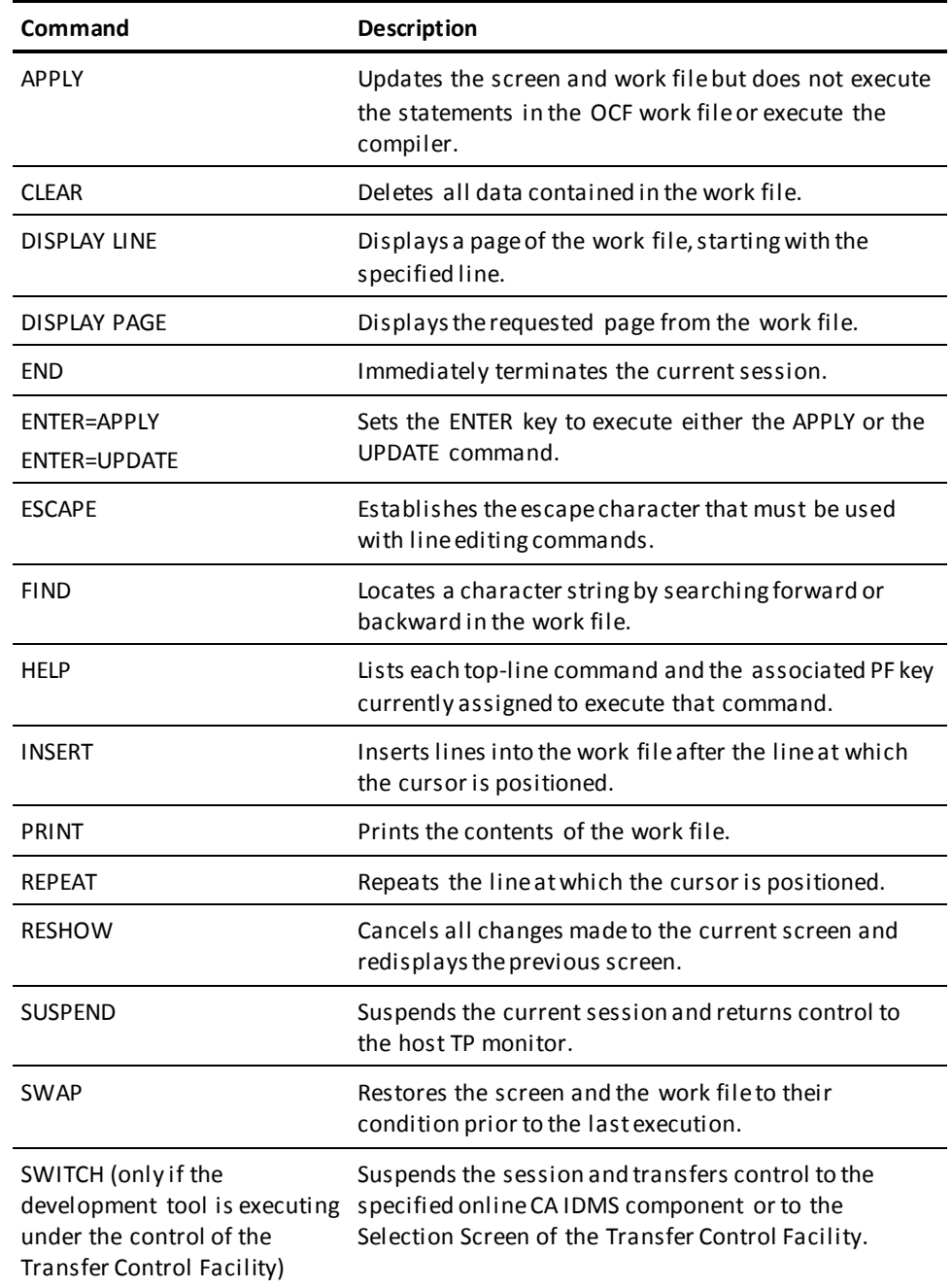

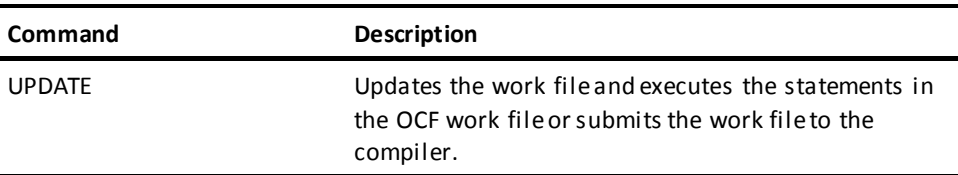

The rest of this chapter discusses each top-line command, its purpose, and its syntax.

### <span id="page-68-0"></span>**APPLY**

The APPLY command updates the screen and work file without executing the statements in the OCF work file or executing the compiler. This command is useful for reviewing edits before executing the statements in the OCF work file or submitting the work file to the compiler. An example of APPLY command usage follows:

- 1. Type INSERT. The text editor displays one line of existing text at the top of the I/O area, leaving the remainder of the area blank for entry of new lines.
- 2. Enter new lines of text.
- 3. Issue the APPLY command to add your new lines to the existing lines in the file. This allows you to review the file before executing the statements in the OCF work file or executing the compiler.
- 4. Make necessary corrections and issue the UPDATE command to execute the statements in the OCF work file or submit the work file to the compiler.

#### **Syntax**

►►───APPly────────────────────────────────────────────────────────────────►◄

### <span id="page-68-1"></span>**CLEAR**

The CLEAR command deletes all lines contained in the work file. Lines cleared from the work file cannot be restored. CLEAR is available with the OCF and all online compilers except the IDD Menu Facility.

#### **Syntax**

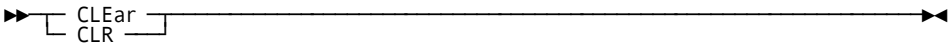

## <span id="page-69-0"></span>**DELETE ALL**

The DELETE ALL command (available only in the IDD Menu Facility) deletes all occurrences of information contained in all the pages of a pageable screen, and a free-form screen.

**Syntax**

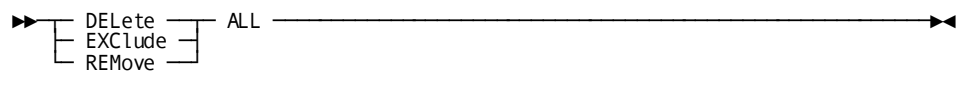

## <span id="page-69-1"></span>**DISPLAY LINE**

The DISPLAY LINE command displays a specified line from the work file as the current work file line. If the requested line is not the last line in the work file, subsequent lines are displayed beneath it.

In the IDD Menu Facility, DISPLAY LINE works slightly differently for *pageable screens*. For these screens, the DDDL compiler considers each group of lines that represents a definition to be *one line* of data. DISPLAY LINE displays the first line of the definition at the top of the screen I/O area.

**Note:** DISPLAY LINE can be used in all pageable screens except the Record Elements (RELM) screen. This is because one RELM definition (viewed by the compiler as one line) is equal to one page. The DISPLAY PAGE command is used to display multiple occurrences of the Record Elements screen.

#### **Syntax**

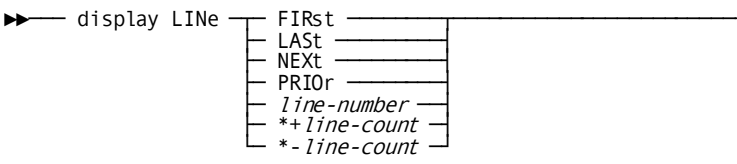

#### **Parameters**

#### **FIRst**

Displays the first line in the work file.

#### **LASt**

Displays the last line in the work file.

#### **NEXt**

Displays the line immediately following the first line in the screen I/O area.

#### **PRIOR**

Displays the line immediately preceding the first line in the screen I/O area. To avoid conflict with the PRINT command, PRIOR can only be abbreviated to PRIO. In the IDD Menu Facility, PRIOR can be abbreviated to PRI.

#### *line-number*

Displays the specified work file line.

#### *\*+line-count*

Displays the line derived by adding *line-count* to the current work file line number. For example, if the current work file line number is 25, you display line 45 by specifying \*+20.

#### *\*-line-count*

Displays the line derived by subtracting *line-count* from the current work file line number. For example, if the current work file line number is 45, you display line 25 by specifying \*-20.

### <span id="page-70-0"></span>**DISPLAY PAGE**

The DISPLAY PAGE command displays a specified page of the work file. A page is defined as the number of lines that the screen will accommodate, minus one for the top line.

You can request an explicit page number or a symbolic page number that indicates the relative position of the page within the work file. You can enter any DISPLAY PAGE options without having to precede the option with the words DISPLAY PAGE. For example, you need only enter 12 to go to page 12 or LAST to go to the last page of the work file.

#### **Syntax**

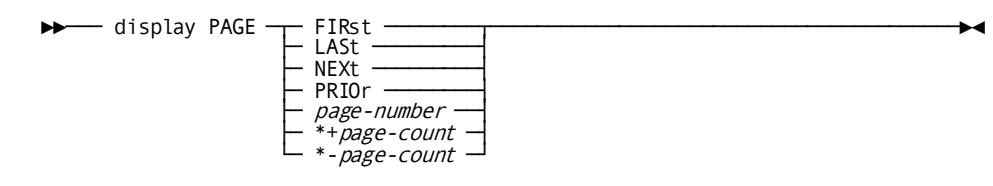

#### **Parameters**

#### **FIRst**

Displays the first page in the work file.

#### **LASt**

Displays the last page in the work file.

#### **NEXt**

Displays the page in the work file immediately following the current page.

#### **PRIOr**

Displays the page in the work file immediately preceding the current page.

To avoid conflict with the PRINT command, PRIOR can only be abbreviated to PRIO. In the IDD Menu Facility, PRIOR can be abbreviated to PRI.

#### *page-number*

Displays the specified page in the work file.

#### *\*+page-count*

Displays the page derived by adding *page-count* to the current page number. For example, if the current work file page is 4, you display page 6 by specifying \*+2.

#### *\*-page-count*

Displays the page derived by subtracting *page-count* from the current page number. For example, if the current work file page is 6, you display 4 by specifying \*-2.

### <span id="page-71-0"></span>**END**

The END command terminates the online session, deletes the contents of the work file, and signs you off from the OCF or compiler.

#### **Syntax**

►►─── END ────────────────────────────────────────────────────────────────────►◄

## <span id="page-71-1"></span>**ENTER**

The ENTER command sets the function of the ENTER key to either APPLY or UPDATE for the duration of the session or until you issue another ENTER command.

#### **Syntax**

►►─── ENTer= ─┬─ UPDate ◄───┬──────────────────────────────────────────────────►◄ └─ APPly ─────┘
#### **Parameters**

## **UPDate**

Updates the work file and executes the commands in the OCF work file or submits the work file to the compiler. UPDATE is the default.

## **APPly**

Updates the work file but *does not* execute the commands in the OCF work file or execute the compiler.

## **ESCAPE**

The ESCAPE command establishes the escape character you must enter as the first character of a line command. Line commands are discussed in more detail in Using Line Commands.

When specifying a line command, you type the current escape character in column 1 of the work file. The escape character signals that subsequent characters should be evaluated as a line command, rather than as an input statement or compiler input.

## **Syntax**

► ESCape escape-character ––––

#### **Parameter**

#### *escape-character*

Specifies any single alphanumeric character. The percent sign (%) is the default.

# **FIND**

The FIND command locates a specified character string by searching the work file. FIND begins the search at the current page, displays the first page on which the character string is found, and highlights the lines that contain the object string. To continue the FIND operation, press ENTER. To discontinue the FIND operation before reaching the end (or beginning) of the work file, press PA1.

In the IDD Menu Facility, FIND works slightly differently for *pageable screens*. For these screens, the line that contains the object string is not highlighted.

## **Syntax**

►►─── Find 'character-string' ─┬─────────┬────────────────────────────────────►◄ ├─ FWD ◄──┤

 $\leftarrow$  FWD  $\leftarrow$ 

#### **Parameters**

## **Find** *character-string*

Initiates a search for the *character-string* in the direction specified by FWD or BACk. You must enclose *character-string* in single quotes.

### **FWD**

Searches from the current line to the end of the work file. FWD is the default.

## **BACk**

Searches from the current line to the beginning of the work file.

## **HELP**

The HELP command lists each top-line command and the PF key currently assigned to execute that command. To return to the work file, press any PF key or press ENTER.

In the IDD Menu Facility, HELP can be issued from any screen. This displays the Help tutorial related to the screen from which you issued the HELP command. Press PF1 to invoke the HELP command. To leave the Help tutorial and return to the prior s creen, press Clear.

#### **Syntax**

►►─── HELp ───────────────────────────────────────────────────────────────────►◄

# **INSERT**

The INSERT command allows you to insert lines into the work file.

### **Syntax**

►►─── INSert ─────────────────────────────────────────────────────────────────►◄

You use INSERT differently depending on whether you are using the OCF and online compilers or the IDD Menu Facility as follows.

## **Using INSERT with the OCF and Online Compilers**

To insert text into the work file during an OCF or online compiler session, do the following:

- 1. Issue the INSERT command, using one of the following methods:
	- *Top-line command*—Enter INSERT in the command area, position the cursor at the line that the inserted lines will *follow*, and press Enter.
	- *PF key*—Position the cursor at the line that the inserted lines will *follow*. Press the PF key currently assigned to execute the INSERT command (PF4 is the default).
- 2. Enter text on as many blank lines as necessary. The new text exists only on the terminal screen and has yet to be placed into the work file.
- 3. Continue issuing INSERT commands as each page is filled until all input is entered.
- 4. Merge the text with the work file by performing one of the following actions:
	- *APPLY*—To update the screen and the work file, enter the APPLY command, discussed earlier in this section. If ENTER=APPLY, then you can press ENTER and get the same results.

The text editor inserts the new lines into the work file and updates the screen without executing the statements in the OCF work file or executing the compiler. To execute the statements or to submit the work file to the compiler, use the UPDATE command.

■ *UPDATE*—To execute the commands or execute the compiler, enter the UPDATE command, discussed later in this section. If ENTER=UPDATE, then you can press ENTER and get the same results.

The text editor inserts the new lines into the work file and executes the commands in the updated OCF work file or compiles the contents of the updated work file.

## **Using INSERT with the IDD Menu Facility**

## **Example**

In the IDD Menu Facility, special considerations apply to the use of INSERT on *pageable screens*. The DDDL compiler considers each group of lines that represents a definition to be *one* line of data, as illustrated on the sample Program Within System (PSYS) screen in the IDD Menu Facility:

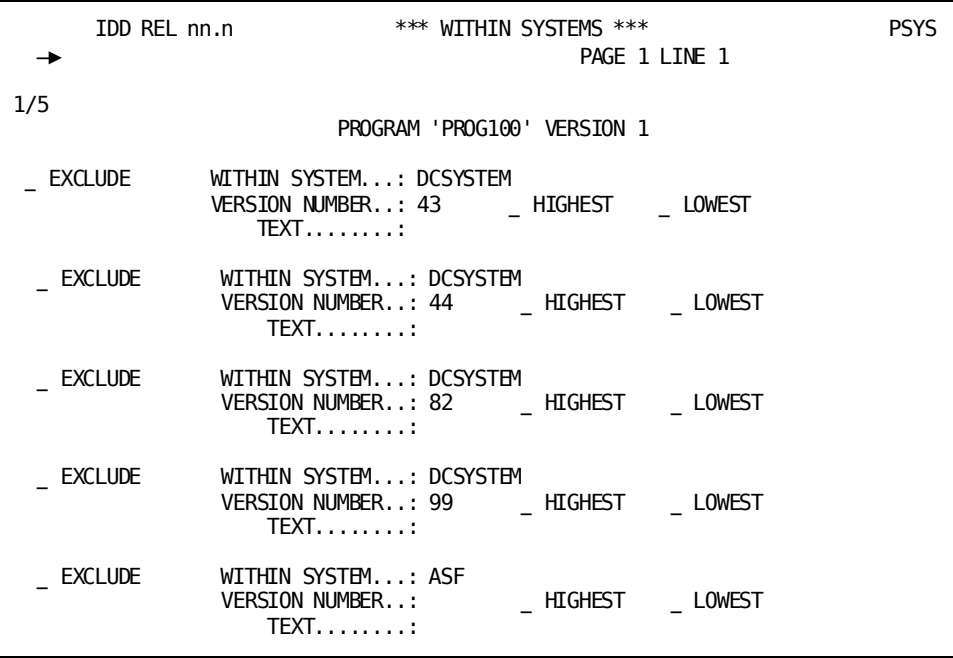

- To insert text after all existing definitions:
	- 1. Display the last page of the pageable screen by scrolling forward or using the DISPLAY PAGE command.
	- 2. If there is a blank formatted area at the bottom of the screen, enter a new definition; otherwise, scroll forward to obtain a blank formatted area and enter a new definition.
	- 3. Continue issuing INSERT commands as each page is filled until you have entered all definitions.
	- 4. Press Enter or use the APPLY/UPDATE commands.
- To insert text before or between existing definitions:
	- 1. Determine the line that the new definition is to *precede*.
	- 2. Use a DISPLAY LINE command or scroll forward until the appropriate line is at the top of the screen.
	- 3. Type INSERT in the command area and press Enter.
	- 4. Enter text on any or all of the blank lines.
	- 5. Continue issuing INSERT commands as each page is filled until you have entered all definitions.
	- 6. Press Enter or use the APPLY/UPDATE commands.

# **PRINT**

The PRINT command prints the contents of the work file on a hard-copy printer. The system acknowledges receipt of the command with a PRINT INITIATED message in the message area. The PRINT command is valid for CA IDMS/DC and CA IDMS UCF users only and is not available in the IDD Menu Facility.

#### **Syntax**

►►─── PRInt ──────────────────────────────────────────────────────────────────►◄

# **REPEAT**

The REPEAT command repeats a work file line a specified number of times. To issue a REPEAT command, enter REPEAT in the command area, position the cursor at the line to be repeated, and press Enter. In the IDD Menu Facility, you can use the REPEAT command only on *free-form screens* such as the Comments (COMM) or Module Source (SRCE) screens.

#### **Syntax**

►►─── REPeat ─┬────────────────┬──────────────────────────────────────────────►◄ └─ repeat-count ─┘

#### **Parameters**

## **REPeat**

Repeats the specified line once.

## *repeat-count*

Represents the number of times to repeat the line.

The maximum value for *repeat-count* is two less than the number of lines the terminal screen will accommodate. For example, on a 24-line terminal the maximum for *repeat-count* is 22. Entering an integer larger than the maximum value causes an error condition; reissue the command.

In the IDD Menu Facility, the maximum value for *repeat-count* is 18.

## **RESHOW**

The RESHOW command cancels all changes made to the current screen, then redisplays the current screen as of the last time a control key was pressed.

RESHOW is available with the OCF and all online compilers except the IDD Menu Facility. However, in the IDD Menu Facility, PA2 performs the same function.

### **Syntax**

►►─── REShow ─────────────────────────────────────────────────────────────────►◄

## **SUSPEND**

The SUSPEND command allows you to exit from a session without ending the session. The current session is suspended, and control is returned to the DC/UCF system. The contents of the work file and session options are saved. You can proceed to another online component, then return to the suspended session at the point at which you exited.

If you sign off from the DC/UCF system, or if the system is terminated while a session is suspended, the work file and all session options are lost.

When the session is operating under the Transfer Control Facility (TCF), SUSPEND is synonymous with SWITCH, described later in this section.

**Note:** For more information about the Transfer Control Facility, see Transfer Control Facility.

The SUSPEND command can be issued from any screen in the IDD Menu Facility.

## **For CA IDMS ASF Users**

If you are using ASF in the same online session, do not use SUSPEND to exit the schema or subschema compilers. Use the END or the SIGNOFF command.

#### **Syntax**

►►─── SUSpend ────────────────────────────────────────────────────────────────►◄

# **SWAP**

The SWAP command restores the screen and the work file to their condition prior to the last execution of the OCF or compiler. SWAP is a convenient means of editing OCF or compiler input. For example, if you receive error messages for your input, you can use SWAP to redisplay the original input. You can correct the input and then re-execute or recompile it.

Swapping screens does not revoke the results of the previous execution or compilation. Any definitions that were successfully added to the data dictionary before you used the SWAP command remain in the dictionary after you use the command.

The SWAP command is available with the OCF and all online compilers except the IDD Menu Facility.

#### **Syntax**

►►─── SWAp ───────────────────────────────────────────────────────────────────►◄

# **SWITCH**

The SWITCH command allows you to transfer directly from one development tool to another under the Transfer Control Facility (TCF). For example, while under TCF you can use SWITCH to transfer from IDD to ADSC without having to return to the TCF Selection Screen. Use SWITCH to perform any of the following operations:

- Initiate a new development tool session.
- Resume a suspended development tool session.
- Display the TCF Selection Screen.
- Terminate or suspend a TCF session and return control to the DC/UCF system.

**Note:** For more information about the TCF, see Transfer Control Facility.

## **Syntax**

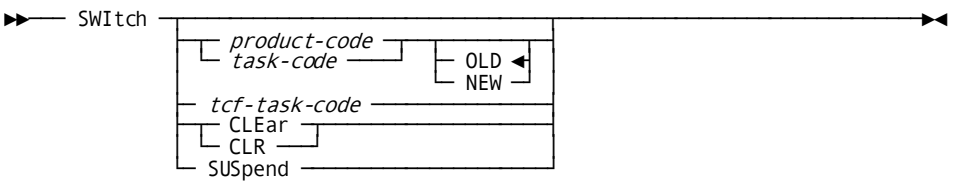

## **Parameters**

## **SWItch**

Suspends the current development tool session. Control transfers back to the most recently suspended development tool session. If no suspended session exists, SWITCH transfers control to the TCF Selection Screen.

## *product-code*

Specifies the development tool to which control should transfer.

*Product-code* identifies a development tool by a unique system-supplied invocation name defined at system generation on the TASK statement.

For example, IDD is the product code for online IDD; SSC is the product code for the online subschema compiler.

Product codes are defined for use only within TCF.

## *task-code*

Identifies a development tool by its unique installation-defined invocation name.

For example, IDDT has been defined as the task code for online IDD; SSCT has been defined as the task code for the online subschema compiler. Task codes are defined at system generation time and can vary from site to site.

## **OLD**

OLD, the default, resumes the most recently suspended session of the specified development tool. If no suspended session exists, OLD starts a new session of the development tool.

### **NEW**

Starts a new session of the specified development tool.

**Note:** If you have a suspended IDD menu facility, online IDD, schema compiler, subschema compiler, or system generation compiler session, NEW resumes that suspended session. This is because you can have only one suspended session of each of these tools.

**Note:** The OLD and NEW options are not valid with the ADSA, ADSC, and MAPC task codes.

## *tcf-task-code*

Specifies the task code that invokes the TCF. When you specify it with the SWITCH command, the TCF Selection Screen displays.

*Tcf-task-code* must be defined at system generation time and can vary from site to site. The default task code is TCF.

A sample TCF Selection Screen is shown at the end of these SWITCH command syntax rules.

## **CLEar and CLR**

Suspends the development tool session, ends the TCF session (clearing the list of suspended sessions and DB defaults), and returns control to DC/UCF.

Your suspended development tool sessions are not affected by this action. You can resume any of your suspended sessions by invoking the appropriate development tool (while under TCF or directly from the DC/UCF system) and specifying the name of the definition being created in the suspended session. These suspended sessions exist until you sign off from the host TP monitor or the DC/UCF system terminates.

**Note:** The CLEar and CLR options are not used with ADSAT, ADSCT, or MAPCTtask codes.

## **SUSpend**

Suspends the development tool session, suspends the TCF session (saving the list of suspended sessions and DB defaults), and returns control to DC/UCF.

**Note:** The ADSA, ADSC, and MAPC compilers automatically suspend sessions (and save the contents of the session in queue records) when you leave the compiler. Therefore, the SUSPEND option has no affect when used with ADSA, ADSC, or MAPC.

Your list will be available to you next time you invoke TCF. The list of suspended sessions is saved by TCF when you sign off from the host TP monitor or the DC/UCF system terminates.

You can resume any of your suspended development tool sessions by selecting the session from your list of suspended sessions (while under TCF). You also can resume any suspended session by invoking the appropriate development tool (while under TCF or directly from the DC/UCF system) and specifying the name of the definition being created in the suspended session.

**Note:** Do not use SUSPEND to exit the schema or subschema compilers if you are using the Automatic System Facility (ASF) in the same online session. In this case, use END or the signoff command.

#### **Example**

You display the TCF Selection Screen by specifying the SWITCH *tcf-task-code*.

The TCF Selection Screen provides the following information:

- A list of suspended sessions. From this list you can select a session to be restarted.
- A list of all development tools available under TCF. From this list you can start a new session.
- A list of *database and data dictionary defaults* (DB defaults) that includes dbname, dictname, nodename, and dictnode. From this list you can set session defaults for these four options.

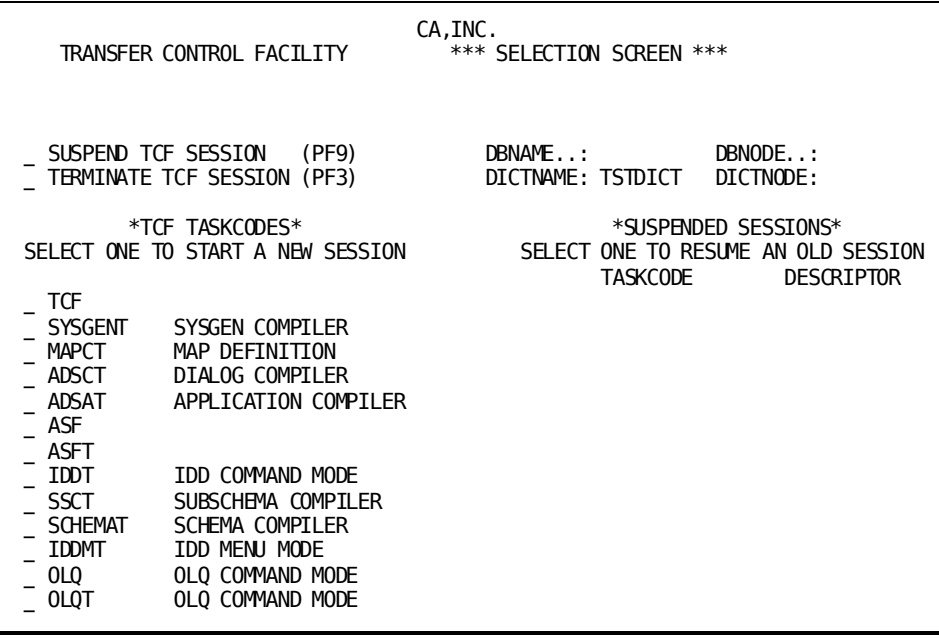

## **Product and Task Code Usage**

In a SWITCH command, you can specify a development tool's product or task code to transfer to that development tool. Additionally, you can use a task code defined for use under TCF to invoke the associated development tool directly from a DC/UCF system.

The following table lists product codes and sample task codes for use under TCF.

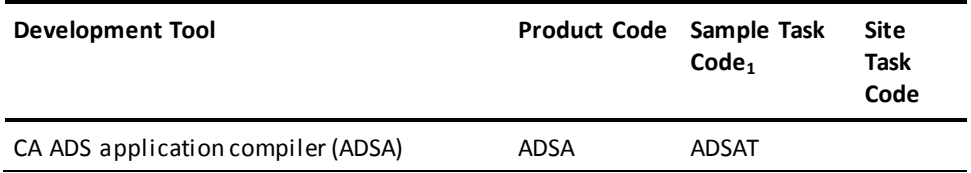

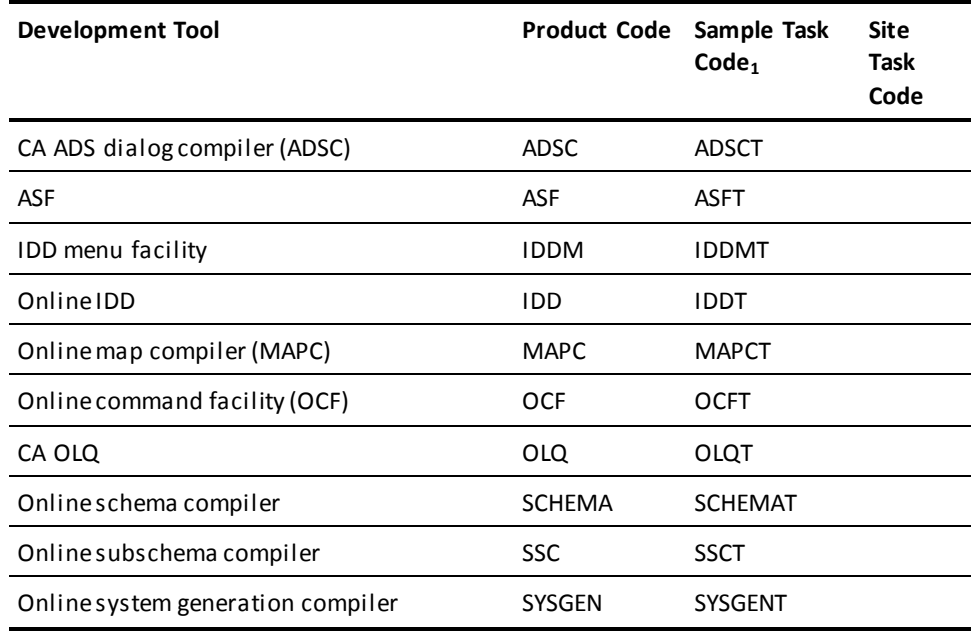

1. Task codes for use under TCF are defined at system generation time and can vary from site to site.

## **SWITCH Command Specification Outcomes**

Use SWITCH to transfer from one development tool session to another new or suspended development tool session, to the TCF Selection Screen, or back to the DC/UCF system.

The following table shows the outcome for each SWITCH specification.

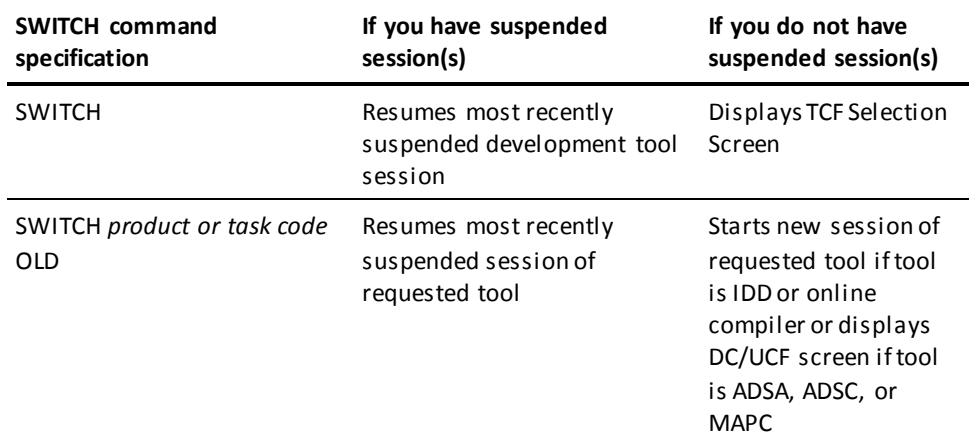

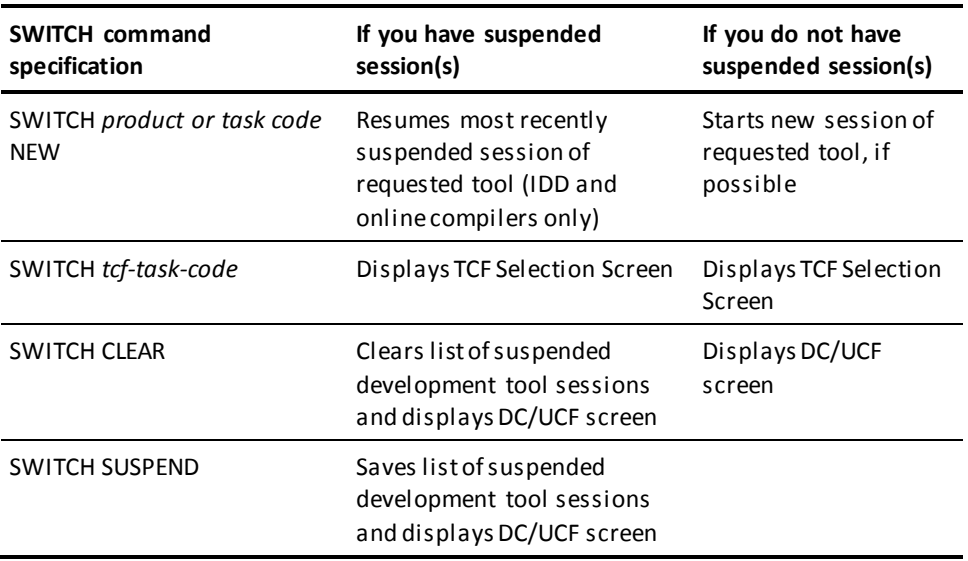

## **Using the SWITCH Command**

## **How to Specify the SWITCH Command**

Specify the SWITCH command on the command line in a given development tool. For example, specify SWITCH as a top-line command in IDD.

When using ADSA, ADSC, or MAPC, you can also select the SWITCH activity from the action bar of the main menu.

## **Using SWITCH with Other Development Tools**

When operating under TCF, you can specify SWITCH and any optional parameters in any development tool presented in this table.

The following table describes methods for specifying SWITCH in development tools under TCF.

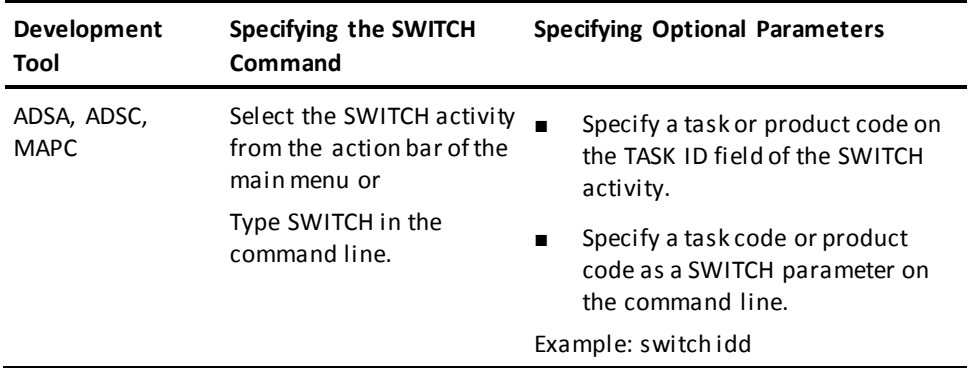

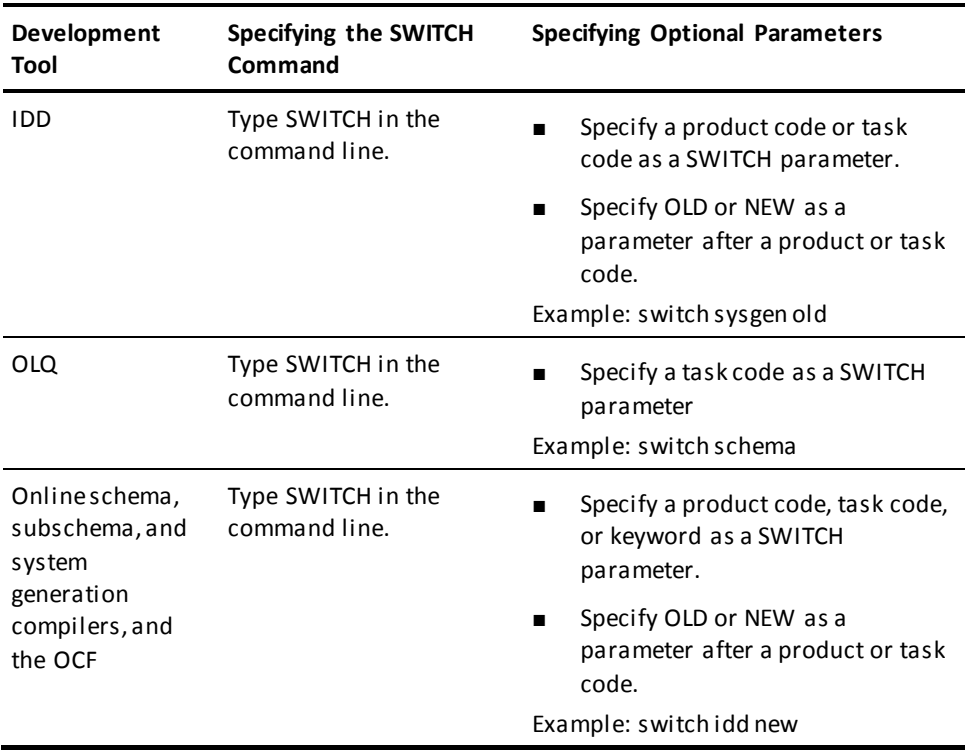

# **UPDATE**

The UPDATE command applies your most recent changes to the work file *and* executes the commands in the OCF work file or submits the contents of the work file to the compiler. In contrast, you use the APPLY command if you only want to update the work file.

## **Syntax**

►►─── UPDate ─────────────────────────────────────────────────────────────────►◄

# **Chapter 7: Using Line Commands**

*Line commands* are editor commands that you can use to edit a work file on OCF screens or online compiler editor screens. For example, you repeat a line by typing the *repeat* line command on the actual line to be repeated.

This section contains the following topics:

[Overview](#page-88-0) (see page 89) [Copying Lines](#page-90-0) (see page 91) [Deleting Lines](#page-92-0) (see page 93) [Entering Block Commands](#page-93-0) (see page 94) [Moving Lines](#page-94-0) (see page 95) [Repeating Lines](#page-96-0) (see page 97) [Repositioning Lines on the Screen](#page-97-0) (see page 98)

# <span id="page-88-0"></span>**Overview**

You use line commands to copy, delete, move, and repeat lines or blocks of lines within a work file. Additionally, the top line command allows you to reposition the screen by moving a selected line to the top of the screen.

This chapter provides the following information about line commands:

- A summary of available line commands
- Considerations for entering line commands
- How to use block commands

## **Used Only on Free-form Screens**

In the IDD Menu Facility, you can use line commands only on *free-form screens*, such as the Comments (COMM) or Module Source (SRCE) screens.

## **Escape Character**

Line commands must begin with the *escape character* in column 1. This manual uses the default escape character, the percent sign (%). You can define a different escape character by using the ESCAPE command.

**Note:** For more information about the ESCAPE command, see Chapter 6:.

### **Available Commands**

The following table lists line commands, their function, and the format in which you enter them. The string **(space)** shown throughout this chapter represents the number of spaces you must enter following each line command:

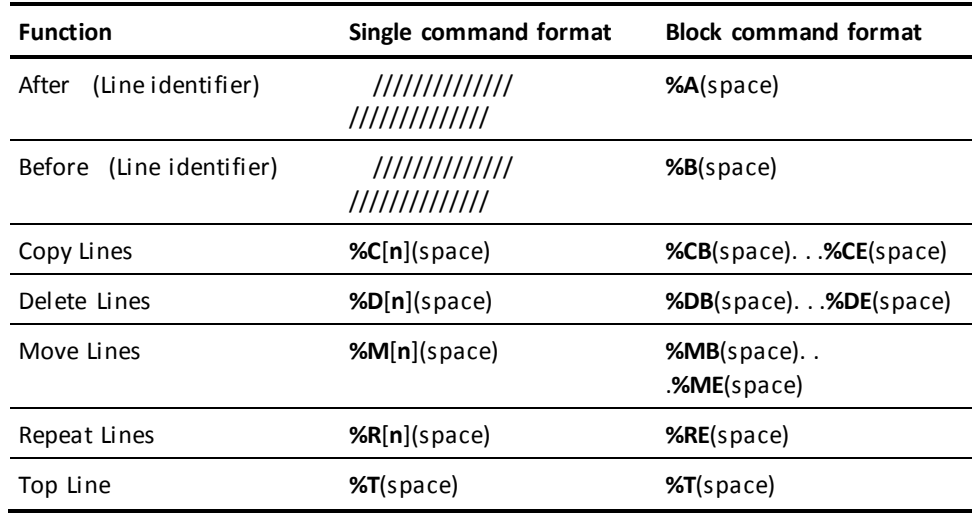

## **What to Consider**

- Line commands cannot contain embedded spaces, but you must enter a space after them, as follows:
	- Line one Line two %r(space)Line three
- The text editor processes line commands when you press Enter or any PF key. When line commands are present in the file, pressing a control key *does not* invoke OCF or the compiler (even if ENTER=UPDATE is in effect).

## **What Can You Do?**

You can perform the following functions, each of which is discussed in this section, using line commands:

- Copy lines or blocks of lines
- Delete lines or blocks of lines
- Enter line commands for blocks of lines
- Move lines or blocks of lines
- Repeat lines or blocks of lines
- Reposition lines on the screen

# <span id="page-90-0"></span>**Copying Lines**

To copy a line or a block of lines to another place in the work file, use any of the following forms of the copy (C) line command:

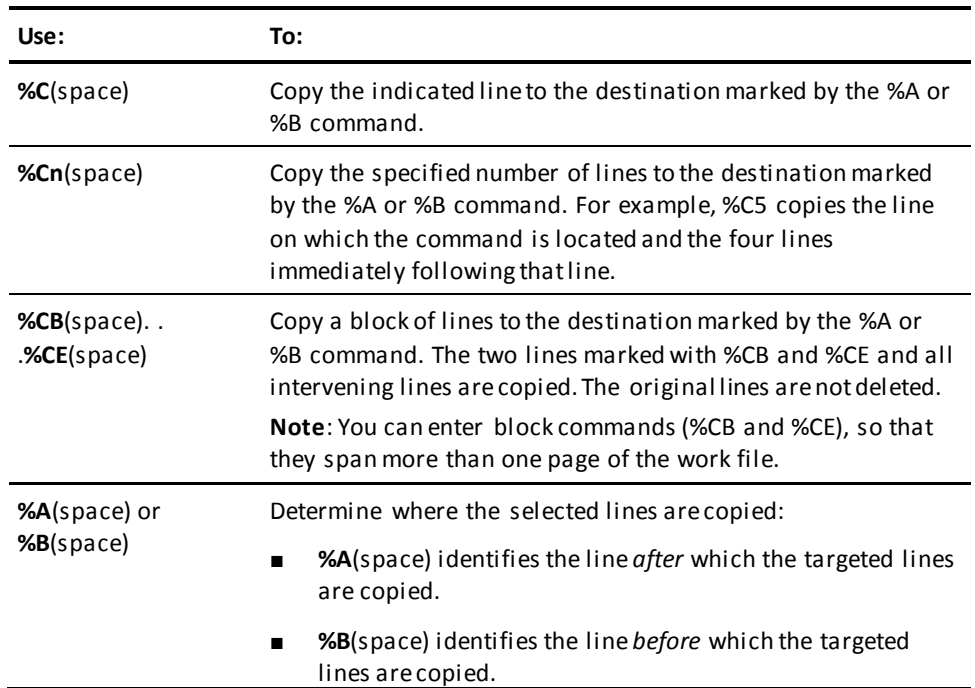

## **Scenario—Copying Lines**

The following scenario illustrates how to copy lines on the online compiler screens. The following example shows the original work file as it appears on the online compiler screen.

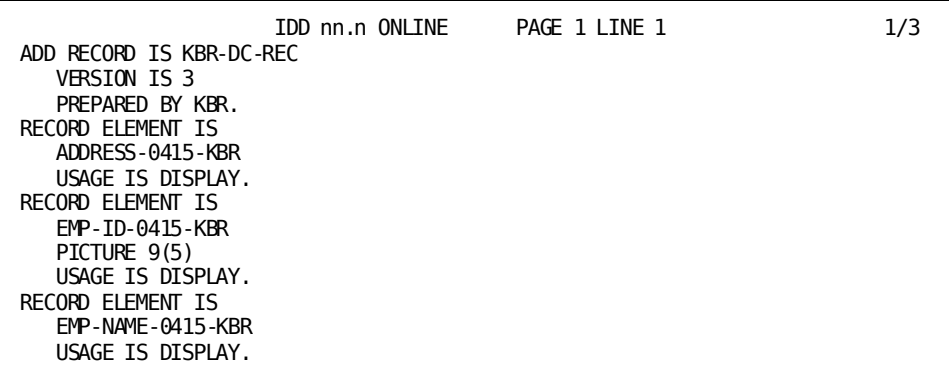

The copy (%c) line command copies the COBOL picture for EMP-ID-0415 KBR to the line after the line designated by the copy after (%a) command.

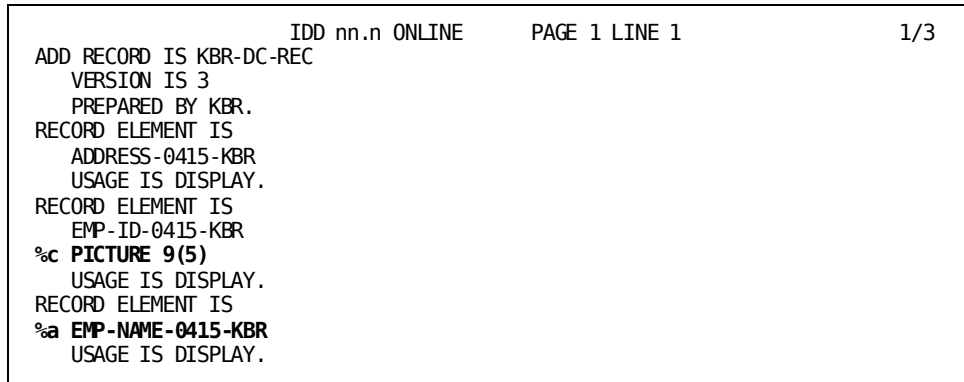

The following online compiler screen displays the results of the copy procedure in the modified work file:

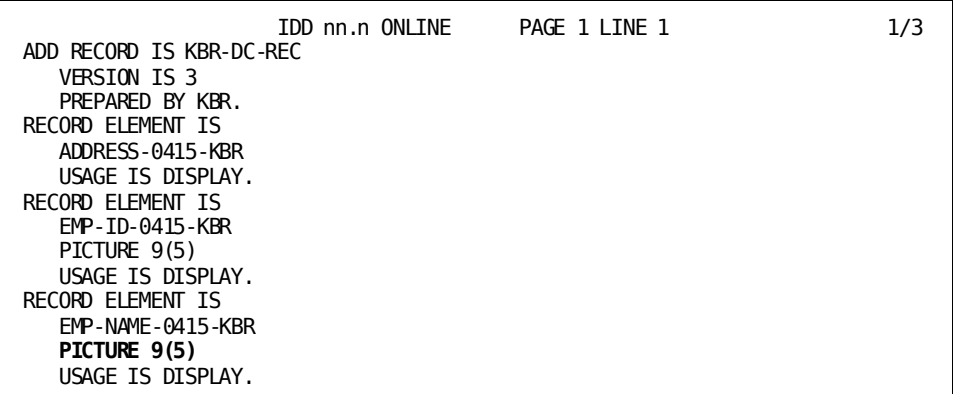

# <span id="page-92-0"></span>**Deleting Lines**

To delete a line or block of lines, use any of the following forms of the delete (D) command:

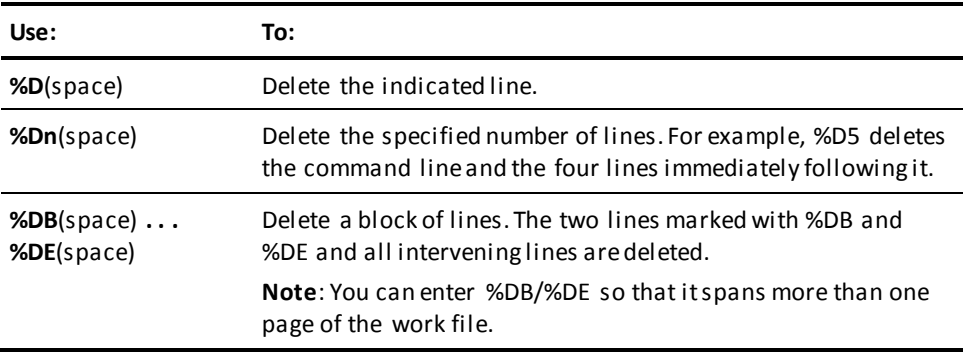

# <span id="page-93-0"></span>**Entering Block Commands**

## **What to Consider**

You can use line commands to modify a block of definition lines at one time. The following considerations apply when you use line commands for a block of lines:

■ You use block commands to perform an operation on two or more *consecutive* lines. For example, you can move three consecutive lines by using the block **move** command, as follows:

## **Sample input:**

%mb(space)This is the beginning of the text block This is the middle of the text block %me(space)This is the end of the text block %a(space)This is the line after which you move text

## **Sample results:**

 This is the line after which you move text This is the beginning of the text block This is the middle of the text block This is the end of the text block

- You can enter line commands in any order. For example, you can specify the target line (%A or %B) either before or after indicating the line or block of lines. After you have entered all the line commands for the specified operation, you perform the operation by pressing Enter.
- The editor displays the literal BLK (block) in the message area of the screen after you have entered a block command. The editor continues to display this literal as a reminder until you either complete or cancel the current copy, delete, move, or replace operation.

## **Common Text Editing Errors**

The text editor assumes that you made an error when you enter conflicting commands. In this case, the editor nullifies all the line commands that you entered. The following table demonstrates text editing errors:

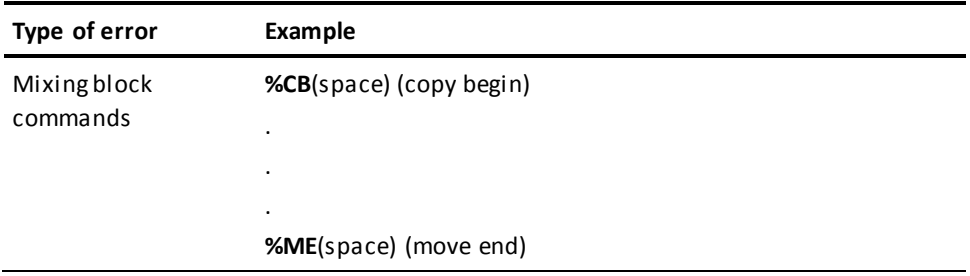

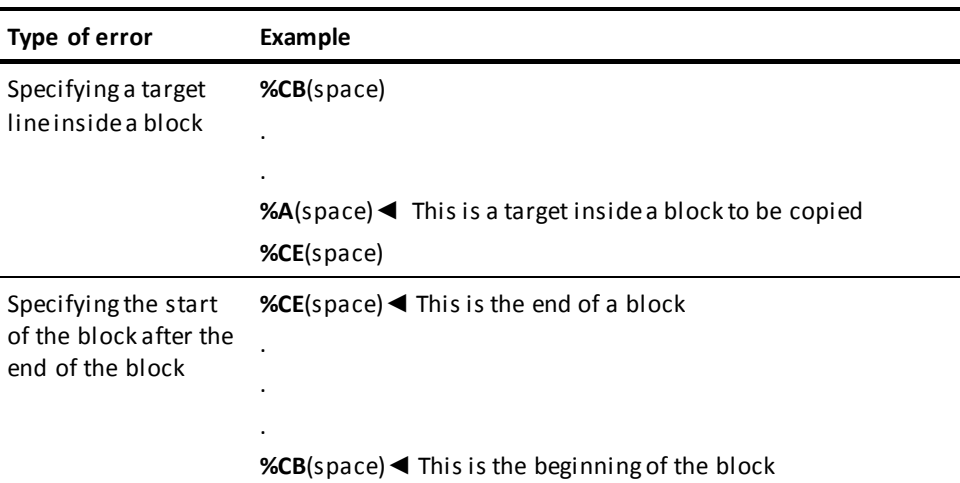

# <span id="page-94-0"></span>**Moving Lines**

To move a line or a block of lines to another place in the work file, use any of the following line commands:

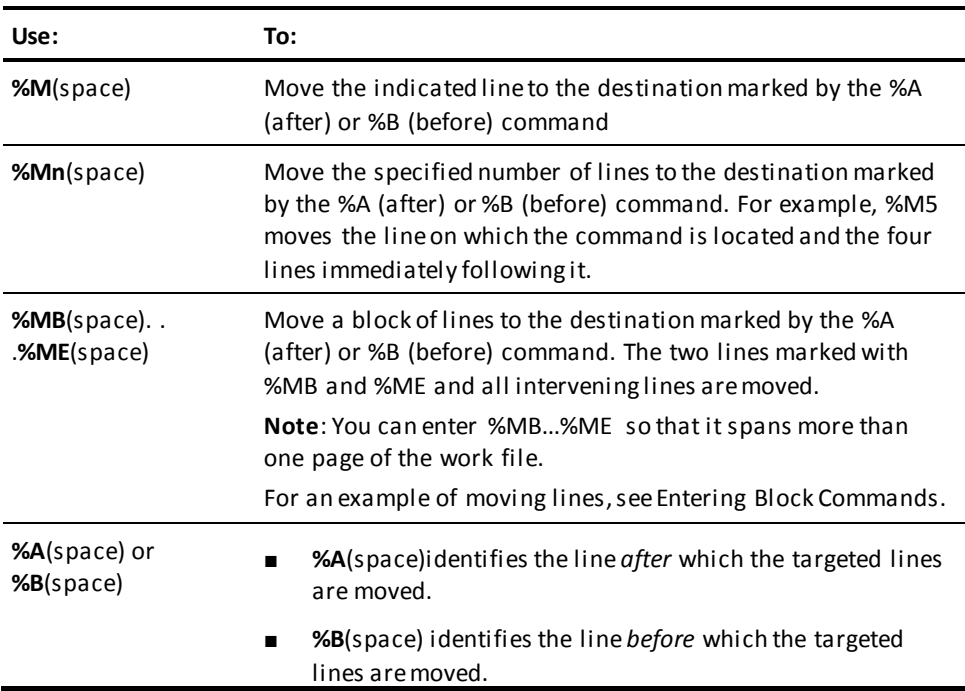

## **Scenario—Moving Lines**

The following scenario illustrates moving a block of text using line commands. Note that you type the line commands over existing characters, and that you type a space at the end of each command.

The following sample screen shows the original work file as it appears on the online compiler screen.

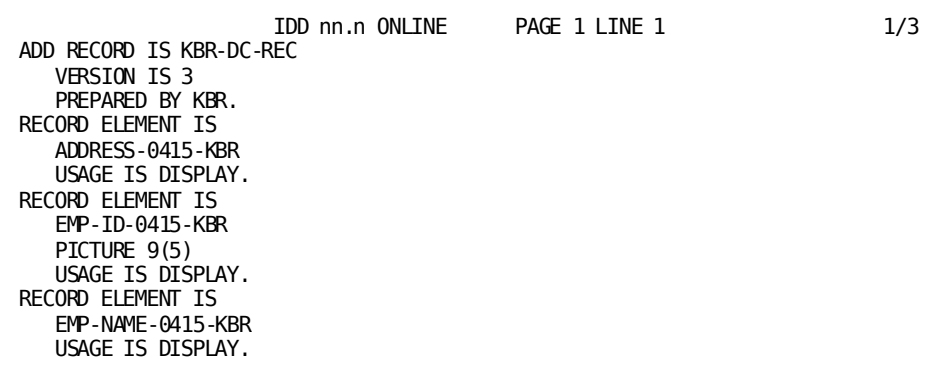

The move begin (%mb) and move end (%me) block commands specify the text block you want to move. The move after (%a) command identifies the line after which you want to place the text block.

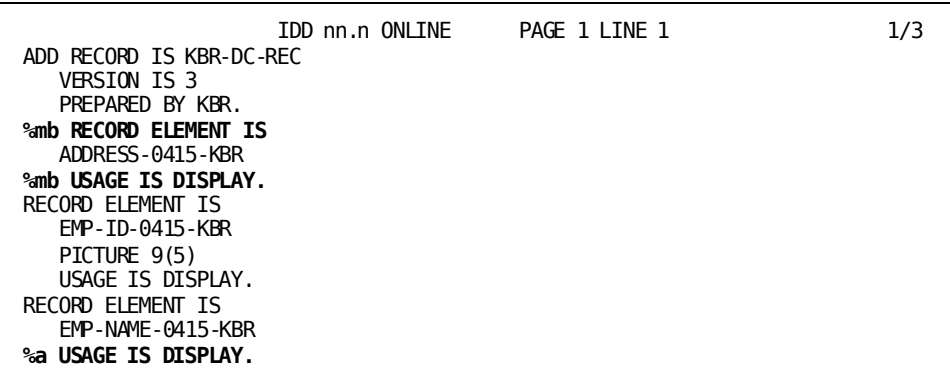

The following sample screen shows the results of the block move procedure.

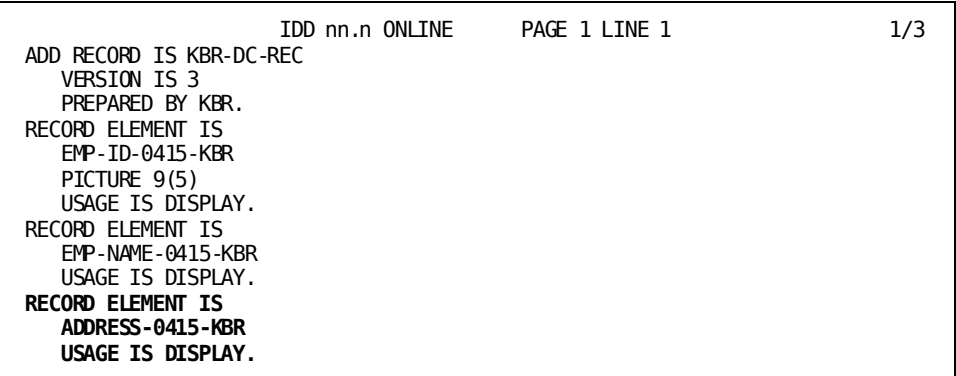

# <span id="page-96-0"></span>**Repeating Lines**

To repeat a line or block of lines, use any of the following forms of the repeat (R) line command:

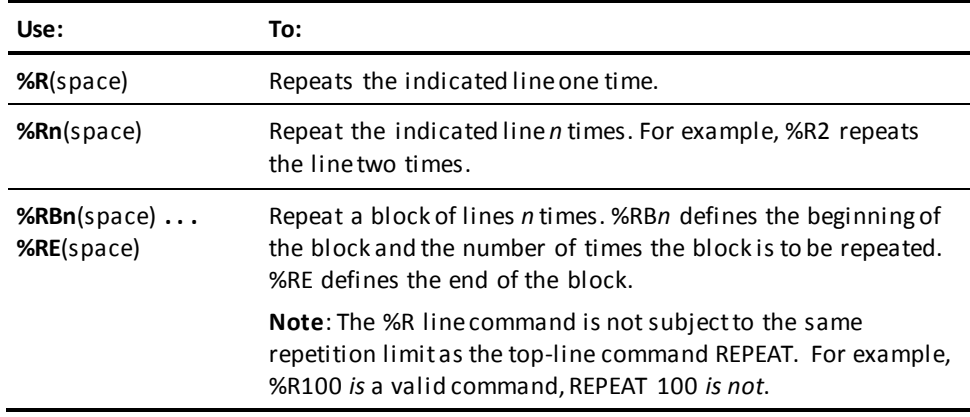

## **Scenario—Repeating Lines**

The following sample screens illustrate the process of repeating lines. The following screen shows the original work file:

```
IDD nn.n ONLINE PAGE 1 LINE 1 1/3
02 WK-GROUP USAGE IS DISPLAY OCCURS 5 TIMES.
   05 WK-VARIABLE-A USAGE IS DISPLAY PIC X(2).
   05 WK-BIT-1 USAGE IS BIT PIC X(3).
```
To repeat a line, enter %r2 on the line you want to repeat.

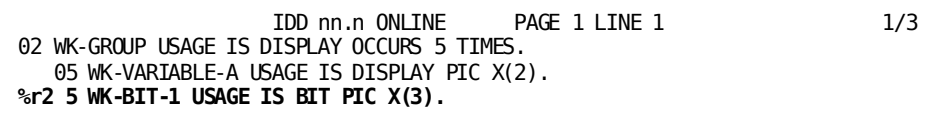

After entering the repeat command, the repeated lines appear so that you can modify them in the work file.

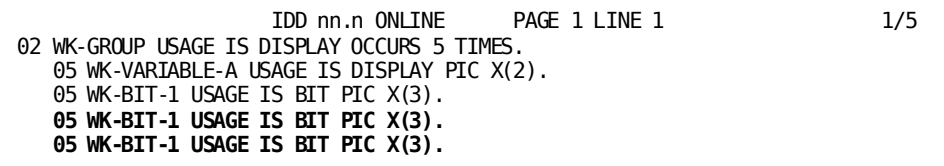

# <span id="page-97-0"></span>**Repositioning Lines on the Screen**

Use the top (T) line command to reposition the lines currently displayed on the screen. This command has only one format:

**%T**(space)

When you enter this command at a specific line, the text editor moves the work file forward until the line specified by the %T is the top line of the screen.

# **Chapter 8: Using Control Keys**

You can use control keys (such as PF keys, PA keys, and Enter) as an alternative to top-line commands. Default control key assignments differ between the OCF, online compilers, and IDD Menu Facility. To display the current control key assignments, use the HELP command. Top-line and line commands override PF keys. When you enter a top-line or line command, PF keys have the same function as Enter, which updates the work file. PA1, PA2, and Clear have priority over the commands in the command area. If you press one of these keys, no data is transmitted from the terminal.

This section contains the following topics:

[Simulating PF Keys](#page-99-0) (see page 100) [Using OCF and Online Compiler Control Keys](#page-100-0) (see page 101) [Using IDD Menu Facility Global Control Keys](#page-101-0) (see page 102)

# <span id="page-99-0"></span>**Simulating PF Keys**

On terminals that have no PF keys, you can perform PF key-related functions in the IDD Menu Facility by using *PF key simulation*. To activate PF-key simulation in the IDD Menu Facility:

- 1. Enter any character in the PF KEY SIMULATION ON response field on the Master Selection screen.
- 2. Enter a one- or two-digit PF key number in the simulated PF key field in the upper left corner of the screen. Note that the HOME key moves the cursor to the simulated PF key field when PF key simulation is in effect.
- 3. Press Enter.

## **Example**

On the following Master Selection screen, you enter 6 in the PF KEY SIMULATION ON field to simulate PF6, which requests the Element Entity screen:

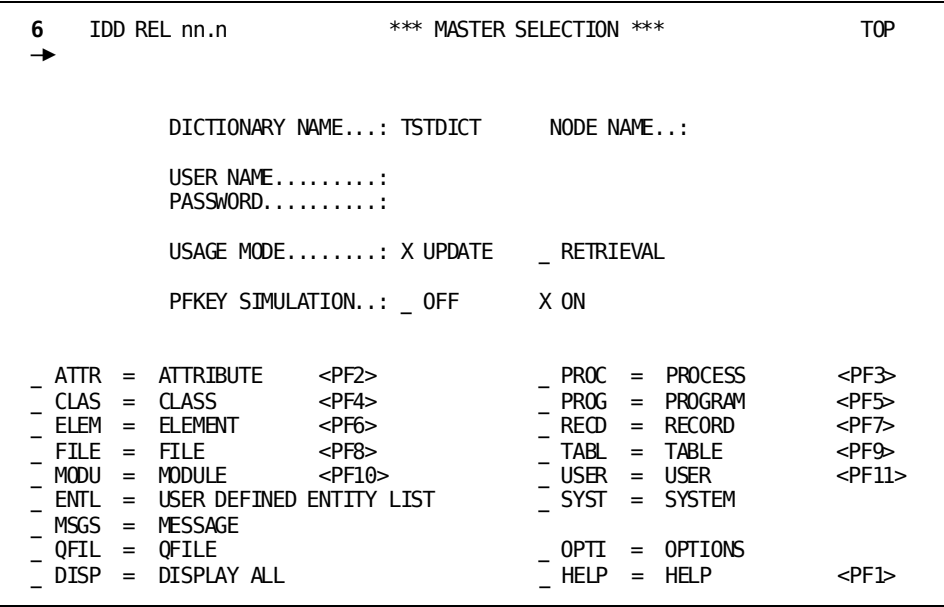

After entering 6 on the Master Selection screen, you access the Element Entity screen.

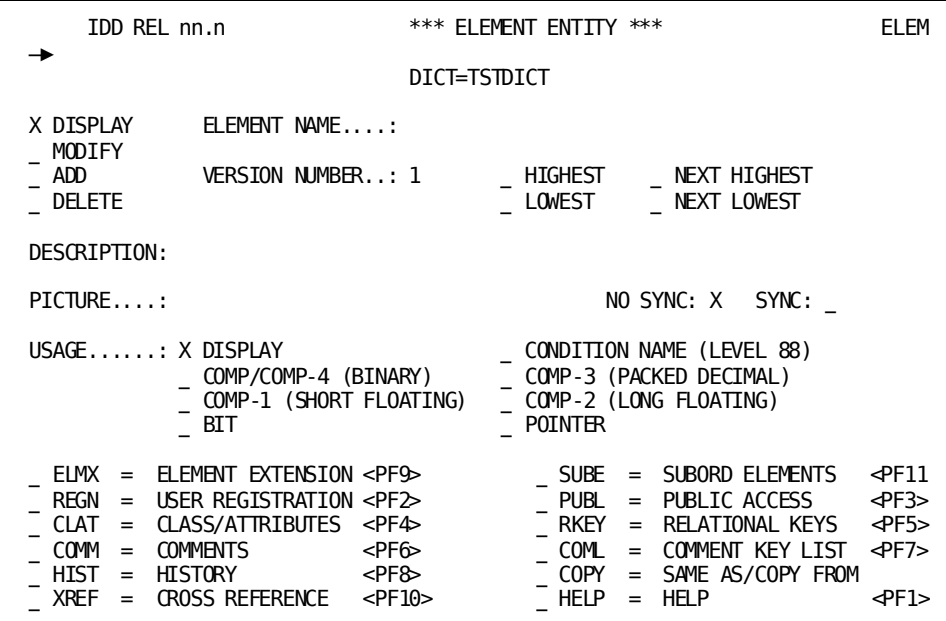

# <span id="page-100-0"></span>**Using OCF and Online Compiler Control Keys**

The following table lists the installation default control keys, their associated top-line commands, and their functions in the OCF and online compilers. The table also provides space for you to associate site-specific control keys with the OCF and online compiler functions.

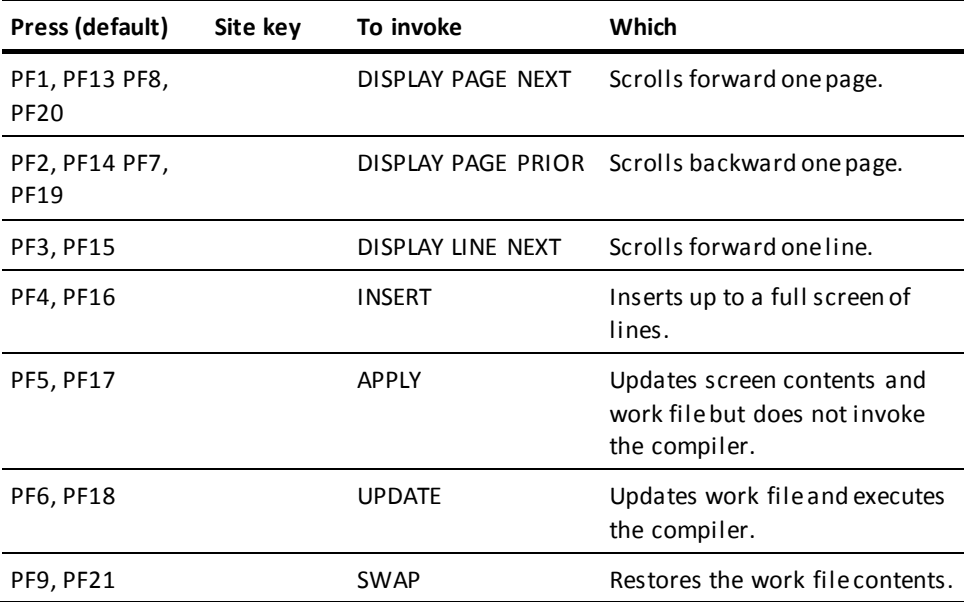

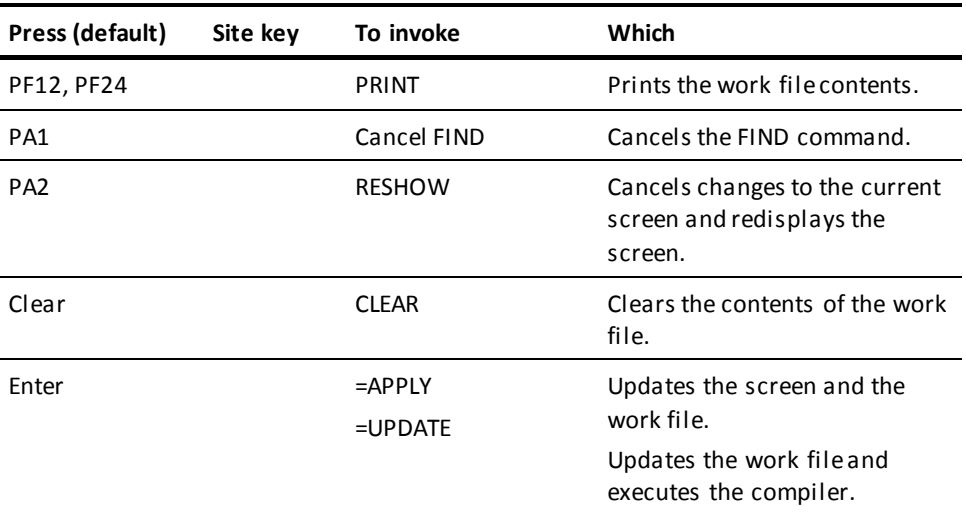

# <span id="page-101-0"></span>**Using IDD Menu Facility Global Control Keys**

The following table lists global control keys for the IDD Menu Facility. The table does not include local control keys, which are available only on specific IDD Menu Facility screens.

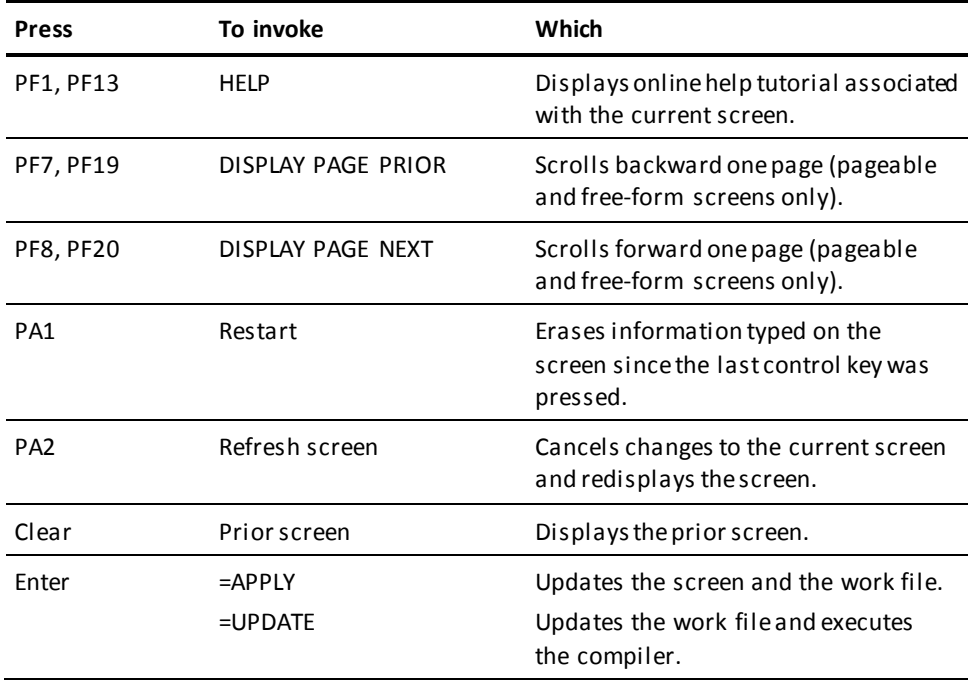

# **Chapter 9: Transfer Control Facility**

The Transfer Control Facility (TCF) allows you to transfer from one CA IDMS online development tool to another without having to return first to CA IDMS/DC (that is, without having to sign off from the first tool and sign on to the next).

This section contains the following topics:

[Transfer Control Facility Overview](#page-102-0) (see page 103) [Examples](#page-103-0) (see page 104)

# <span id="page-102-0"></span>**Transfer Control Facility Overview**

The TCF simplifies transfer between development tools by passing signon and session information between tools.

## **Use TCF to Transfer Directly to Another Tool**

Using TCF, you can perform the following tasks:

- 1. Suspend a session of a development tool
- 2. Transfer directly to another development tool
- 3. Then transfer back to the suspended session of the first development tool and resume the session.

For example, if you have forgotten the exact names of dictionary records to be copied into a schema, you can temporarily suspend your online schema compiler session while you use the online Data Dictionary (IDD). After verifying the record names, you can resume work in the schema compiler where you left off.

## **Tools You Can Invoke from TCF**

Development tools and compilers invoked while you are using TCF are said to operate *under* TCF. The following development tools and compilers can be used under TCF and are discussed in this document:

- Automatic System Facility (ASF)
- CA ADS
- CA OLQ
- IDD menu facility
- Online command facility
- Online IDD
- Online map compiler
- Online schema compiler
- Online subschema compiler
- Online system generation compiler

Each development tool is established separately for use under TCF at system generation time. TCF configuration can vary from site to site. For more information about how development tools are established under TCF, see the *CA IDMS System Generation Guide*.

## **TCF Keeps Track of Your Sessions**

TCF automatically keeps track of your suspended development tool sessions. You can view your current list of suspended sessions at any time by displaying the TCF Selection Screen.

## **SWITCH Command**

You can transfer directly from one development tool to another by using the SWITCH command. SWITCH also allows you to transfer to the Selection Screen. With SWITCH and the Selection Screen you can initiate a new development tool session or resume a suspended one.

**Note:** For more information about the SWITCH command, see SWITCH.

# <span id="page-103-0"></span>**Examples**

You can transfer to and from development tools under TCF at any time.

## **Transferring from ADSC to the Online Map Compiler**

For example, while using ADSC to define a dialog, you remember that the related map definition is still incomplete. You can suspend your ADSC session and transfer directly to MAPC as shown in the following screen:

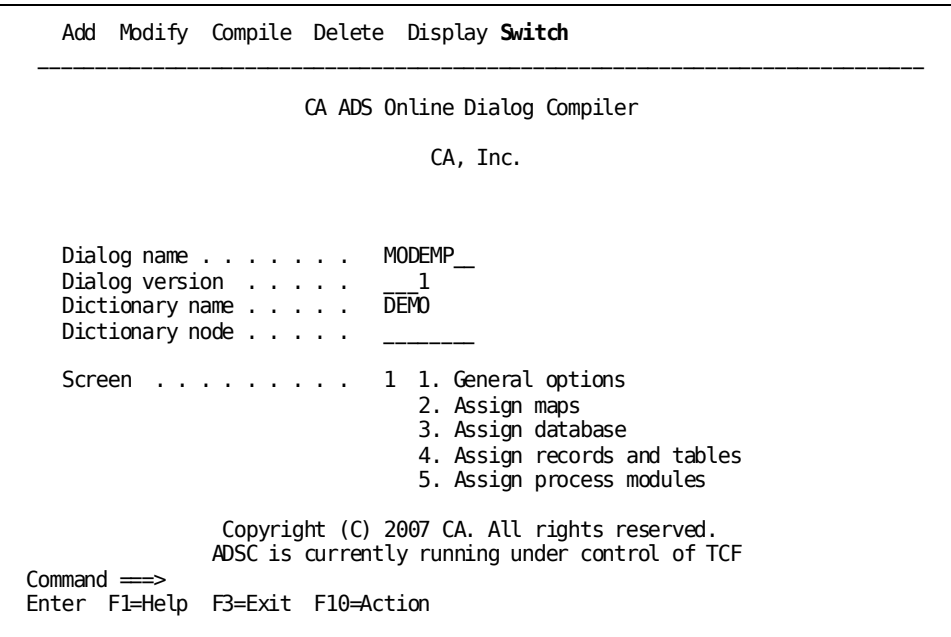

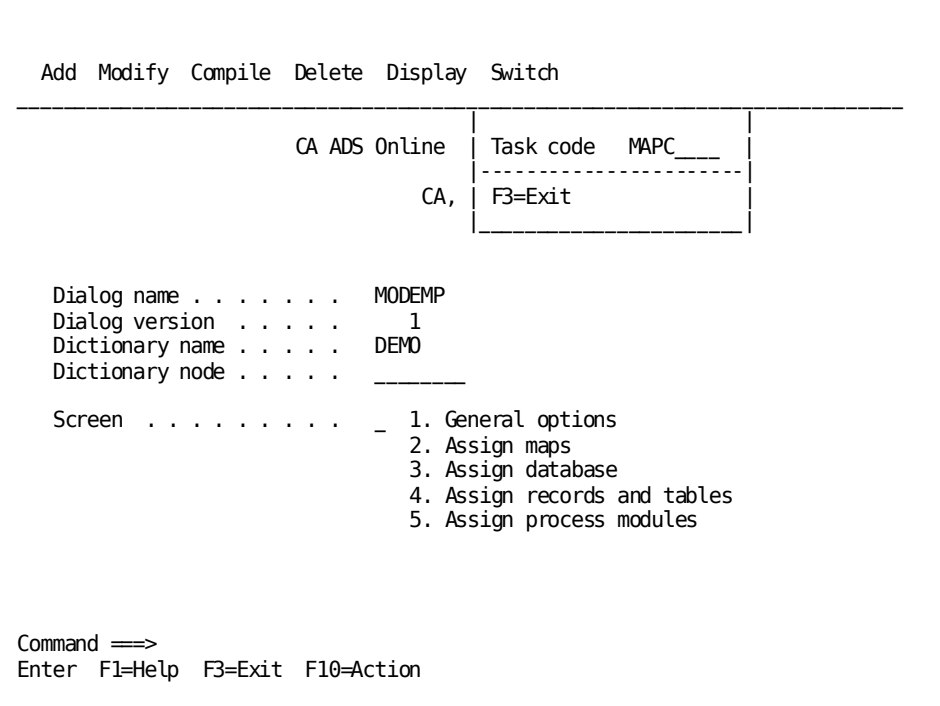

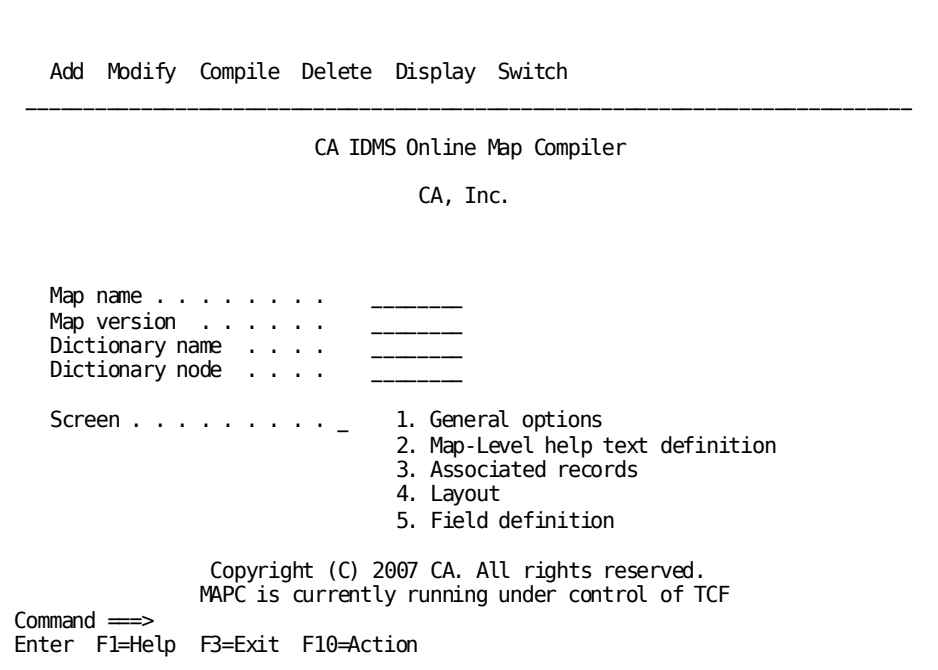

## **Transferring from MAPC to IDD**

While using MAPC to complete your map, you need to verify information about a record associated with the map. You can use the SWITCH command to suspend MAPC and transfer directly to online IDD to view the record definition.

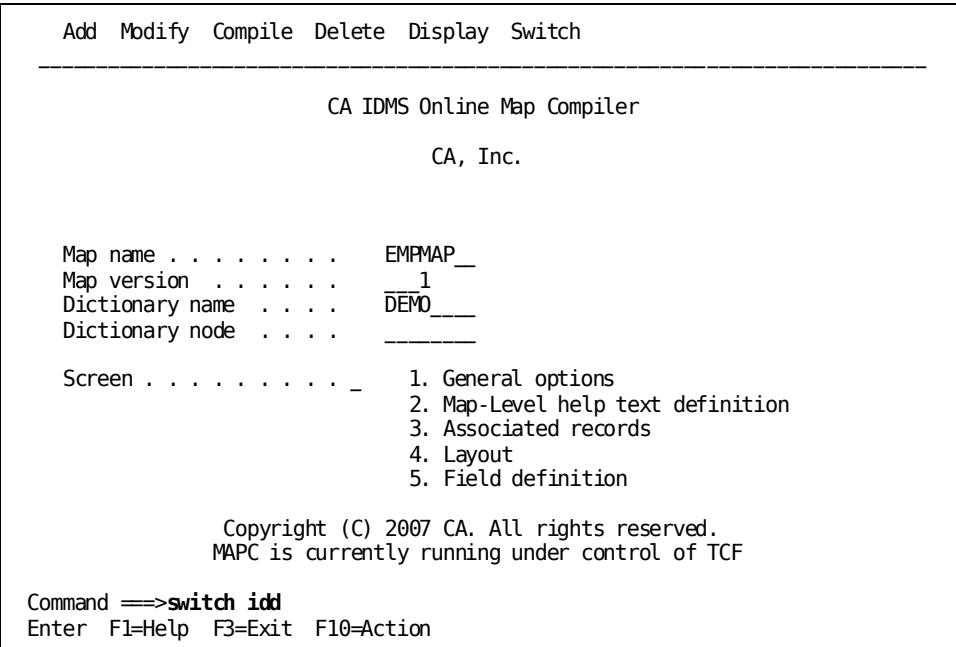

# **Transferring from IDD back to MAPC**

After using IDD to view the record definition, you can use the SWITCH command to transfer directly back to MAPC.

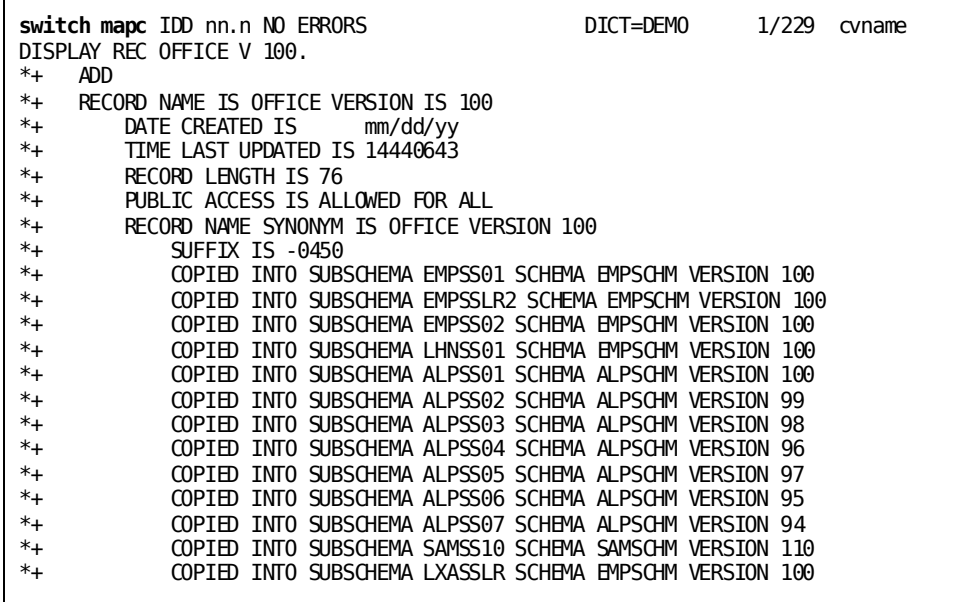

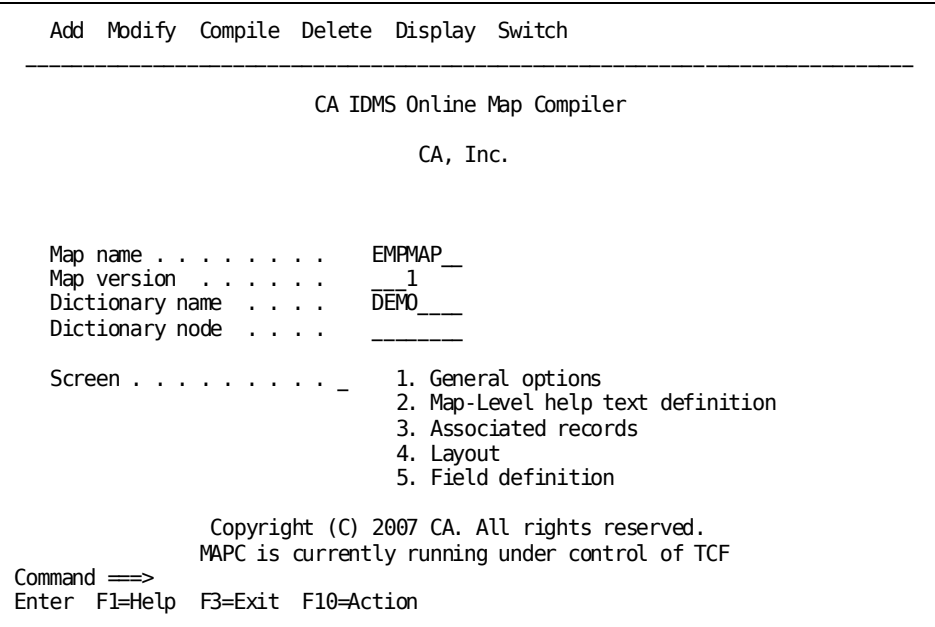
# **Transferring to TCF from MAPC**

After you generate the map, you want to transfer to the TCF Selection Screen to see what options are currently available to you. You can transfer to the TCF Selection Screen from MAPC by entering 'switch tcf' on the command line or by selecting the SWITCH option from the action bar of the online map compiler main menu.

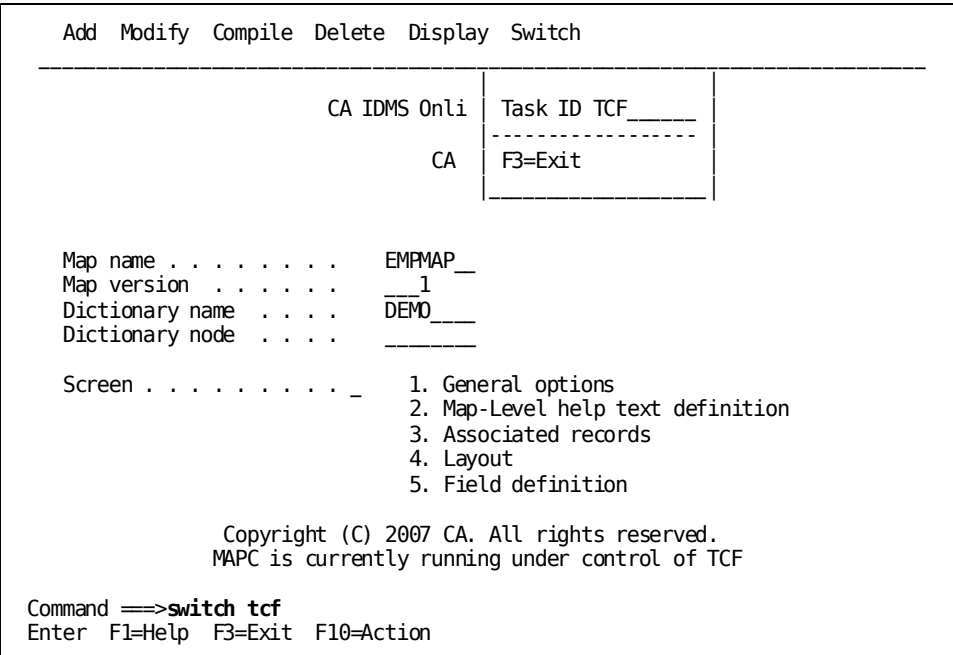

#### **The Selection Screen Is Displayed**

The Selection Screen is displayed when transferring from the online map compiler to TCF.

If you decide to go back and complete the MODEMP dialog definition, you can resume your suspended ADSC session by typing **x** in front of the session descriptor on the TCF Selection Screen.

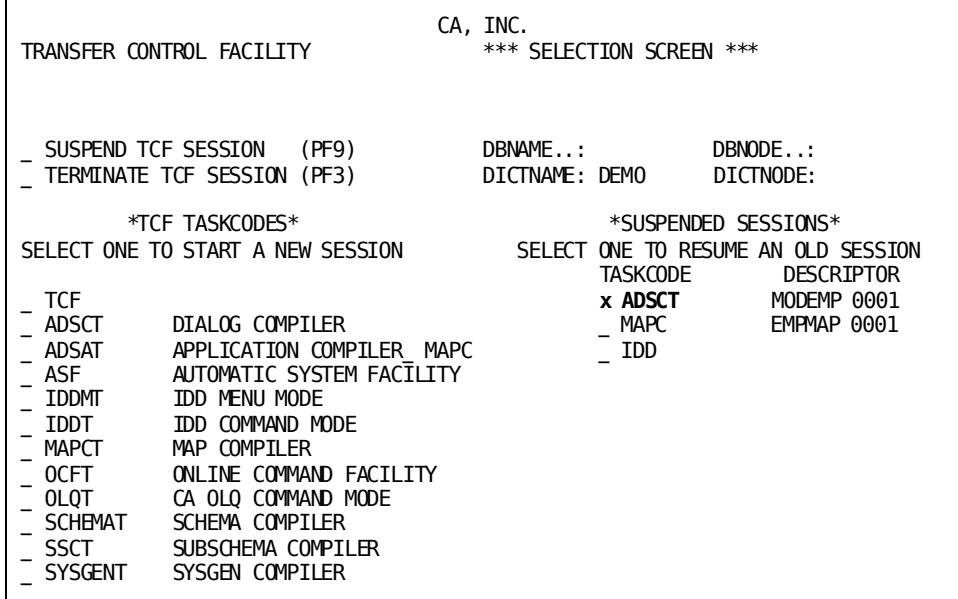

**Note:** TCF uses system generation parameters to construct the Selection Screen dynamically, so the TCF Selection Screen displayed at your site may differ from the one shown. Furthermore, system administrators at each site can add other online applications to the TCF environment. For details about preparing a program to run under TCF, see the *CA IDMS Navigational DML Programming Guide*.

#### **Your Suspended ADSC Session Is Resumed**

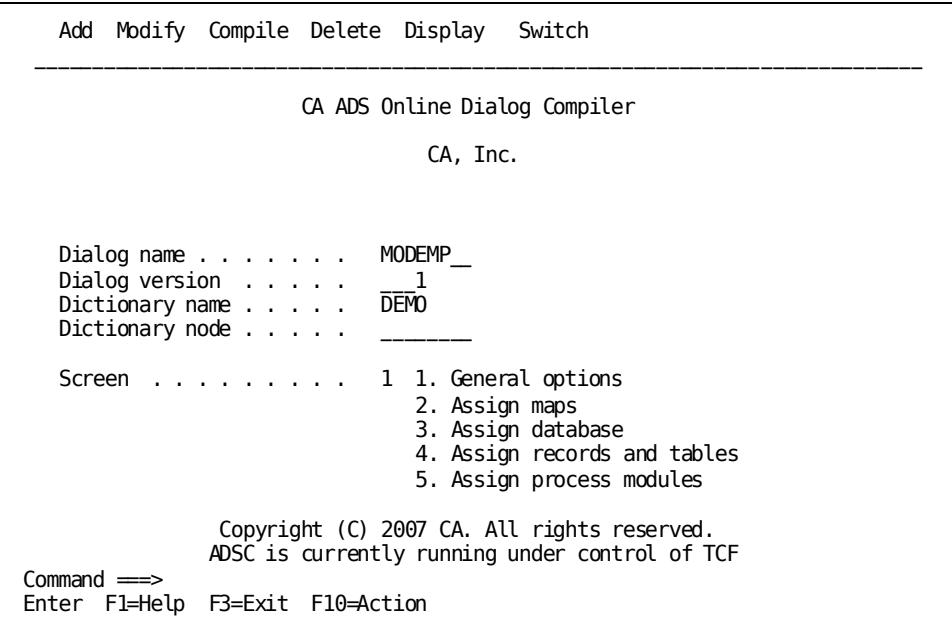

# **Chapter 10: Using TCF**

To use TCF, you must first invoke TCF from a DC/UCF system. Control remains within TCF until you exit from TCF and return to DC/UCF.

This section contains the following topics:

[Using the TCF](#page-110-0) (see page 111) [Transferring Between Development Tools](#page-112-0) (see page 113) [Invoking a Development Tool](#page-112-1) (see page 113) [Exiting from a Development Tool](#page-114-0) (see page 115) [Exiting from TCF](#page-115-0) (see page 116)

# <span id="page-110-0"></span>**Using the TCF**

While you are under TCF, you can transfer directly between any of the development tools that operate under TCF without losing your place within the various tools. TCF also allows you to transfer to and from the Selection Screen at any time.

Invoking TCF from DC/UCF, transferring between development tools, invoking and exiting from a development tool, and exiting from TCF are discussed in this section.

### **Specifying a Task Code**

Invoke TCF from a DC/UCF system by specifying any task code that is defined for use under TCF. For example, invoke TCF from CA IDMS/DC by specifying a task code (such as 'tcf') after the ENTER NEXT TASK CODE prompt, as follows:

ENTER NEXT TASK CODE: tcf

**Note:** A task code is the unique name (such as ADSAT) or the function key (such as PF3) that requests access to a development tool or online compiler. Task codes for use under TCF are defined at system generation time and can differ from site to site.

If you are using a teleprocessing monitor other than CA IDMS/DC, specify a task code after the prompt presented by that monitor.

## **Selecting a Task Code**

Decide which task code to use based on what you need to access under TCF. For example, you can use a task code to access either:

- **The TCF Selection Screen**—The Selection Screen displays and allows you to select options under TCF. A task code for the Selection Screen is defined at system generation time. For example, TCF can be defined as the task code for the Selection screen.
- **A development tool**—Each development tool under TCF is associated with a unique task code at system generation time. For example, IDDT can be defined as the task code for online IDD under TCF.

### **Invoking TCF from a DC/UCF System**

TCF is invoked when you specify a task code defined for use under TCF. Then, TCF invokes the Selection Screen or the development tool identified by the supplied task code.

The following diagram shows what happens when you supply a task code to a DC/UCF system.

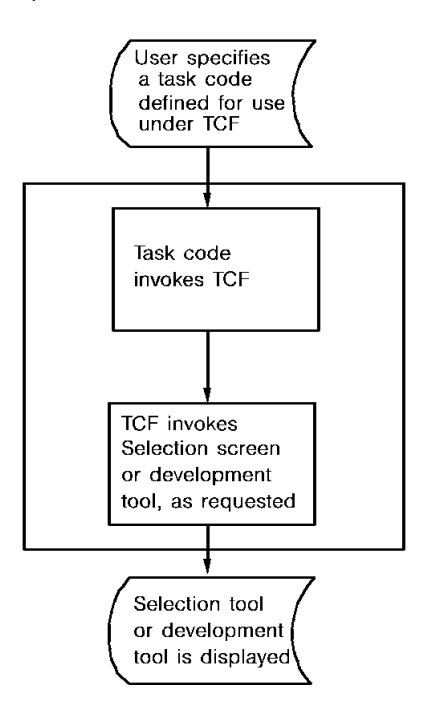

# <span id="page-112-0"></span>**Transferring Between Development Tools**

While using TCF, you can transfer control to and from development tools whenever necessary. TCF handles all your requests to invoke or exit from development tools and transfers control accordingly. How TCF evaluates your requests to invoke and exit from development tools is discussed next. For more information about using specific tools under TCF, see Development Tools under TCF.

# <span id="page-112-1"></span>**Invoking a Development Tool**

#### **Invoking Tools from Different Locations**

You can invoke a development tool under TCF from any of the following locations:

DC/UCF-Specify the task code defined for the development tool under TCF.

It is important to invoke tools using the task code defined for use under TCF at system generation time. For a list of sample task codes associated with specific product codes, see the product and task code table in SWITCH. For example, specify the task code defined for ADSC under TCF (such as ADSCT) to invoke ADSC directly from DC/UCF.

The TCF Selection Screen-Select the development tool's task code from the screen.

Select a task code from the Selection Screen by typing a nonblank character in front of the task code name (even if the task code is a function key name).

For example, if SSCT is the task code for the online subschema compiler under TCF, invoke the subschema compiler by selecting SSCT from the list of task codes on the Selection Screen. For more information about the Selection Screen, see TCF Selection Screen.

■ *Another development tool*—Use any command or function key that transfers control from that tool to another.

For example, use the SWITCH command in online IDD to transfer from IDD to ADSC. For more information about transferring from specific tools under TCF, see Development Tools under TCF.

# **Beginning a New Session or Resuming a Session**

When you invoke a development tool under TCF, you can request to do the following:

■ *Begin a new session* of the tool.

For example, start a new session of MAPC to define a new map. TCF handles a request to start a new development tool session as described in the table that follows.

■ *Resume a suspended session* of the tool.

For example, resume a suspended ADSC session to continue working on the dialog being defined in the requested ADSC session.

### **Requesting a New Development Tool Session**

TCF handles your request to start a new development tool session based on the number of simultaneous sessions you can have for the requested tool.

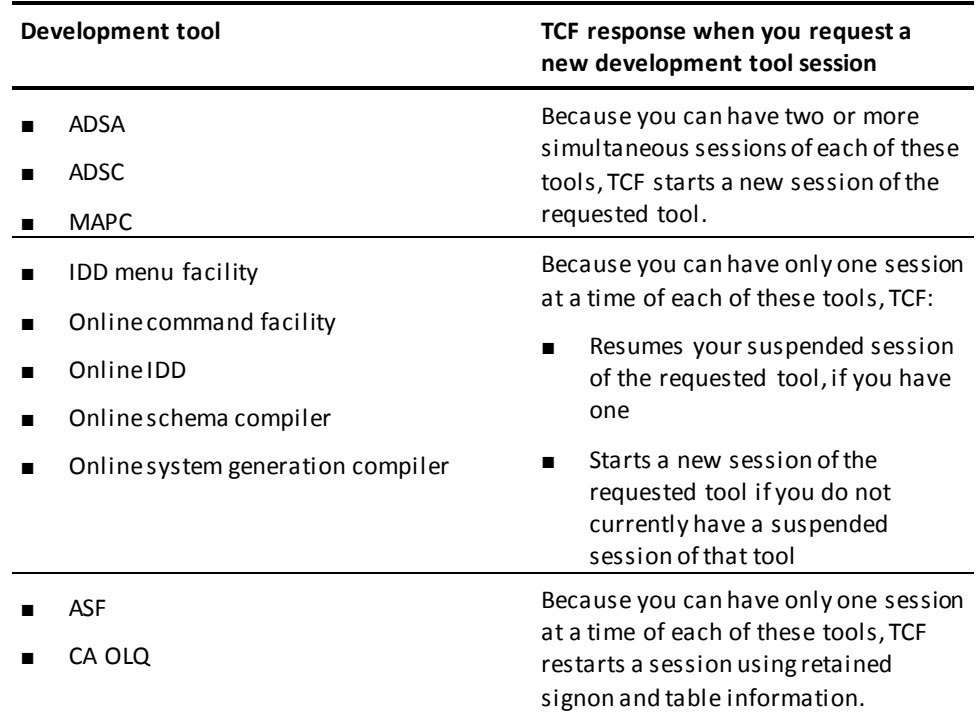

# <span id="page-114-0"></span>**Exiting from a Development Tool**

If you specify a destination when you exit a tool, TCF transfers you to the requested location. You can request transfer to another development tool under TCF, the Selection Screen and DC/UCF.

If you do not specify a destination when you exit a tool, TCF transfers you to the most recently suspended development tool session. If you have no suspended sessions, TCF transfers you to the DC/UCF system.

You remain under TCF when you exit from a development tool session unless you explicitly request exit from TCF or you have no suspended TCF sessions. For more information about the transfer of control from a specific development tool, see the discussion of that development tool in Development Tools under TCF.

The current development tool session can be either suspended or terminated when you exit from the tool session.

## **Suspending a Session**

If the development tool session is suspended, the current definition or report is saved.

For example, if you are using ADSC to define a dialog and need to use IDD to verify the name of a process module, you can suspend the current ADSC session to transfer to IDD. You can then resume the ADSC session when you are finished using IDD.

When you suspend a development tool session under TCF, an identifier for the session is added to the end of your list of suspended sessions. The identifier for the suspended development tool session remains in your list until you either resume the suspended session or request that your list be cleared on exit from TCF (as described next in Exiting from TCF).

You can view your *list of suspended sessions* at any time by transferring to the Selection Screen. For example, if you have forgotten the name of one of your suspended dialog definitions, you could transfer to the Selection screen and look at your list of suspended sessions. You also can resume any of the listed sessions by selecting the session from your list on the Selection Screen. For more information about the Selection Screen and your list of suspended sessions, see TCF Selection Screen chapter.

### **Terminating a Session**

If the development tool session is terminated, the current definition or report is cleared.

For example, you can terminate your current IDD session on exit if you are finished using IDD to verify information.

# <span id="page-115-0"></span>**Exiting from TCF**

Exiting from TCF returns control to the DC/UCF system. You can exit from either of the following locations:

- From the Selection Screen, as discussed in TCF Selection Screen chapter.
- *From a development tool under TCF, by using the SWITCH command as discussed in* SWITCH.

### **Suspending or Terminating TCF When You Exit**

You can either suspend or terminate TCF when you exit. Decide whether to suspend or terminate TCF as follows:

■ *Suspend TCF* to save your current list of suspended development tool sessions. Your list will be available the next time you invoke TCF.

You can resume any of your suspended sessions by selecting the session from your list of suspended sessions (while under TCF). You can also resume any suspended session by invoking the appropriate development tool (while under TCF or directly from DC/UCF) and specifying the name of the definition being created in the suspended session.

■ *Terminate TCF* to clear your current list of suspended development tool sessions. Your suspended sessions are not affected by this action.

You can resume any of your suspended sessions by invoking the appropriate development tool (while under TCF or directly from DC/UCF) and specifying the name of the definition being created.

### **Exiting from TCF to the DC/UCF System**

You can exit to the DC/UCF system from the Selection Screen or directly from a development tool. If the user suspends TCF on exit, TCF saves the user's list of suspended development tool sessions. If the user terminates TCF on exit, TCF clears the user's list of suspended development tool sessions. In both cases, the actual suspended development tool sessions are saved.

The following diagram shows what happens when you exit from TCF.

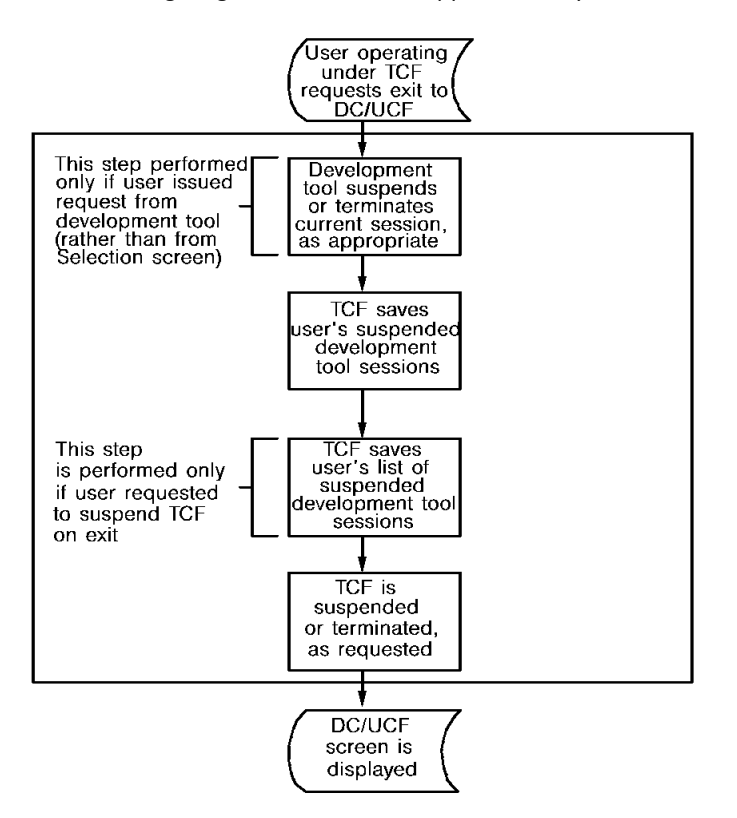

# **Chapter 11: TCF Selection Screen**

The Selection Screen lists and allows you to select options that are currently available to you under TCF. Use the Selection Screen to perform any of the following operations.

- View your list of suspended development tool sessions
- Specify a dictionary or database name to be passed between development tools
- Initiate a new development tool session
- Resume a suspended development tool session
- Return control to the DC/UCF system

#### **Transferring to the Selection Screen**

You can transfer to the Selection Screen at any time while under TCF. The Selection Screen lists the task codes of all available development tools. Additionally, the Selection Screen displays an up-to-date list of your suspended development tool sessions each time you transfer to the Selection Screen. The Selection Screen can display identifiers for up to 13 suspended development tool sessions.

**Note:** When you have 13 suspended sessions, TCF automatically transfers control to the Selection Screen after you suspend each additional development tool session. A message on the Selection Screen informs you that your list is full, and that the suspended session's identifier has not been added to the list. To resume the additional suspended session, invoke a new session of the tool and specify the name of the definition being created in the suspended session.

#### **Sample Selection Screen**

The Selection Screen allows you to transfer control to a new development tool session, a suspended development tool session, or back to the DC/UCF system. The following screen depicts a sample Selection Screen: Options available from the Selection Screen are described in the table that follows. Sample identifiers made up of the session's task code and descriptor are shown.

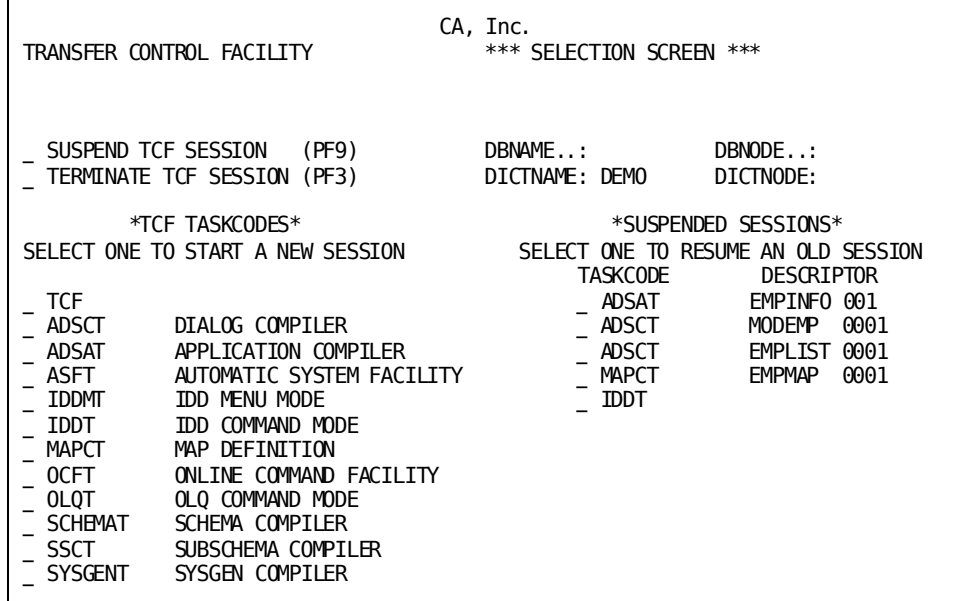

# **TCF Selection Screen Options**

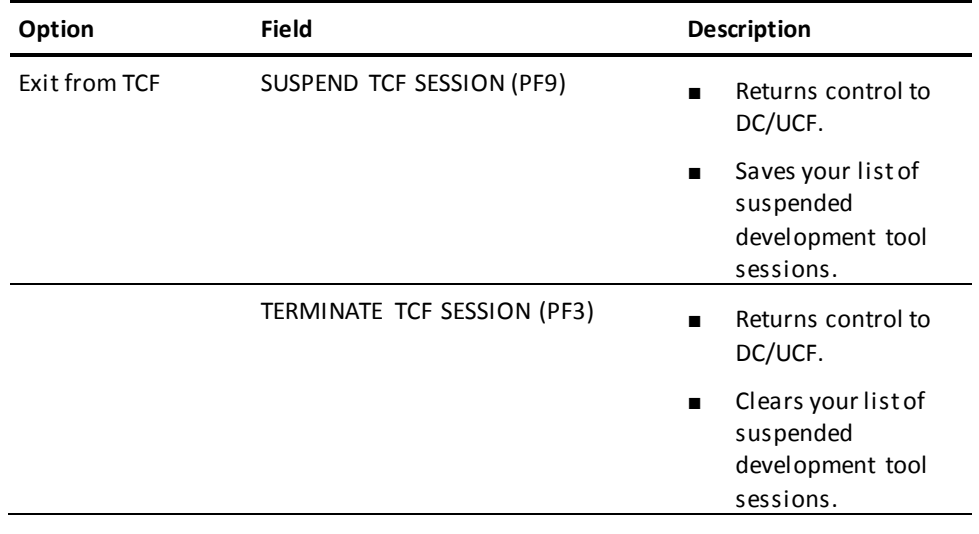

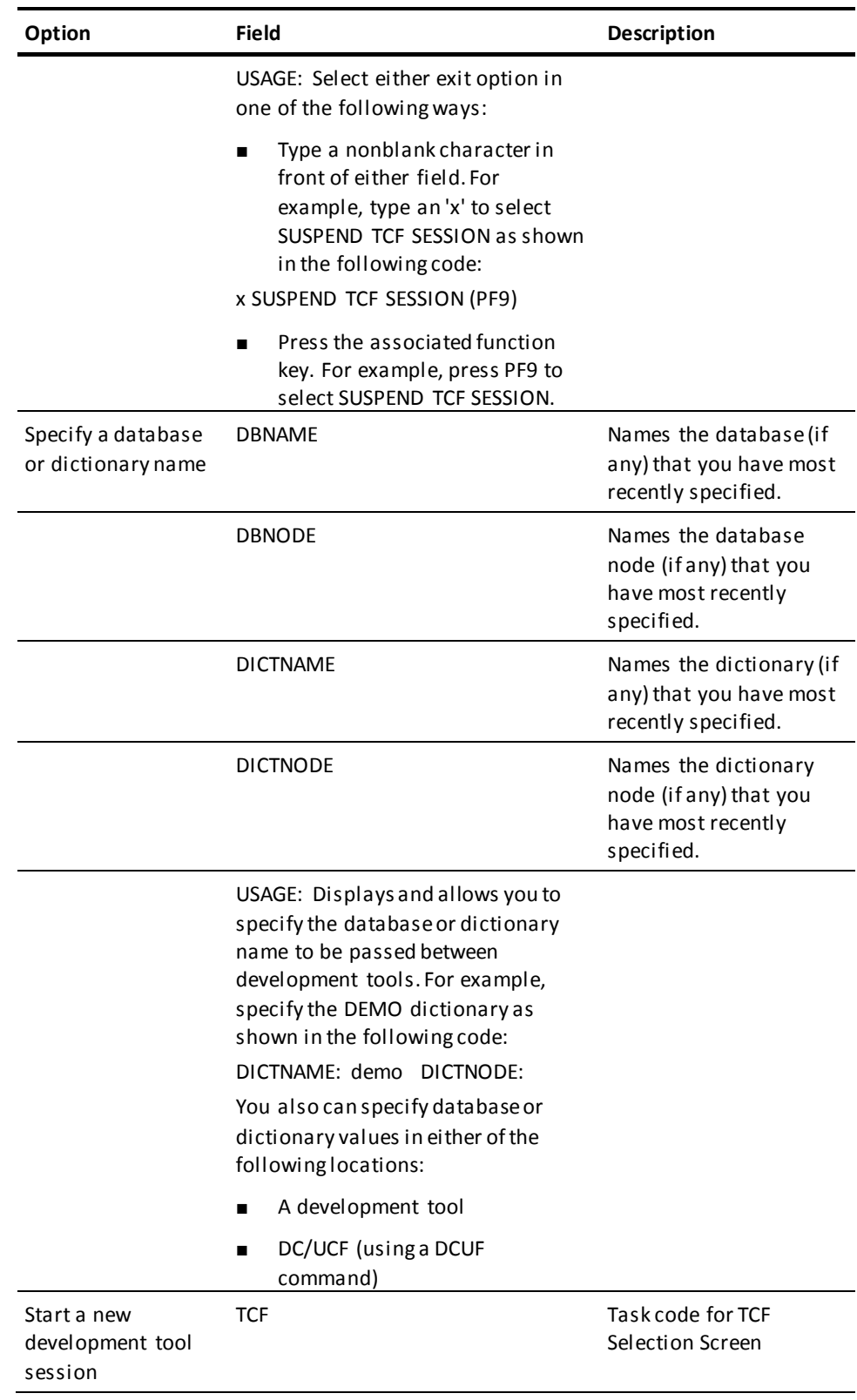

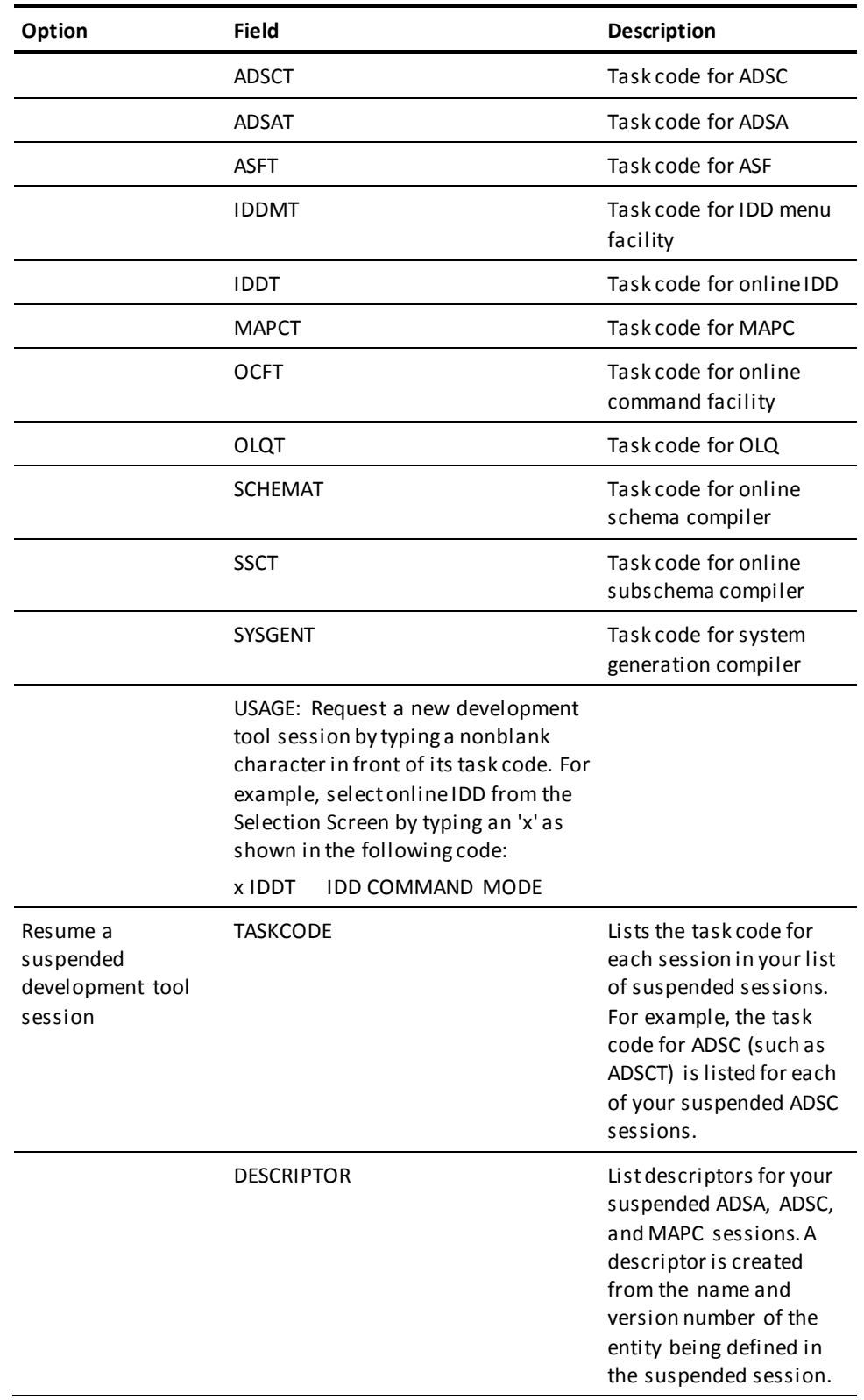

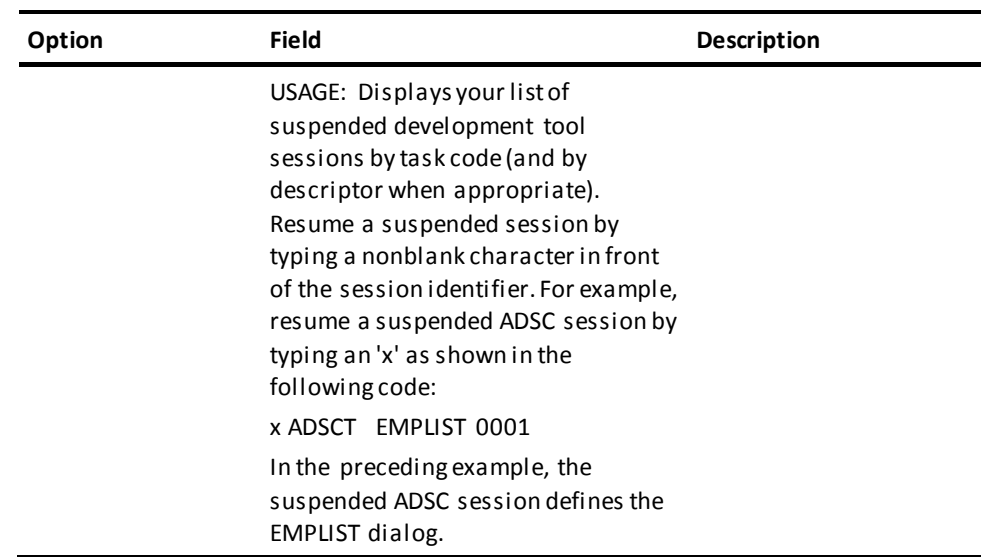

**Note:** A different task code may be defined for use under TCF at your site.

# **Chapter 12: Development Tools under TCF**

Development tools are established for use under TCF at system generation time. Any of the following development tools and compilers can be used under TCF:

- CA ADS application compiler (ADSA)
- CA ADS dialog compiler (ADSC)
- CA OLQ (OLQ)
- Automatic System Facility (ASF)
- IDD menu facility
- Online command facility (OCF)
- Online map compiler (MAPC)
- Online IDD
- Online schema, subschema, and system generation compilers

Transfer of control under TCF for each of these development tools is discussed in this chapter.

This section contains the following topics:

[CA ADS and the Online Map Compiler](#page-125-0) (see page 126) [CA IDMS Online Compilers](#page-129-0) (see page 130) [CA OLQ](#page-131-0) (see page 132) [ASF](#page-134-0) (see page 135) [IDD](#page-135-0) (see page 136)

# <span id="page-125-0"></span>**CA ADS and the Online Map Compiler**

To exit from the CA ADS application or dialog compiler or the online map compiler, you can use either of these methods:

- Select the SWITCH activity from the action bar of the main menu of the CA ADS application and dialog compilers or the online map compiler.
- Use PF3 from the main menu screen.

These methods are discussed as follows.

#### **Select the SWITCH Activity from the Main Menu**

To transfer from either of the CA ADS compilers or the online map compiler to other development tools or TCF, select the SWITCH activity from the main menu. The SWITCH activity is only available from the main menu of the CA ADS compilers or the online map compiler.

When you select the SWITCH activity another menu is displayed. You can enter the task or product code for the development tool you want to transfer to from this activity. The table at the end of this section indicates where TCF transfers control depending on how you exit the CA ADS compilers or the online map compiler.

#### **Example**

The following example shows how you use the SWITCH activity of the CA ADS application compiler. Remember that the SWITCH activity works the same in both the CA ADS compilers and the online map compiler.

# **Using the SWITCH Activity**

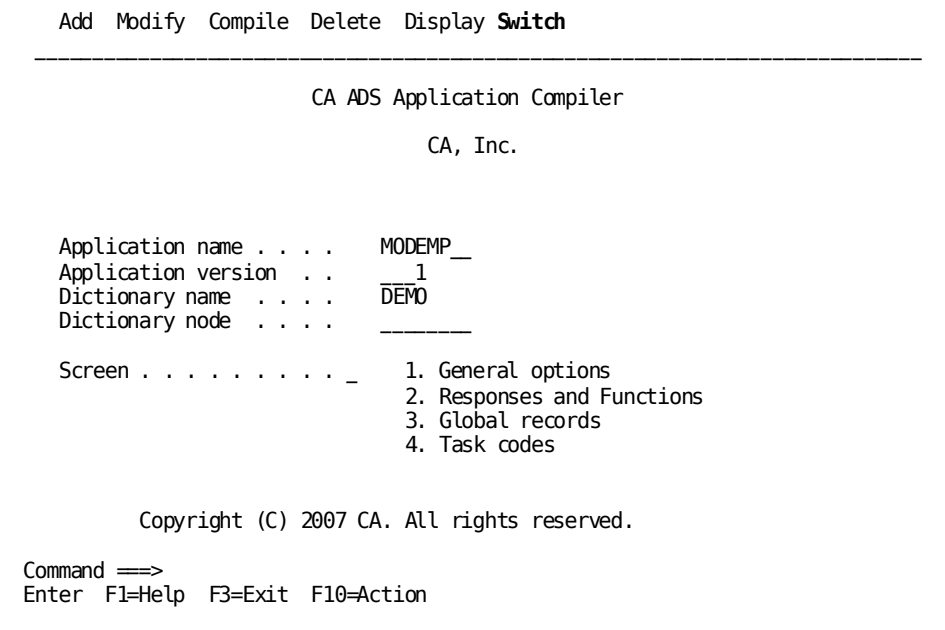

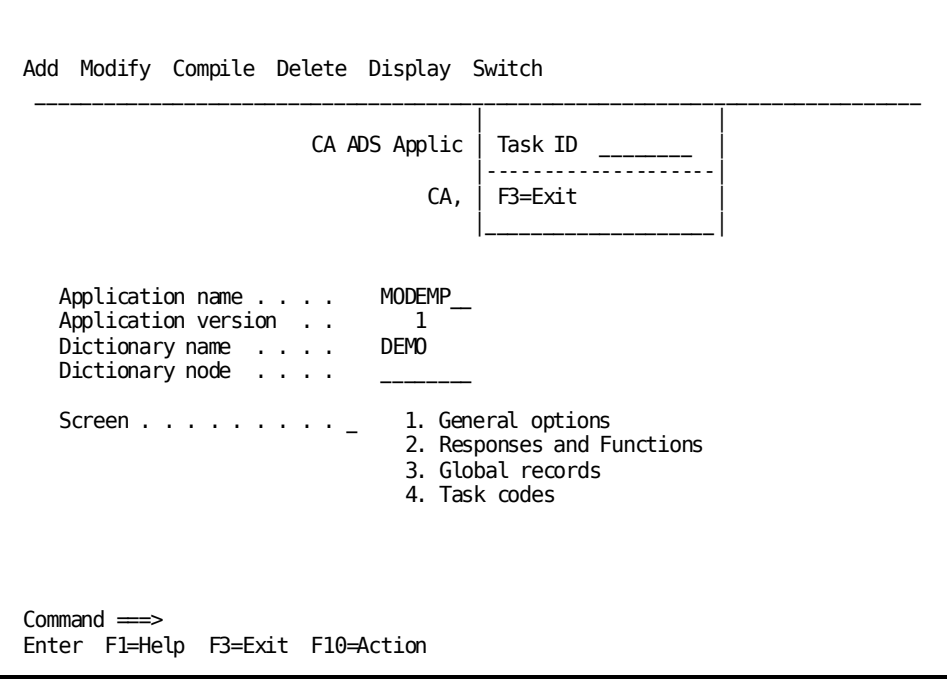

### **Using a Program Function Key**

You can exit only from the main menu screen of the CA ADS compilers and the online map compiler using PF3.

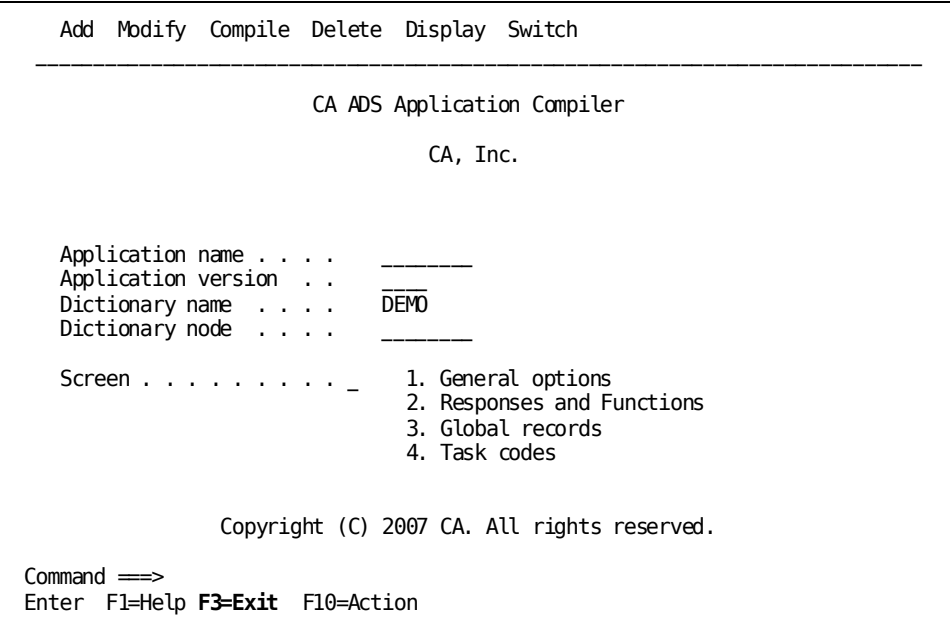

#### **Transferring from CA ADS Compilers or the Online Map Compiler**

The way your current CA ADS and map compiler sessions end and TCF transfers control on exit depends on the exit method you use. The following table summarizes what happens when you exit from either CA ADS or the map compiler under TCF.

Each suspended session is saved in a queue record; the length of time queue records are retained is specified at system generation time and can vary from site to site.

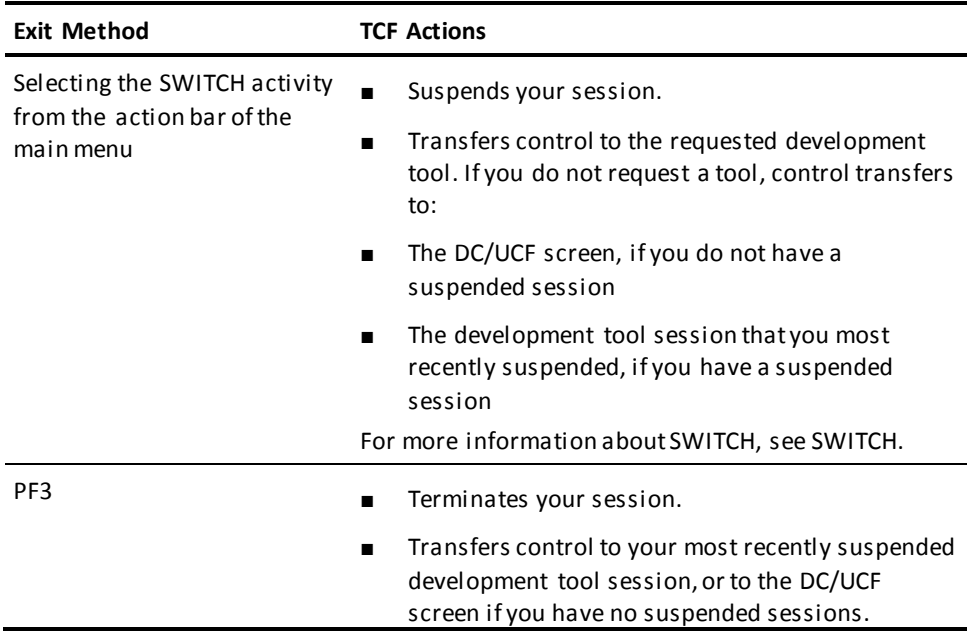

# <span id="page-129-0"></span>**CA IDMS Online Compilers**

#### **Exiting from the Online Compilers**

The online schema, subschema, and system generation compilers and the online command facility are separate development tools. You can have one suspended session of each of these compilers at a given time. For example, if you have a suspended schema compiler session, you can resume but not start a new schema compiler session. You can start a new subschema or system generation compiler session.

The online schema, subschema, and system generation compilers and the online command facility use the same screen format as online IDD (the online DDDL compiler). Commands used to exit from an online compiler session can be entered in the command line of any online compiler screen. The command line is highlighted on the following sample online schema compiler screen.

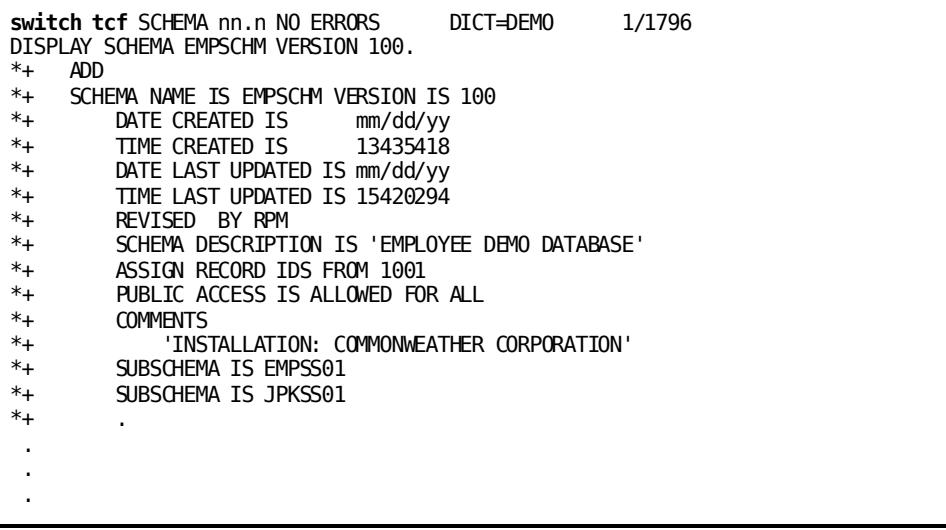

When you exit from an online compiler, TCF suspends or terminates your online compiler session and transfers control, as described in the following table. The contents of each suspended online compiler session are kept in a scratch record and saved until you sign off from the DC/UCF system.

**Note:** Do not use SUSPEND to exit the schema or subschema compilers if you are using the Automatic System Facility (ASF) in the same online session. In this case, use END or the signoff command.

# **Transferring from the Online Compilers**

The way your current online compiler session ends and TCF transfers control on exit depends on the exit method you use, as described in the following table.

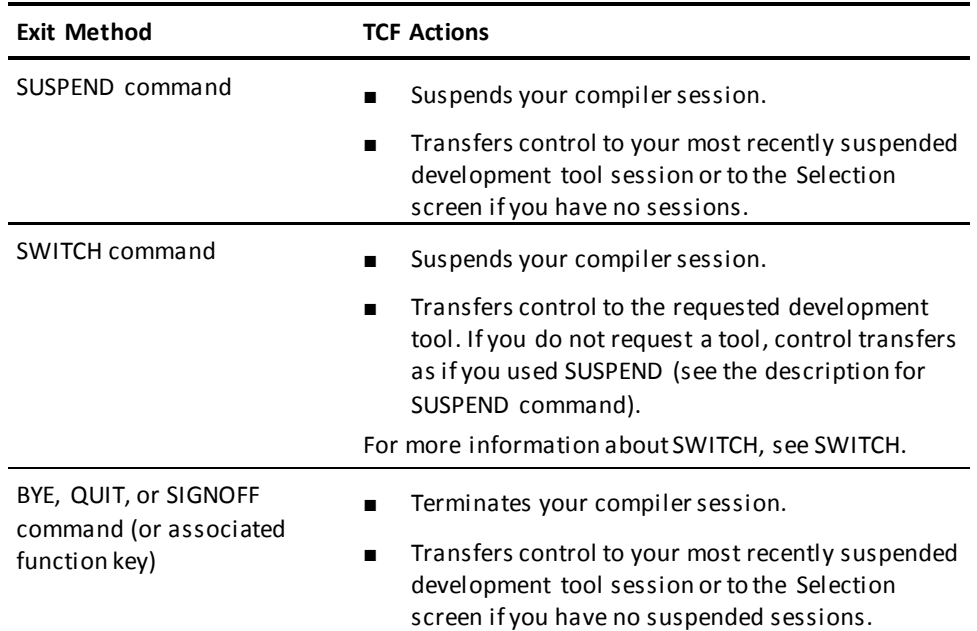

# <span id="page-131-0"></span>**CA OLQ**

### **Exiting from CA OLQ**

Commands that exit you from CA OLQ can be specified in the command line on CA OLQ screens. The command line is highlighted on each of the following sample CA OLQ screens.

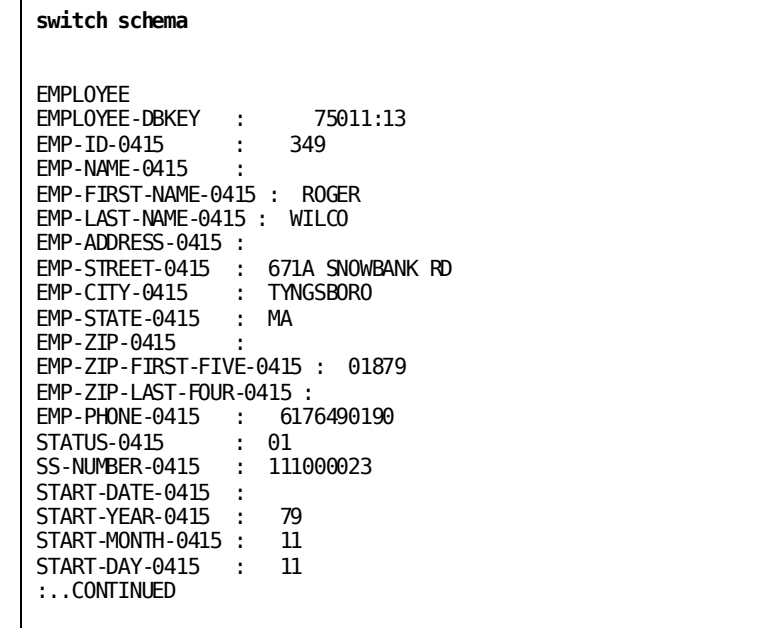

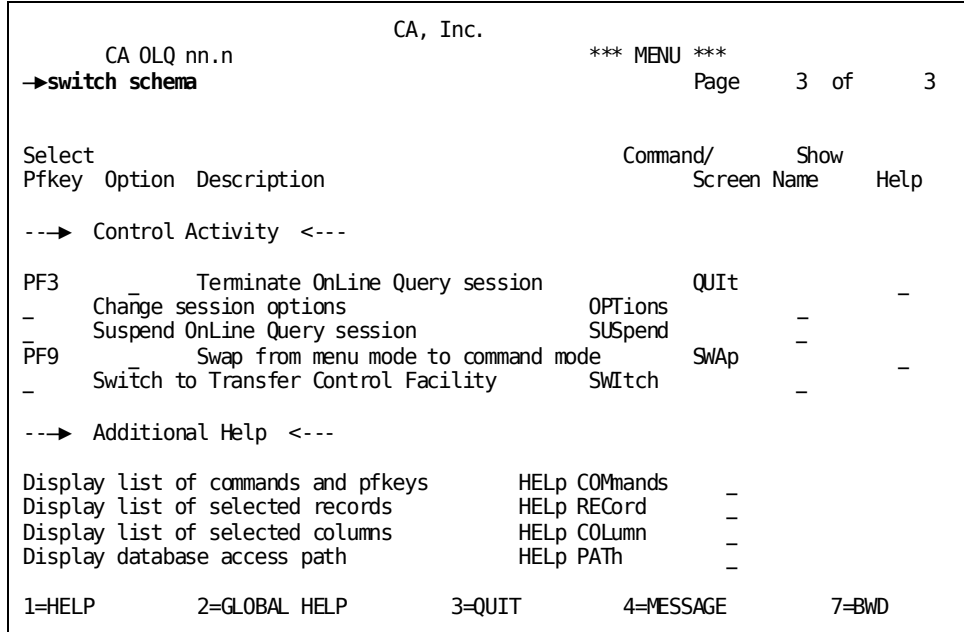

Function keys can also be used to exit from CA OLQ. Function keys for CA OLQ are defined at system generation time and can vary from site to site.

When you exit from CA OLQ, TCF suspends or terminates your CA OLQ session and transfers control as described in the following table. The contents of a suspended CA OLQ session are kept in a scratch record and saved until you sign off from the DC/UCF system.

**Note:** You can have a maximum of one suspended CA OLQ session. For example, you can resume but not start a new CA OLQ session if you already have a suspended CA OLQ command mode or menu facility session.

#### **Transferring from CA OLQ**

The way your current CA OLQ session ends and TCF transfers control on exit depends on the exit method you use, as described in the following table.

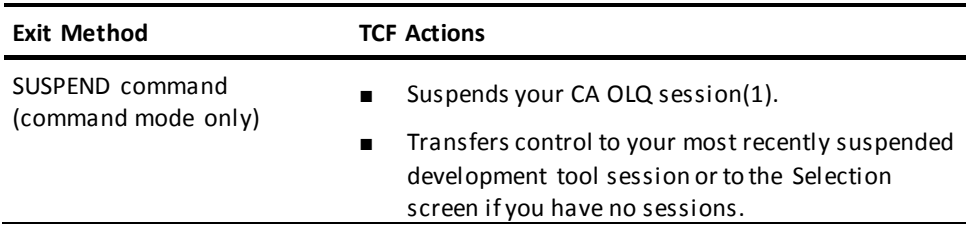

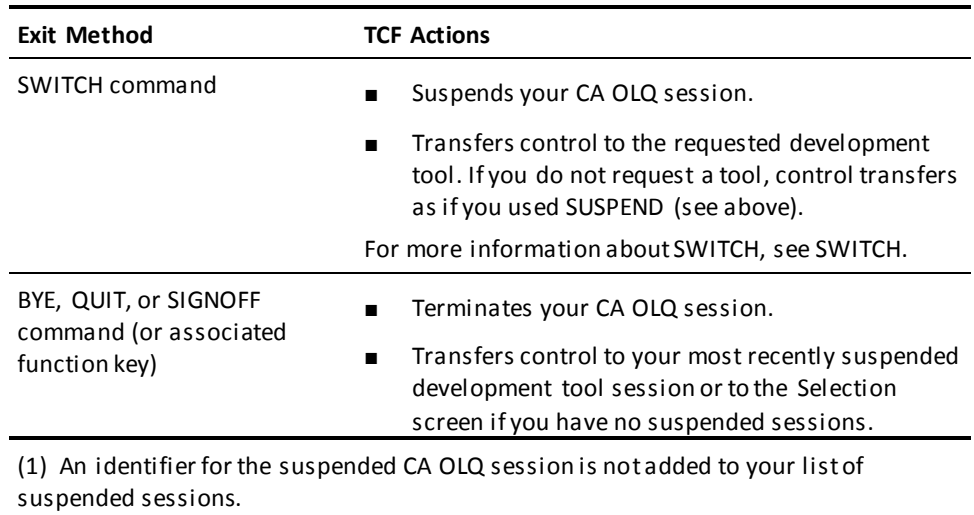

<span id="page-134-0"></span>Fields highlighted on the following sample ASF screen can be used to exit from ASF.

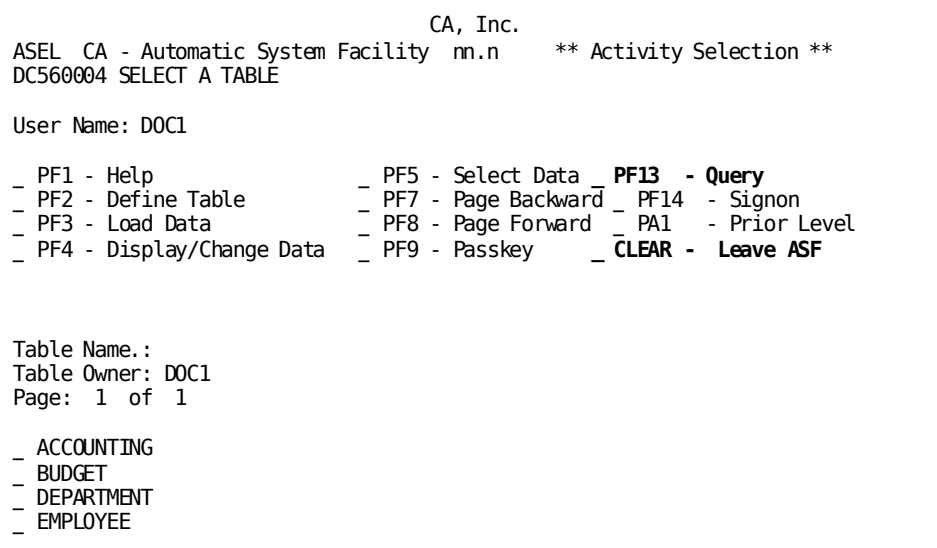

Function keys can also be used to exit ASF or to switch to CA OLQ. To leave ASF entirely, use CLEAR. To switch to CA OLQ, use PF13 from the Activity Selection screen or type OLQ in the simulated PF key field of any screen.

When you exit from ASF, TCF maintains the ASF session and transfers control as described in the following table. However, an ASF session is not suspended in the usual sense when you leave ASF by transferring control to CA OLQ. Instead, TCF maintains your ASF signon information and retains currency on the table, if one was selected. When you select ASF from your suspended sessions list, TCF uses the retained signon and table information, and displays the ASF Activity Selection screen regardless of the screen you were using when you transferred control to CA OLQ.

#### **Transferring from ASF**

The way your current ASF session ends and TCF transfers control on exit depends on the exit method you use, as described in the following table.

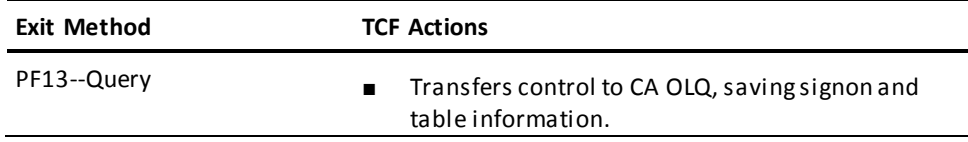

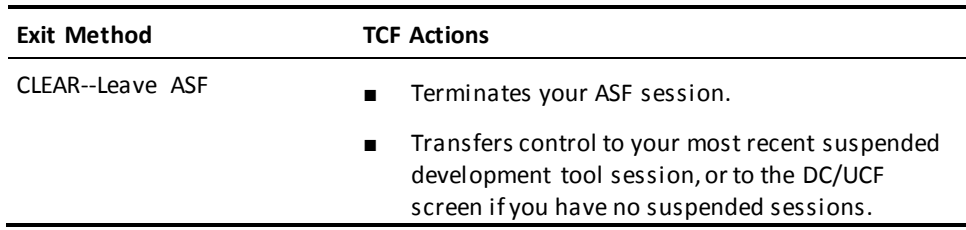

# <span id="page-135-0"></span>**IDD**

### **Exiting from IDD**

Commands used to exit from IDD can be specified on the command line on IDD screens. The command line is highlighted on each of the following sample IDD screens.

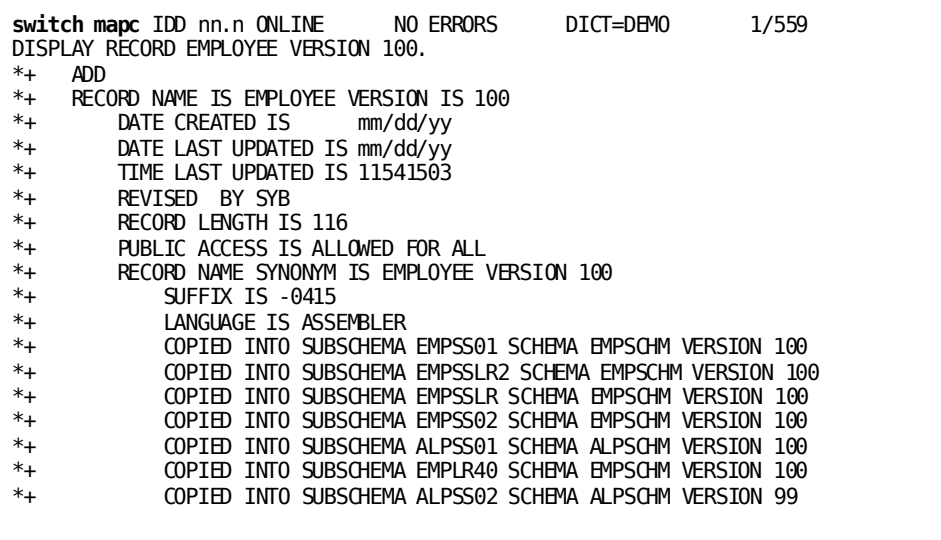

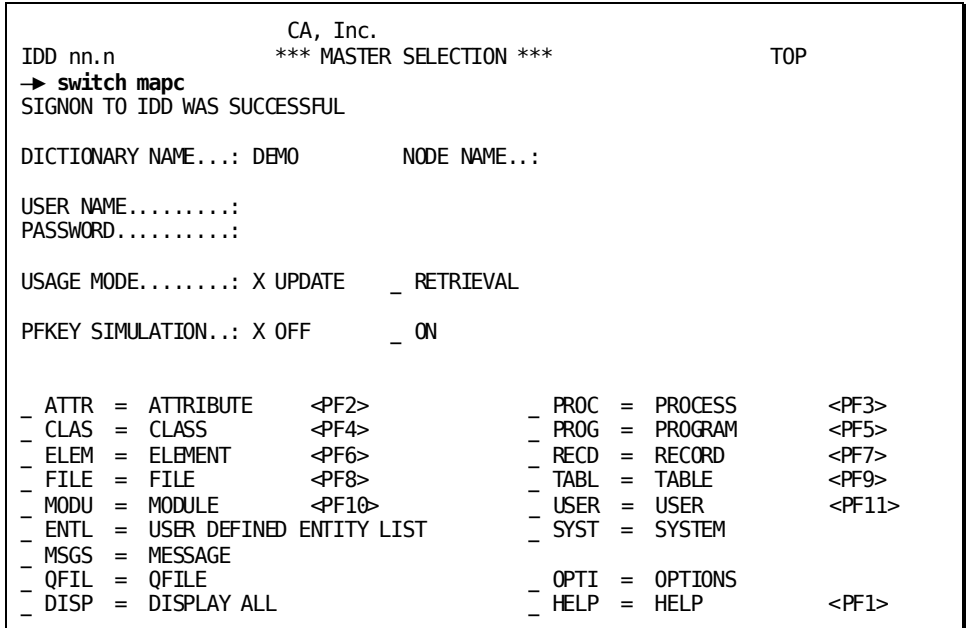

When you exit from IDD, TCF suspends or terminates your IDD session and transfers control as described in the following table. The contents of a suspended IDD session are kept in a scratch record and are retained until you sign off of the DC/UCF system.

**Note:** You can have a maximum of one suspended online IDD session and one suspended IDD menu facility session. For example, if you have a suspended online IDD session, you can start a new IDD menu facility session but cannot start another new online IDD session. This is because an online IDD session is totally unrelated to a simultaneous IDD menu facility session.

#### **Transferring from IDD**

The way your current IDD session ends and TCF transfers control on exit depends on the exit method you use, as described in the following table.

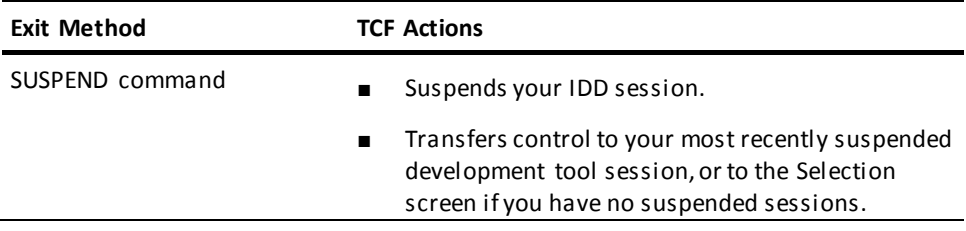

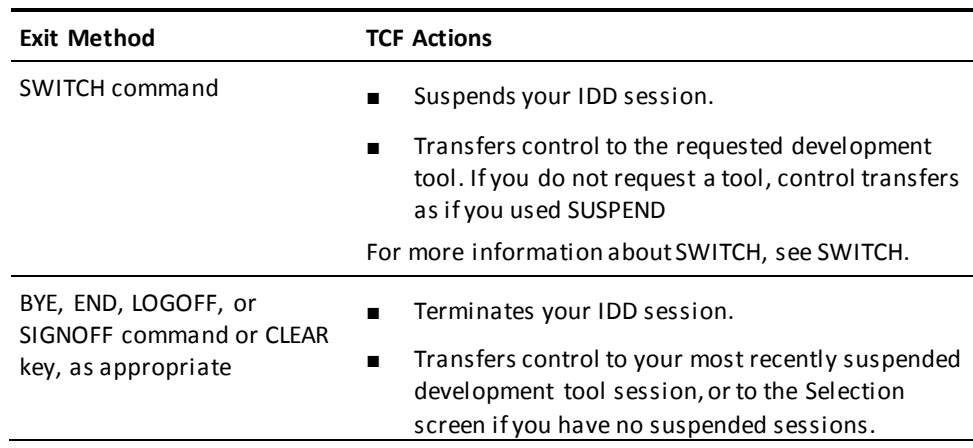

# **Chapter 13: SYSIDMS Parameter File**

A SYSIDMS parameter is a parameter that can be added to the JCL stream of a batch job running in local mode or under the central version.

This section contains the following topics:

[SYSIDMS Overview](#page-138-0) (see page 139) [Parameter Summary](#page-140-0) (see page 141) [Parameter Descriptions](#page-145-0) (see page 146)

# <span id="page-138-0"></span>**SYSIDMS Overview**

You can use SYSIDMS parameters to specify the following:

- Physical requirements of the environment, such as the DMCL and database to use at runtime
- Runtime directives that assist in application execution
- Operating system-dependent file information

For a complete list of the parameters that can be specified, see Parameter Descriptions.

#### **Establishing Site Defaults**

Site-specific defaults can be established for all SYSIDMS parameters by assembling a SYSIDMS defaults load module. If it exists, this load module is used at runtime to determine the default values for all SYSIDMS parameters. Defaults may then be overridden in an individual job step by including a SYSIDMS parameter file in the execution JCL.

#### **Creating a SYSIDMS Defaults Load Module**

The following example illustrates how to code a SYSIDMS defaults load module. It is a table of 80-character constants, each of which may contain one or more SYSIDMS parameters, as described in Parameter Descriptions. A parameter and its value must be contained within a single 80-character constant, but more than one parameter may appear within a constant. The last constant must have a value of "END SYSIDMS DEFAULTS."

TITLE 'SYSIDMS - Build load module for SYSIDMS defaults' SYSIDMS START 0

\*\*\*\*\*\*\*\*\*\*\*\*\*\*\*\*\*\*\*\*\*\*\*\*\*\*\*\*\*\*\*\*\*\*\*\*\*\*\*\*\*\*\*\*\*\*\*\*\*\*\*\*\*\*\*\*\*\*\*\*\*\*

- \* Code any SYSIDMS parms that you want to be part of this SYSIDMS
- \* defaults load module. This SYSIDMS defaults load module will be
- \* processed first before trying to process any SYSIDMS parms defined
	- \* in the JCL for any IDMS batch job.
	- \*\*\*\*\*\*\*\*\*\*\*\*\*\*\*\*\*\*\*\*\*\*\*\*\*\*\*\*\*\*\*\*\*\*\*\*\*\*\*\*\*\*\*\*\*\*\*\*\*\*\*\*\*\*\*\*\*\*\*\*\*\*\*

#### **SPACE**

- DC CL80'ECHO=ON DMCL=GLBLDMCL'
- DC CL80'JOURNAL=OFF'
- SPACE
- \* The following statement is mandatory and must be the last statement
- \* in the SYSIDMS defaults load module.
	- DC CL80'END SYSIDMS DEFAULTS' **FND**

#### **Linking a SYSIDMS Defaults Load Module**

The load module must have both a name and an entry point of SYSIDMS. For operating systems that support XA storage, the load module can be linked as AMODE 31, RMODE ANY.

#### **Overriding SYSIDMS Parameter Defaults**

SYSIDMS default values can be overridden for an individual job step by including a SYSIDMS parameter file in the execution JCL.

In the following example, the SYSIDMS parameters included in the job stream instruct CA IDMS/DB to use the DMCL LOCLDMCL to execute a job. DBNAME identifies EMPDB as the database to access at runtime, and the QSAM parameters instruct CA IDMS/DB to use the IDMSQSAM look-ahead read facility when accessing EMPSEG.EMPAREA:

//SYSIDMS DD \* DMCL=LOCLDMCL DBNAME=EMPDB IDMSQSAM=ON QSAMAREA=EMPSEG.EMPAREA

In the following example, the SYSIDMS parameters used are typical for a batch job running under the central version:

//SYSIDMS DD \* DBNAME=EMPDB NODENAME=SYSTEM90

# <span id="page-140-0"></span>**Parameter Summary**

#### **Debugging and Abend Control Parameters**

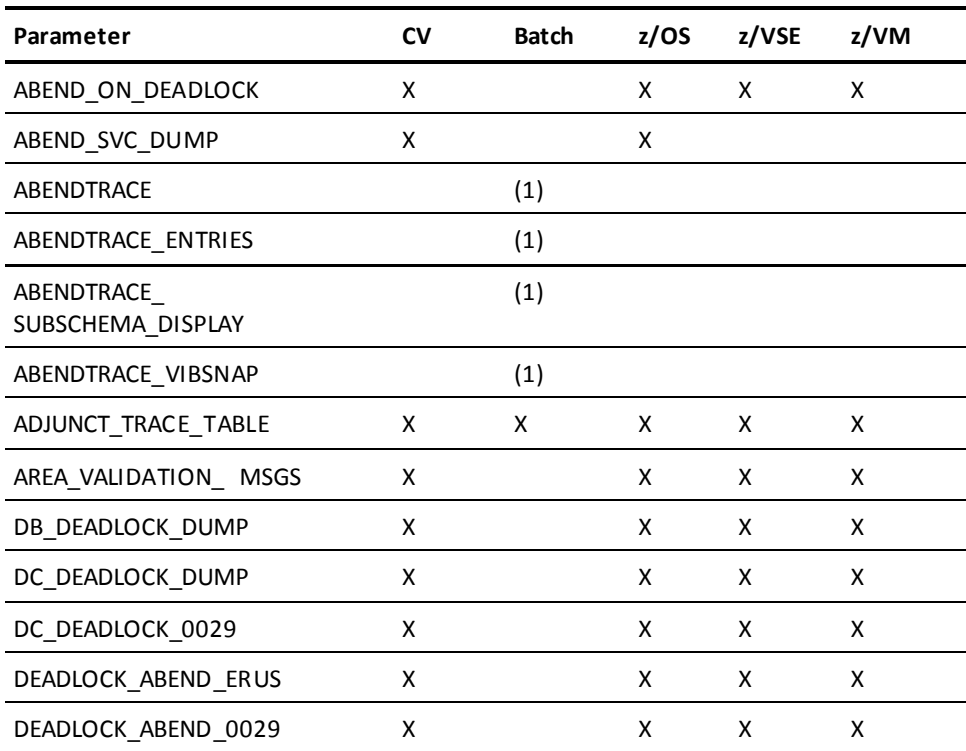

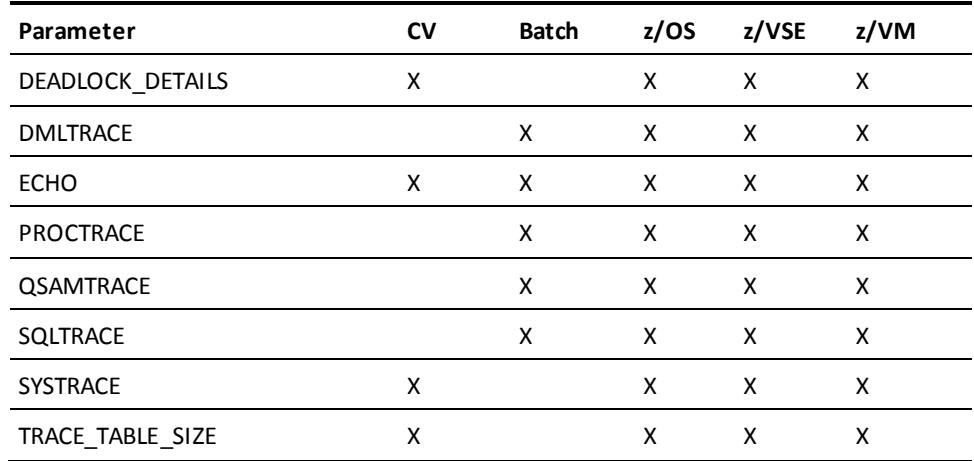

(1) You must have CA Optimizer/II or CA SymDump Batch installed to use this parameter.

### **Performance-Related Parameters**

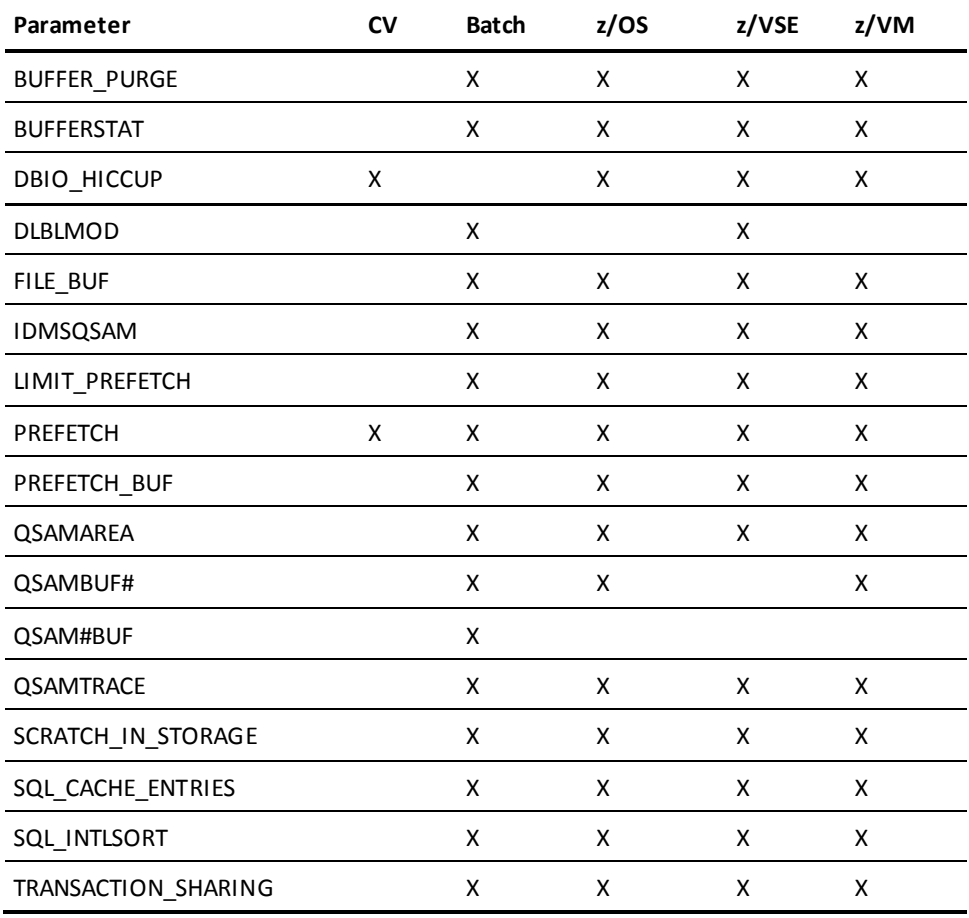

#### **File-Related Parameters**

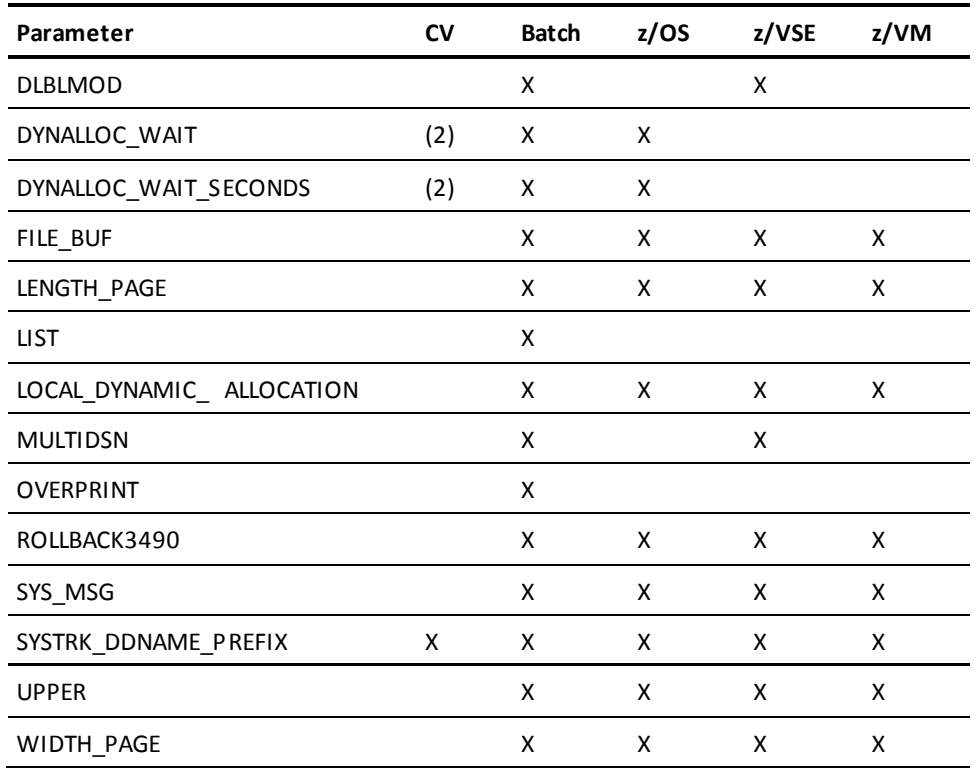

(2) Applies to CV startup only.

# **z/VSE File-Related Parameters**

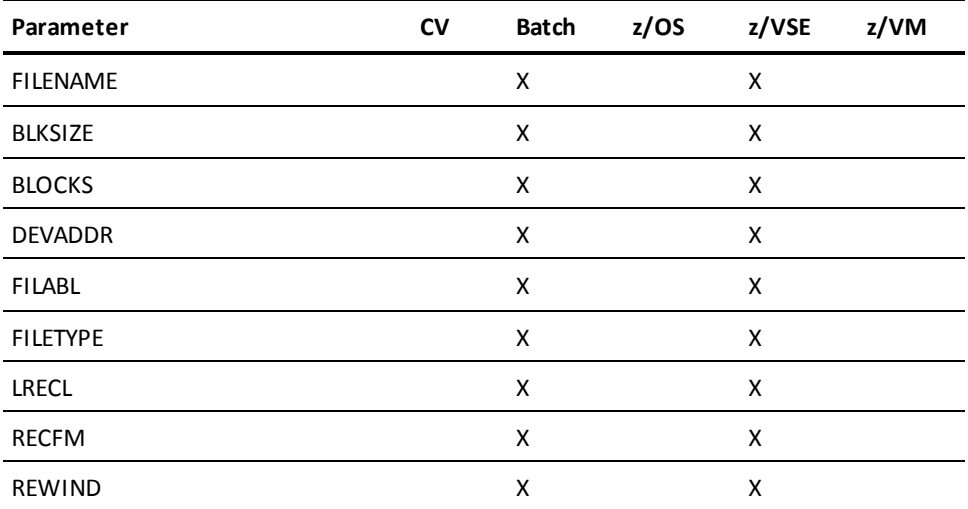

**Note:** For more information on these parameters, see the dedicated **z/VSE** File [Parameters](#page-168-0) (see page 169) section.

#### **Connection and Environment Parameters**

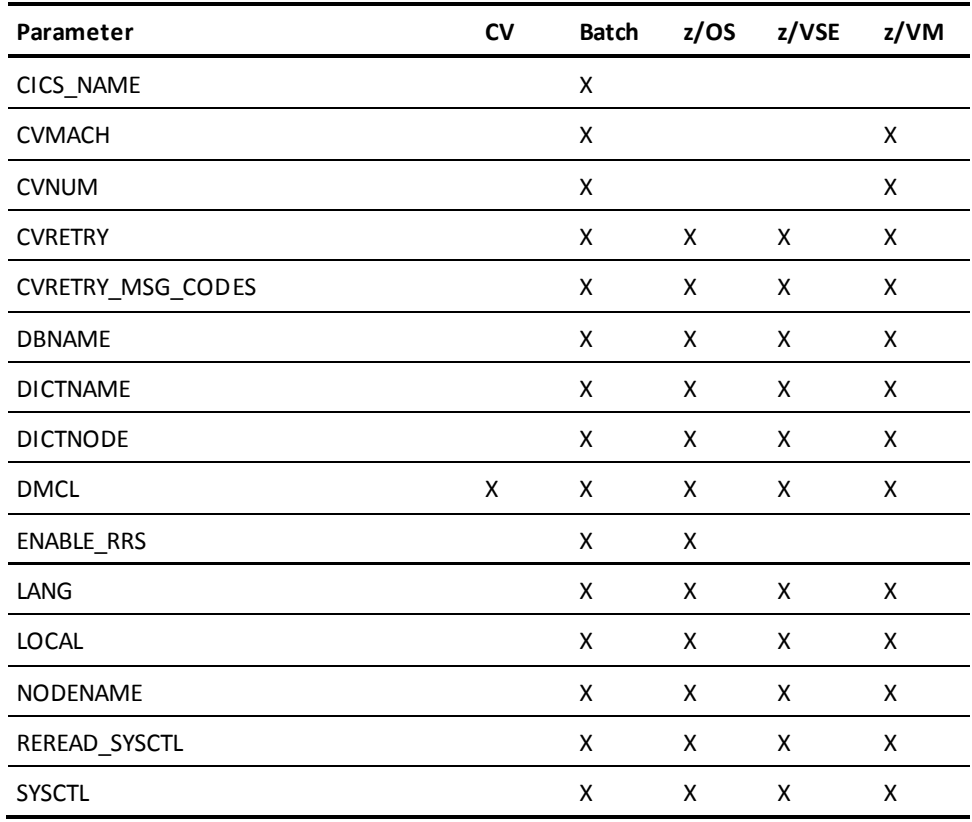

### **Miscellaneous Runtime Directives**

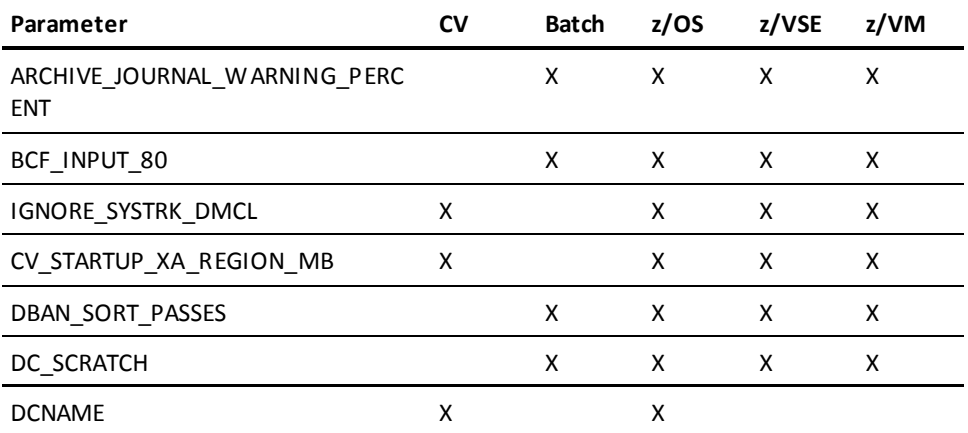
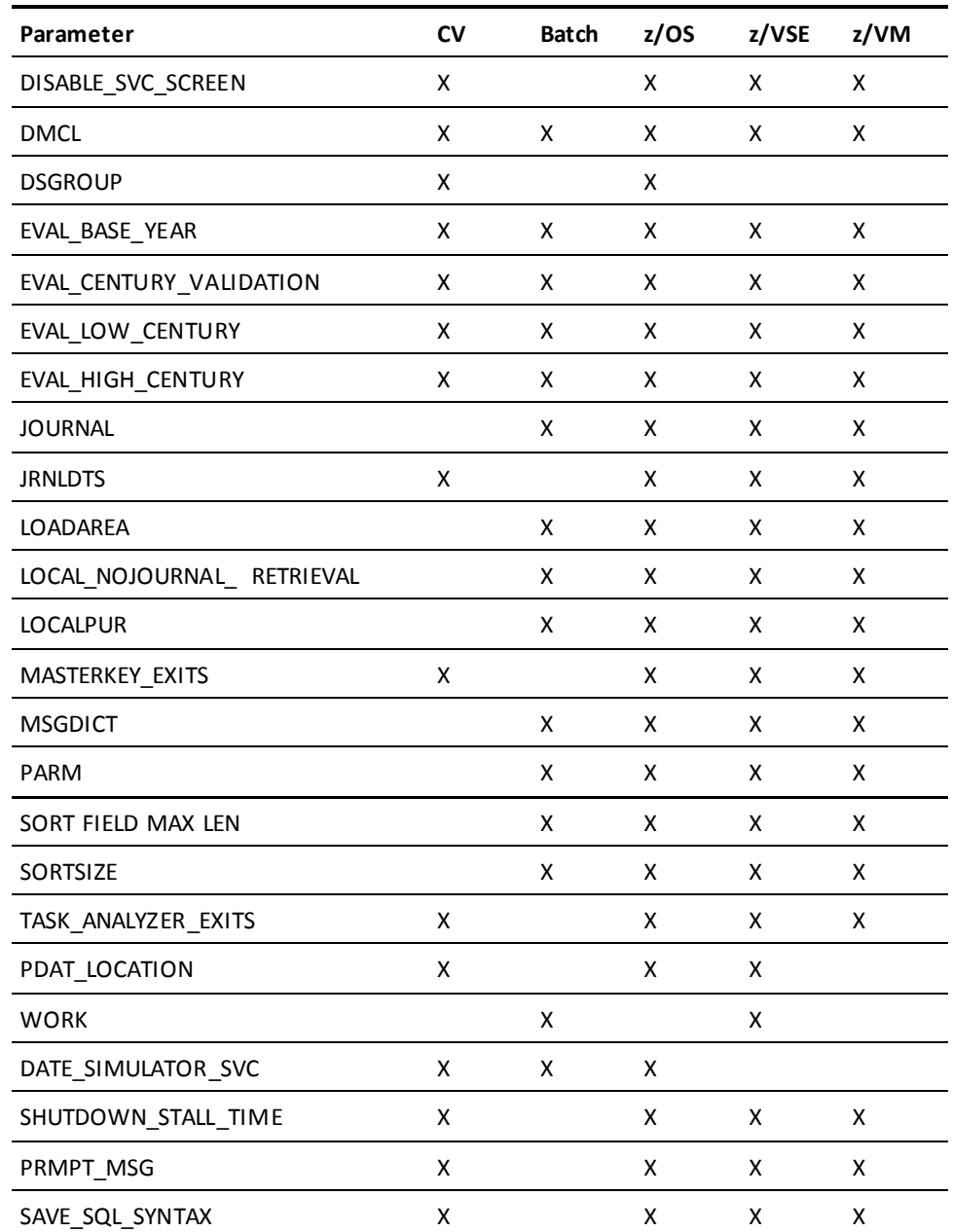

## **TCP/IP-Related Parameters**

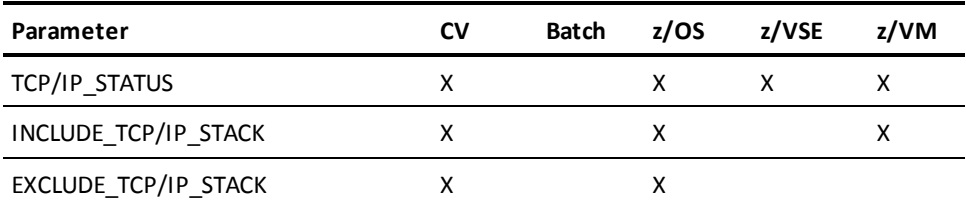

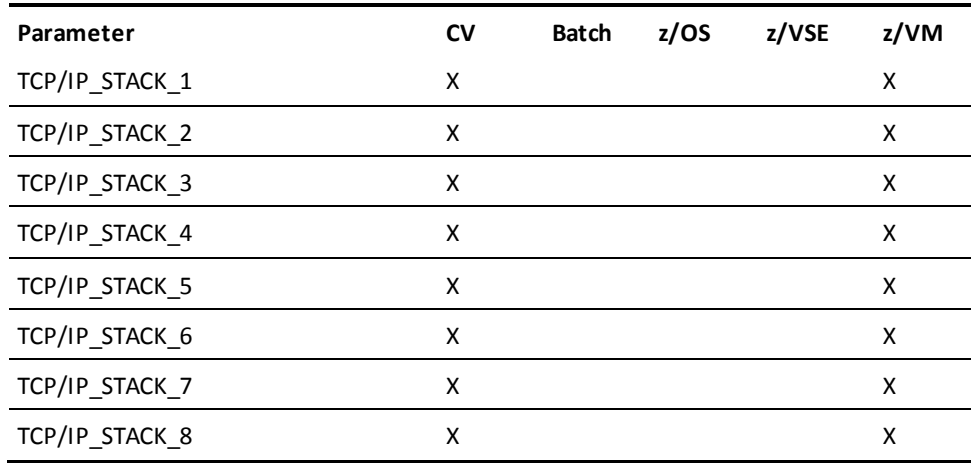

## **Parameter Descriptions**

## **ABEND\_ON\_DEADLOCK**

Forces the abnormal termination of a task that encounters a database resource deadlock. In normal CV operations, a database resource deadlock results in control being returned to the application program with an indication that a deadlock occurred. This parameter causes the task to be abended instead.

**Note:** It is meaningful only in the SYSIDMS file associated with a central version.

## **ABEND\_SVC\_DUMP=ON|OFF**

Causes an SVC dump to be requested when CV abends prematurely (ON) or not at all (OFF).

## **Default:** ON

**Note:** Specifying OFF is not recommended. If the CV address space abends, a dump will be required to determine the cause of the abend.

## **ABENDTRACE=ON|OFF**

Activates the tracing of various pieces of CA IDMS data when using CA Optimizer/II or CA SymDump Batch. This parameter is meaningful only in the SYSIDMS file associated with a batch job.

**Note:** You must have CA Optimizer/II or CA SymDump Batch installed to use this parameter. However, if CA Optimizer/II or CA SymDump Batch is installed and you do not specify ABENDTRACE=ON, you can still get an abbreviated trace of CA IDMS activity by setting optional bit 265 in RHDCOPTF.

#### **ABENDTRACE\_ENTRIES=***nnn*

Overrides the default number of entries being traced by ABENDTRACE. This parameter is meaningful only in the SYSIDMS file associated with a batch job.

**Note:** You must have CA Optimizer/II or CA SymDump Batch installed to use this parameter.

## **ABENDTRACE\_SUBSCHEMA\_DISPLAY=ON**

Activates the display of information from the subschema in use at the time of abend when using ABENDTRACE. This parameter is meaningful only in the SYSIDMS file associated with a batch job.

**Note:** You must have CA Optimizer/II or CA SymDump Batch installed to use this parameter.

## **ABENDTRACE\_VIBSNAP=ON**

Causes the dump of the VIB at the time of abend when using ABENDTRACE. This parameter is meaningful only in the SYSIDMS file associated with a batch job.

**Note:** You must have CA Optimizer/II or CA SymDump Batch installed to use this parameter.

## **ADJUNCT\_TRACE\_TABLE=table-size KB|MB**

Specifies the size of the adjunct trace table in kilobytes (KB) or megabytes (MB).

**Limit:** 0–9999

**Default:** 0

**Note:** Any non-zero adjunct table size established by a SYSIDMS parameter overrides the adjunct trace table size specified in the system definition.

## **ARCHIVE\_JOURNAL\_WARNING\_PERCENT=***percent-number*

Specifies the threshold percent that ARCHIVE JOURNAL uses to issue a warning message that a journal file is nearly full. If the amount of available space after condensing a journal is less than percent-number, ARCHIVE JOURNAL issues a warning message indicating that the journal is nearly full of condensed segments.

#### **Default:** 10 percent

## **AREA\_VALIDATION\_MSGS=ON|OFF**

ON causes the informational messages DB347042 and DB347043 to be displayed on the JES log during startup and shutdown for each area being shared in a SYSPLEX data sharing environment. If you are sharing many areas this can cause the JES log to be congested.

## **Default:** OFF

**Note:** This parameter is only applicable in a SYSPLEX data sharing environment.

## **BCF\_INPUT\_80=ON|OFF**

IDMSBCF input is done over 80 characters by a #LINEIN INAREA=CARD,MAXIN=80,... statement. However, afterwards all information starting from column 73 until column 80 is cleared and overwritten by spaces. That is, the actual maximum input size is only 72 characters.

Executing any SQL PUNCH command may produce a SYSPCH output exceeding column 72. When using this output as input for an IDMSBCF job afterwards, may result in possible syntax errors because the input is truncated after column 72.

By specifying SYSIDMS parameter BCF\_INPUT\_80=ON, information between columns 73 and 80 is not cleared (that is, input for BCF will be over 80 characters). In all other cases (that is, no BCF\_INPUT\_80 parameter or not specifying BCF\_INPUT\_80=OFF), it defaults to 72 characters.

## **Default:** OFF

## **BUFFER\_PURGE**

Causes updated pages to be written to the database whenever the number of buffers containing such pages exceeds 1/4 of the number of pages in the buffer pool. This parameter may improve the performance of local mode update jobs that do not issue frequent COMMITs, since it will make buffers available for the use of pre-fetch. It has meaning only for local mode batch jobs.

## **BUFFERSTAT**

Produces a report containing buffer pool I/O statistics that can be used for tuning purposes. The report will be written to SYSLST at the end of the job. This parameter has meaning only for local mode batch jobs.

**Note:** For a description of the fields in the report, see th[e BUFFERSTAT Report Field](#page-165-0)  [Descriptions](#page-165-0) (see page 166).

## **CICS\_NAME=***cics-name*

Specifies a 1 to 4 character value that identifies the CICS system name being started.

#### **CVMACH=***cms-machine-name*

(z/VM only) Specifies the virtual machine in which the DC/UCF system is executing.

#### **CVNUM=***nnn*

(z/VM only) Specifies the number of the central version that is accessible by CMS and is used to route database requests through the IDMSVMCF facility.

## **Limits:** 0-255

## **CVRETRY=ON|OFF**

ON indicates that the following message is displayed on the operator console when the CA IDMS central version is not active:

CV nnn NOT ACTIVE. REPLY RETRY OR CANCEL.

**Default:** ON

## **CVRETRY\_MSG\_CODES=descriptor-route-codes**

Specifies the descriptor and route codes to be used for batch message DC208002 (CV cv-number NOT ACTIVE. REPLY RETRY OR CANCEL). descriptor-route-codes must be an eight-digit hexadecimal value.

The first four digits of descriptor-route-codes represent the descriptor codes and the last four digits represent the route codes. Each bit within the descriptor or route codes represents a code value. The first bit (x'8000') represents code value 1 and the last bit (x'0001') represents code value 16. Multiple bits can be on in each set of codes so that x'8101' represents code values 1, 8 and 16.

**Default:** 00004000 (representing descriptor code zero (0) and route code two)

**Note:** descriptor-route-codes value is automatically considered to be in the hexadecimal format.

## **CV\_STARTUP\_XA\_REGION\_MB=***nnn*

Specifies the size of the initial XA storage pool acquired during early CV startup.

*nnn*

Specifies the size in MB (megabytes) of the initial XA storage pool.

**Default:** 32 MB

## **DB\_DEADLOCK\_DUMP**

Specifies that a dump will be produced for a task that is abended due to a database resource deadlock. This parameter is used in conjunction with the ABEND\_ON\_DEADLOCK parameter. If not specified, no dump will be produced when a task is abended due to a database deadlock.

## **DBIO\_HICCUP=nn**

By default, the CV will generate a hiccup wait if a task accesses 100 pages without generating a wait. This parameter allows 1-99 pages to be accessed before a wait is generated. Specifying a value greater than 100 results in a page count of 100.

**Note:** It is recommended that you do not use very low values.

## **DBAN\_SORT\_PASSES=***sort-passes*

Specifies the number of sorts that IDMSDBAN uses when auditing index orphan chains.

## **Default:** 1

The higher the number of sorts, the greater the number of errors that can be detected, if any exist. However, increasing the number of sorts also increases the overhead for auditing orphan chains, which can be significant when processing large indexes. Because most errors are detected with a single sort, the default of one is sufficient in most cases. You should increase the number of sorts beyond 1 only when you need to identify every error in an index.

## **DBNAME=***database-name*

For non-SQL applications, specifies the name of the database to access at runtime. database-name is either a segment name or a DBNAME defined in a database name table. For SQL applications, it has no impact.

## **DC\_DEADLOCK\_NODUMP**

Specifies that a dump is not produced for a task that is abended due to a DC resource deadlock. This parameter overrides the DUMP/NODUMP sysgen parameter.

## **DC\_DEADLOCK\_0029**

Specifies that tasks that encounter a DC resource deadlock be abended with a code of 0029 rather than a code of DEAD.

## **DC\_SCRATCH=ON|OFF**

ON allows local jobs to use the central version's scratch area (DDLDCSCR) when a local scratch area (DDLOCSCR) is not defined in the DMCL.

## **Default:** ON

## **DCNAME=***member-name*

(z/OS only) Specifies the member name of the system within a data sharing group. This name also becomes the system (node) name, overriding the value specified in the system definition. member-name must consist of characters A-Z, 0-9, \$, #, or @.

## **Limits:** 1-8 characters

**Note:** This parameter is only applicable in a data sharing environment.

## **DEADLOCK\_ABEND\_ERUS**

Specifies that ERUS tasks that encounter a database resource deadlock be abnormally terminated. This parameter is meaningful only if the ABEND\_ON\_DEADLOCK parameter is also specified.

## **DEADLOCK\_ABEND\_0029**

Specifies that tasks that are abended due to database resource deadlocks use a code of 0029 rather xx29, where "xx" represents the major code of the DML request that was being issued at the time of the abend. This parameter has meaning only if the ABEND ON DEADLOCK parameter is also specified.

## **DEADLOCK\_DETAILS=ON|OFF**

ON specifies that more detail be provided in a deadlock situation.

#### **Default:** OFF

#### **DICTNAME=***dictionary-name*

Specifies a dictionary to use when loading a subschema from a load area. For dictionary-related tools like CA IDMS compilers and pre-compilers, IDMSBCF, and so on, dictionary-name specifies the dictionary to access at run time. For SQL applications, dictionary-name specifies the name of the dictionary to connect to at run time.

## **DICTNODE=***dictionary-node-name*

For SQL applications and dictionary-related tools under the central version, specifies the name of the DC/UCF system that controls the dictionary to access at run time. For applications running in local mode, this parameter is not applicable.

#### **DISABLE\_SVC\_SCREEN=SVC-number**

Specifies the number of an SVC for which screening is to be disabled.

#### **Limits:** 0–255

Disabling screening of an SVC allows it to be issued by a program executing within the DC/UCF address space.

The DISABLE\_SVC\_SCREEN parameter can be specified multiple times.

**Note:** Use this parameter with caution, since issuing unscreened SVCs within the DC/UCF system can degrade performance and result in abends. For more information about SVC screening, see DML Reference Guide for Assembler.

## **DLBLMOD=ON|OFF**

(z/VSE only) ON specifies that the DLBL type in the disk label will be changed from 'DA' to 'SD' when sequential processing (IDMSQSAM) is activated. After the disk labels are processed as 'SD' during the QSAM file OPEN, the DLBLs are changed back to 'DA' to allow random BDAM processing.

**Default:** OFF

#### **DMCL=***dmcl-name*

Specifies the name of the DMCL load module to use in local mode.

**Default:** IDMSDMCL

#### **DMLTRACE=ON|OFF**

ON activates a trace facility that traces all navigational DML requests made by an application.

## **Default:** OFF

## **DSGROUP=***data-sharing-group-name*

(z/OS only) Specifies the name of the data sharing group of which this system is a member. All CA IDMS systems that are members of the same group must specify the same group name. The data-sharing-group-name must consist of characters A-Z, 0-9, \$, #, or @. Names that begin with SYS or UNDESIG are reserved and cannot be used. Names that begin with A-I may be in use by the operating system and should be avoided.

**Limits:** 1-8 characters

**Note:** This parameter is only applicable in a data sharing environment.

## **DYNALLOC\_WAIT=ON|OFF**

ON specifies that dynamic allocation will do an ENQ wait for the DSN until it becomes available, when a data set is in use.

OFF specifies that when DYNALLOC WAIT SECONDS option is zero or not specified, the dynamic allocation request will fail.

This option applies to local mode jobs and to CV startup.

**Default:** OFF

## **DYNALLOC\_WAIT\_SECONDS=nnn**

Specifies that when a data set is in use, dynamic allocation will wait for a specified interval and retry the allocation. If the DSN is still unavailable it will repeat the process until the data set is available. If this option is specified with a non-zero value, it will override the DYNALLOC\_WAIT option. If zero is specified and the DYNALLOC\_WAIT option is OFF or not specified; the dynamic allocation request will fail.

This option applies to local mode jobs and to CV startup.

**Limits:** 255

## **ECHO=ON|OFF**

Indicates whether SYSIDMS parameters are displayed on the JES log.

**Default:** OFF

## **ENABLE\_RRS=ON|OFF**

(z/OS only) ON activates RRS support for batch applications.

**Default:** OFF

## **EVAL\_BASE\_YEAR=base-year**

Specifies the base year to be assumed by the DATEDIFF and DATEOFF built-in functions. The base year is used to determine whether a two-digit year is considered to be in the twentieth or twenty-first centuries. A year whose value is greater than the base year is considered to be in the twentieth century; values less than or equal to the base year are considered to be in the twenty-first century.

**Limits:** 1 - 99

**Default:** 68

## **EVAL\_CENTURY\_VALIDATION=ON|OFF**

Specifies whether century values are to be validated by built-in functions that accept four-digit years such as GOODDATEX.

## **ON**

Validate century values.

## **OFF**

Does not validate century values.

## **Default:** OFF

## **EVAL\_LOW\_CENTURY=low-century**

Specifies the lowest century value to be considered valid. The value specified is used during century validation in built-in functions that accept four-digit years such as GOODDATEX. Centuries are validated only if the EVAL CENTURY VALIDATION is ON.

**Limits:** 1 - 99

**Default:** 19

## **EVAL\_HIGH\_CENTURY=high-century**

Specifies the highest century value to be considered valid. The value specified is used during century validation in built-in functions that accept 4-digit years such as GOODDATEX. Centuries are validated only if the EVAL CENTURY VALIDATION is ON.

**Limits:** 1 - 99

**Default:** 20

## **EXCLUDE\_TCP/IP\_STACK=stack=name**

(z/OS and z/VM only) Creates an EXCLUDE list of up to eight TCP/IP stack names to override the list of stacks supplied by the operating system (z/OS) or through SYSGEN (and z/VM).

All the stack-names that are specified on these SYSIDMS parameters are excluded from the runtime list of stacks. INCLUDE\_TCP/IP\_STACK and EXCLUDE\_TCP/IP\_STACK are mutually exclusive parameters and support wildcards.

## **FILE\_BUF=***ddname***=***nnnnn*

Allows users to increase the number of pages in a buffer used by a specific file for a local mode job without having to change the DMCL. In CV, a DCMT command can be used to alter the number of pages in a buffer. The FILE\_BUF\_parameter provides a similar capability for local mode jobs. If specified, the number of pages in the buffer pool associated with the specified file is increased by *nnnnn*.

This parameter can be used to tune PREFETCH processing by allowing the local mode user to increase the number of pages in a specific buffer for a job and thereby maximize the benefit of prefetch processing.

## **IDMSQSAM=ON|OFF**

ON activates the IDMSQSAM facility (sequential access for look-ahead database reads).

## **Default:** OFF

## **IGNORE\_SYSTRK\_DMCL =ON|OFF**

Specifies whether to disable building the runtime DMCL from the SYSTRK file and instead force the use of the DMCL load module.

## **ON**

Specifies to disable use of SYSTRK for building the runtime DMCL.

## **OFF**

Specifies to build the runtime DMCL from SYSTRK if the CV was not previously shutdown normally.

## **Default:** OFF

## **INCLUDE\_TCP/IP\_STACK=st ack-name**

(z/OS and z/VM only) Creates an INCLUDE list of up to eight TCP/IP stack names to override the list of stacks supplied by the operating system (z/OS) or through SYSGEN (z/OS and z/VM). For z/VM only, it can be used to include a new stack.

All the stack-names that are not specified on these SYSIDMS parameters are excluded from the runtime list of stacks. INCLUDE\_TCP/IP STACK and EXCLUDE\_TCP/IP\_STACK are mutually exclusive parameters and support wildcards.

## **JOURNAL=ON|OFF**

Specifies whether journaling will be performed in local mode. OFF specifies that local mode journaling will not be performed, even if there are tape journals defined in the DMCL.

## **Default:** ON

## **JRNLDTS=***yyyy-mm-dd-hh.mm.ss.nnnnnn*

This parameter provides a way to bypass a date time stamp mismatch problem between the DMCL and the journal files. The yyy-mm-dd-hh.mm.ss.nnnnnn is the date time stamp on the journal file. This should only be used if you know that the reason for the mismatch will not cause a problem. Inappropriate use of this parameter may cause database corruption.

#### **LANG=***xxxxxxxxxxxxxxxxxxx*

Sets an alternate environment for DBCS support. This parameter is useful for local mode batch jobs and is equivalent to issuing the DCUF SET LANG command for online users.

**Limits:** 19 characters

#### **LENGTH\_PAGE=***nnn*

Specifies the maximum number of lines to be printed on a page.

**Limits:** 10-32,767 lines

**Default:** 60

## **LIMIT\_PREFETCH=***nnn*

When a batch job is performing an area sweep, prefetch takes 3/4 of the number of buffers and divides by the number of records per track to determine the maximum number of start I/Os it can issue. If the number is greater than 100, a value of 100 is used. At the start of a job this can swamp the system with I/O requests.

By coding LIMIT\_PREFETCH=nnn prefetch will only issue nnn I/Os at any time. If this number is greater than the value calculated by CA IDMS, the lower value will be used.

### **LOADAREA=ON|OFF**

Specifies whether the dictionary load (DDLDCLOD) area is to be accessed when loading a module. If OFF is specified, the dictionary load area will not be accessed. You should specify OFF only when all load modules are linked into an OPSYS load library.

## **Default:** ON

## **LOCAL=ON|OFF**

Specifies whether a batch job is to execute in local mode. If ON is specified, all requests are processed locally even if an IDMSOPTI is link-edited with the program, or a SYSCTL file is specified in the JCL.

### **Default:** OFF

## **LOCAL\_DYNAMIC\_ALLOCATION= ON|OFF**

OFF directs a local CA IDMS batch job to ignore any DSN information defined in the DMCL for database files, and requires that the DSN information be included in the JCL in order to access a database file.

## **Default:** ON

## **LOCAL\_NOJOURNAL\_RETRIEVAL**

Specifies that local batch jobs not journal RETRIEVAL ONLY transactions.

## **LOCALPUR=ON|OFF**

ON forces the purging of the local mode buffer pool whenever a transaction terminates.

This parameter addresses a change in the way local mode buffers are handled (between 10.21 and later releases). In release 10.21 a local mode job that had multiple transactions (run units) would have separate buffer pools for each transaction (and each transaction would have no knowledge of the others). When a transaction terminated its buffer pool would be purged. Starting in release 12.0, a local job with multiple transactions will have just one buffer pool shared by all transactions. When a transaction terminates the buffer remains unchanged until the last transaction terminates at which time the shared buffer pool is purged. To make the system purge the common buffer pool when each transaction terminates (and therefore mimic what happened in release 10.21), use the parm LOCALPUR=ON.

#### **Default:** OFF

**Note:** This parameter should only be specified if a compatibility problem is encountered, since there can be performance implications in specifying LOCALPUR=ON.

## **MSGDICT=ON|OFF**

Specifies whether the dictionary message (SYSMSG) area is to be accessed in order to retrieve the text of messages. If OFF is specified, the dictionary message area is not accessed. OFF should be specified only when using a DMCL that does not contain the SYSMSG segment, such as during installation.

## **Default:** ON

## **MULTIDSN=ON|OFF**

(z/VSE only) ON specifies that tape files may span multiple volumes. At the end of a tape reel, EOF (end of file) or EOV (end of volume) prompts the user to specify an END OF JOB or an END OF VOLUME condition. OFF specifies that END OF JOB is automatically the condition at the end of a tape reel.

## **Default:** OFF

## **NODENAME=***nodename*

For non-SQL applications running under the central version, identifies the DC/UCF system to bind to at run time.

## **PARM=***'parameter-string'*

Allows you to specify parameters typically specified in a JCL EXEC PARM statement. The format is the same as the IBM PARM parameter on the EXEC JCL statement. parameter-string can contain any 1 through 256 character parameter and can be specified on multiple lines.

## **PDAT\_LOCATION=ANY|BELOW**

Specifies whether the UCF line driver allocates PDAT storage above or below the 16 MB line. ANY, the default, allocates PDAT storage above the line. BELOW allocates PDAT storage below the line. BELOW must be specified if a back-end PDAT application runs with AMODE 24.

## **Default:** ANY

## **DATE\_SIMULATOR\_SVC=nnn**

Causes the CA IDMS CV or batch job to issue an SVC to call the DATE SIMULATOR and replaces the STCK (STORE CLOCK) commands as documented in the DATE SIMULATOR instructions provided by the Date Simulator vendor.

The purpose of this parameter is to allow cli ents to run their DATE SIMULATOR products without zapping the CA IDMS modules.

## **PREFETCH=ON|OFF**

OFF overrides the default ON and prevents CA IDMS from prefetching database pages, the normal processing when an area or index sweep is detected. Specify OFF for a local batch job to prevent prefetching database pages for the job step. Specify OFF in the SYSIDMS file associated with a central version to prevent prefetching pages for all transactions running with the central version.

## **Default:** ON

## **PREFETCH\_BUF=***nnnnn*

Specifies the minimum number of pages in a buffer pool that must be present before CA IDMS will use prefetch processing for non-area sweep requests. This parameter applies to both local and central version environments.

## **PRMPT\_MSG='***prompt\_message***'**

Customizes the WTOR (Write-To-Operator-With-Reply) message. Customizing this message lets you distinguish the different CVs that are running.

Enclose *prompt\_message* in single (') or double (") quotes. You can write the message in free-form, but do not enter internal quotes.

**Limits:** The message can be 1 to 58 characters long (without quotes).

**Default:** If the parameter is not specified, the following message is displayed:

REPLY WITH REQUEST TO IDMS V*nnn*

*nnn* is the system number, which is present regardless if the default or a customized message is displayed.

## **PROCTRACE=ON|OFF**

ON activates a trace of key user blocks that participate in an SQL PROCEDURE call.

### **Default:** OFF

## **QSAMAREA=***qsam-area-name*

Specifies the physical area in the DMCL for which the IDMSQSAM facility will do look-ahead reads. If this parameter is omitted and the IDMSQSAM=ON parameter is specified, the look-ahead reads will be performed on the first area that is accessed by the transaction.

**Note:** This parameter may also be used against journal files when executing the ARCHIVE JOURNAL utility by specifying QSAMAREA=ARCHIVE.JOURNAL in the utility's SYSIDMS file.

## **QSAMBUF#=***nnn*

(z/OS only) Specifies the number of buffers to use when the IDMSQSAM facility is active. QSAMBUF# enables you to set the number of QSAM buffers to be used without having to code JCL for the file being processed by IDMSQSAM.

If QSAMBUF# is not specified, the number of buffers is determined by the DCB parameter BUFNO=nnn, or defaults to 5 buffers.

**Limits:** 1-255

**Default:** 5 buffers

## **QSAMTRACE=ON|OFF**

ON activates a trace of all the IDMSQSAM look-ahead I/O reads. This trace shows the name of the file(s) being accessed by IDMSQSAM, each RBN that is read using QSAM or BDAM (DAM/EXCP), and a summary of the number of RBN's read through QSAM and BDAM. It also shows the area being accessed and the number of OPSYS QSAM buffers being used as determined by the JCL.

**Default:** OFF

## **REREAD\_SYSCTL=ON|OFF**

ON directs local mode operations to reread the SYSCTL file for each new transaction. This allows you to do the following:

- 1. Include a SYSCTL in a batch job step's JCL.
- 2. Start a transaction that will execute under central version, based on the contents of the SYSCTL file.
- 3. Deallocate the SYSCTL file defined in the JCL.
- 4. Start another transaction to execute in local mode.
- **Default:** OFF

## **ROLLBACK3490**

Enables the ROLLBACK utility to process archive files residing on devices that do not support backward read, such as disk and 3490E devices.

## **SAVE\_SQL\_SYNTAX=ON|OFF**

If ON is specified during CV startup, all dynamic SQL syntax is saved before it gets optimized. To do so, the SQL server module IDMSQSRV allocates a piece of long term storage each time an sLTE (that is a secondary LTE representing the SQL session) is acquired. That storage is anchored off the sLTE and is used to save the dynamic SQL syntax before it is processed by the syntax parser and optimized.

The storage is obtained only once per session and is re-used if there is more SQL syntax to save for the same session. The storage is released during the end of session processing just prior to freeing the sLTE.

You can obtain the saved SQL syntax by Exit 39 - SQL Syntax Collecting Exit.

**Default:** OFF

## **SCRATCH\_IN\_STORAGE=ON|OFF|ANY|XA|64-bit**

Enables storage allocation from the operating system for scratch processing.

## **ON**

Specifies the same as SCRATCH\_IN\_STORAGE=ANY.

## **OFF**

Specifies to allocate the scratch area as defined in the DMCL.

## **ANY**

Acquires 64-bit storage if possible. If the request to allocate 64-bit storage fails, XA storage is acquired.

## **XA**

Acquires 31-bit storage.

## **64-bit**

Acquires 64-bit storage. If the request to allocate 64-bit storage fails, no attempt to acquire XA storage is done.

## **Default:** OFF

**Note:** Usage of 64-bit storage is controlled by the MEMLIMIT parameter of the JOB or EXEC JCL statement on z/OS, and by the MEMLIMIT option on the SYSDEF MEMOBJ command on z/VSE.

## **SCRATCH\_LIMIT=***limit-with-unit*

Specifies the maximum amount of scratch storage. The system continues to allocate more storage for scratch processing until the sum of all allocations reaches the value specified by *limit-with-unit*. Enter a number in the range 1-32767 followed by a unit of KB (Kilobyte: 2\*\*10), MB (Megabyte: 2\*\*20), GB (Gigabyte: 2\*\*30), TB (Terabyte: 2\*\*40), or PB (Petabyte: 2\*\*50).

The default value is determined as follows:

- If the DMCL contains a scratch area definition, the default is the number of pages in the area multiplied by the page size.
- If no scratch area is defined in the DMCL, the default is the size of the primary allocation plus 99 times the size of the secondary allocation.

## **SCRATCH\_PRIMARY\_EXTENT=***prim-size-with-unit*

Specifies the primary scratch allocation size. Enter a number in the range 1-32767 followed by a unit of KB (Kilobyte: 2\*\*10), MB (Megabyte: 2\*\*20), GB (Gigabyte: 2\*\*30), TB (Terabyte: 2\*\*40), or PB (Petabyte: 2\*\*50).

The default value is determined as follows:

- If the DMCL contains a scratch area definition, the default value is the number of pages in the area multiplied by the page size.
- If no scratch area is defined in the DMCL, the system default value is 1 MB.

## **SCRATCH\_SECONDARY\_EXTENT=***sec-size-with-unit*

Specifies the amount of storage to allocate when all existing storage is in use. Enter a number in the range 1-32767 followed by a unit of KB (Kilobyte: 2\*\*10), MB (Megabyte: 2\*\*20), GB (Gigabyte: 2\*\*30), TB (Terabyte: 2\*\*40), or PB (Petabyte: 2\*\*50).

The default size of the secondary allocation is equal to the size of the primary allocation.

## **SHUTDOWN\_STALL\_TIME=***nnn*

Causes the stall interval for active user tasks to be set to *nnn* seconds after a SHUTDOWN command is issued. If the parameter is not coded or an interval of 0 (zero) is specified, then there is no effect on SHUTDOWN processing. This parameter allows normal SHUTDONW processing even if a user task is in a long wait for an unavailable resource. The specified interval is used to force user tasks to be aborted if a given wait exceeds the interval even if the task normally has a longer STALL interval. This parameter affects online application tasks and ERUS tasks in either an INTERNAL or EXTERNAL wait. It does not have any effect on system tasks such as service drivers, line drivers, factotums, and helots.

## **SORT FIELD MAX LEN=n**

n specifies the maximum sort key field length allowed by a sort.

**Default (z/OS):** 2000

**Default (z/VSE):** 256

## **SORTSIZE=ON|OFF**

Directs whether CA IDMS utilities generate the SIZE= sort parameter card. Some sort packages cannot handle the SIZE= parameter. The default is OFF, which means that the SIZE= sort parameter is not generated.

## **Default:** OFF

## **SQL\_CACHE\_ENTRIES=n**

n specifies the maximum number of entries that will be used in the dynamic SQL cache. One entry holds one cached SQL statement. Specify 0 to disable caching. The maximum theoretical value is 2,147,483,647. The actual maximum depends on available memory.

## **Default:** 200

## **SQL\_INTLSORT=ON|OFF**

Allows you to force the internal CA IDMS sort to be used in local mode. If ON is specified, an internal SORT rather than an operating system SORT will be performed on SQL commands issued in a local batch job that contain an ORDER BY clause. In many cases, an internal SORT is faster than an operating system SORT when you are not dealing with a large amount of data. OFF is the default, indicating an operating system SORT will be used.

## **Default:** OFF

## **SQLTRACE=ON|OFF**

ON activates a trace facility of all the SQL database requests made by an application.

## **Default:** OFF

## **SYS\_MSG=UPLOW|UPPER**

UPPER directs CA IDMS to translate the text of internal #WTL messages to uppercase before being displayed at the output destination. The default is UPLOW. This allows the text of an internal #WTL message issued by CA software to be displayed in mixed case letters.

Specify UPPER under the following conditions:

- In local batch jobs to translate any internal #WTL messages issued by CA software to uppercase for that job step.
- In the SYSIDMS file associated with a central version to translate any internal #WTL messages issued by CA software to uppercase for that CV region.

## **SYSCTL=***ddname*

Specifies an alternate ddname for the SYSCTL file (other than the default ddname of SYSCTL).

## **SYSTRACE=ON|OFF**

Controls whether basic system tracing is enabled.

## **ON**

Enables basic system tracing.

**Note:** If basic system tracing is enabled by the SYSIDMS SYSTRACE parameter, it remains enabled for a system even if its system definition indicates that SYSTRACE is OFF.

### **OFF**

Does not enable basic system tracing.

## **SYSTRK\_DDNAME\_PREFIX=***xxxxxxx*

Specifies the DDname prefix to be used for referencing SYSTRK files in execution JCL.

## *xxxxxxx*

Specifies the 1-to 7-character DDname prefix.

## **Default:** SYSTRK

**TCP/IP\_STACK\_1=tcp/ip-stack-name**

**TCP/IP\_STACK\_2=tcp/ip-stack-name**

**TCP/IP\_STACK\_3=tcp/ip-stack-name**

**TCP/IP\_STACK\_4=tcp/ip-stack-name**

**TCP/IP\_STACK\_5=tcp/ip-stack-name**

**TCP/IP\_STACK\_6=tcp/ip-stack-name**

**TCP/IP\_STACK\_7=tcp/ip-stack-name**

**TCP/IP\_STACK\_8=tcp/ip-stack-name**

In r16, the default TCP/IP stack name was extracted from the SYSTCPD file, and these 8 SYSIDMS parameters could be used to include 8 additional stacks to the CA IDMS TCP/IP environment. In r17, these parameters are still supported for compatibility reasons, but the method to define the TCP/IP stacks using the INCLUDE STACK clause in SYSGEN, or the two new SYSIDMS parameters INCLUDE\_TCP/IP\_STACK and EXCLUDE\_TCP/IP\_STACK will take precedence on these r16 definitions.

## **TCP/IP\_STATUS=ON|OFF**

Specifies the default status of TCP/IP support at startup. It overwrites the DEFAULT STATUS value defined to SYSGEN. OFF disables TCP/IP support for CA IDMS at startup. ON enables TCP/IP support.

## **TRACE\_TABLE\_SIZE=table-size KB | MB**

Specifies the size of the system trace table in kilobytes (KB) or megabytes (MB).

**Limit:** 0–9999

**Default:** 0

**Note:** If basic system tracing is enabled by the SYSIDMS SYSTRACE parameter and the table size is 0, the table size is changed to 4 MB.

Any non-zero table size established by a SYSIDMS parameter overrides the trace table size specified in the system definition.

## **TRANSACTION\_SHARING=ON|OFF**

ON activates the 'Transaction Sharing' feature for all database activity used in a batch application.

**Default:** OFF

## **UPPER=INPUT|OUPUT|BOTH|OFF**

Specifies whether input and/or output files will be converted to uppercase:

## **INPUT**

Converts SYSIPT input files to uppercase.

## **OUTPUT**

Converts SYSLST output files to uppercase.

## **BOTH**

Converts both SYSIPT input files and SYSLST output files to uppercase.

## **OFF**

Does not convert SYSIPT input files or SYSLST output files to uppercase.

## **Default:** OFF

## **USERCAT=ON|OFF**

Specifies whether the user catalog is to be accessed. Specify OFF only when formatting the user catalog or when the DMCL does not have access to a user catalog.

## **Default:** ON

#### **WIDTH\_PAGE=***nnn*

Specifies a maximum number of characters to be printed on a SYSLST output line.

**Limits:** 71-132

**Default:** 132

## **WORK=n**

CA IDMS utilities that generate SORT input cards for use within a VSE environment typically hardcode the number of SORTWK files to be allocated. This value can be insufficient for the amount of data to be sorted. This parameter allows sites to specify the number of SORTWK files to be allocated by their SORT.

#### **Limits:** 1-9

**Note:** Any other values are ignored and the default value of the utility is used instead.

## **XA\_SCRATCH=ON|OFF**

Specifies whether scratch space will be allocated out of XA storage or not. OFF, the default, indicates that a scratch file will be used.

## **Default:** OFF

**Note:** XA\_SCRATCH=ON/OFF is maintained for compatibility reasons only. Use SCRATCH\_IN\_STORAGE instead.

## <span id="page-165-0"></span>**BUFFERSTAT Report Field Descriptions**

The following table gives the descriptions for the fields displayed on the report produced by the BUFFERSTAT SYSIDMS parameter.

## **\*\*\* Buffer Name \*\*\***

The name of the buffer from the DMCL which has been opened during the processing of this job. Only those buffers which are open or have had some I/O activity against them will appear in this report.

#### **\*\*\* Pages \*\*\***

The number of pages allocated to the buffer. This is the actual number of pages 'in use' by this buffer for this job. This number is the total from the a) DMCL Local Mode Buffer Pages nnn, or b) JCL DCB=BUFNO=nnn, or c) SYSIDMS Parm FILE\_BUF=ddname=nnn.

## **\*\*\* Prefetch Minimum \*\*\***

The minimum number of buffers 'in use' needed to allow Prefetch to operate from Random access verbs (that is, non-area sweep processing).

## **DB Page Requests**

The number of times IDMSDBMS requests a database page from the buffer pool by calling IDMSDBIO.

## **Sequential Area Request**

Of the DB Page requests in the 'DB Page Requests' count, how many were GET/NEXT/PRIOR in AREA verbs.

## **Random Request**

Of the DB Page requests in the 'DB Page Requests' count, how many were not GET/NEXT/PRIOR in AREA verbs.

## **Found in Buffer**

Of the DB Page requests in the 'DB Page Requests' count, how many DB pages were already in the buffer pool and did not require an I/O.

## **Not Found in Buffer**

Of the DB Page requests in the 'DB Page Requests' count, how many DB pages were not in the buffer pool and therefore required an I/O.

## **Buffer 'hit' Ratio**

Calculated as 'Found in Buffer' times 100, divided by the DB Page Requests value.

## **Found in Pref Buffer**

Found in Prefetch Buffer. Of the 'DB Page Requests' count, how many DB pages were found in the buffer pool that had been read by a Prefetch Read?

## **Found in Cache**

Of the 'DB Page Requests' count, how many DB pages were found in the shared cache?

## **Total DB Pages Read**

The total number of DB pages read by both Prefetch and standard I/O. This is not the number of I/O's or EXCP's, but the number of DB pages read into a buffer as a standalone I/O, 'Start I/O - Reads', or as part of a Prefetch I/O 'Pages Read - Prefetch'.

## **DB Pg Req:Tot Pages Read**

The number of 'DB Page Requests' count divided by the 'Total DB Pages Read' count.

## **DB Pg Req:Strt I/O Read**

The number of 'DB Page Requests' count divided by the 'Start I/O Reads' count.

## **NonPrefetch I/O Rqst**

The number of standard of non-Prefetch I/O requests. This is the number of the 'DB Pages Request' count which are 'Not found in Buffer' and were not eligible for Prefetch. Prefetch was either not allowed, turned off, or the request was started by a 'Random Request' for which the '\*\*\* Prefetch Minimum \*\*\*' is higher than the number of '\*\*\* Pages \*\*\*'.

## **Start I/O - Reads**

The number of standard or non-Prefetch I/O reads. This number is the result of 'DB Page Requests' which were 'Not found in Buffer' and Prefetch is turned off, or the request was started by a 'Random Request' for which the '\*\*\* Prefetch Minimum \*\*\*' is higher than the number of '\*\*\* Pages \*\*\*' count, or the request is not eligible for Prefetch processing. Each of these will show up as 1 EXCP.

## **Start I/O - Writes**

The number of writes started against the database. Each of these will show up as 1 EXCP.

## **Read forces Write**

In order to read a DB page into the buffer, a DB page had to be written out to the database first (based on the least recently used algorithm). When this occurs, Prefetch is effectively turned off.

## **Prefetch Requests**

With Prefetch operating, the number of DB page requests 'Not found in Buffer', which were eligible for Prefetch processing.

### **Sequential Area Request**

Of the 'Prefetch Requests' count, how many were GET NEXT/PRIOR in AREA type verbs.

## **Random Request**

Of the 'Prefetch Requests' count, how many were not GET NEXT/PRIOR in AREA type verbs.

## **Pref Req Denied:Buffers**

Of the 'Prefetch Requests' count, how many did not use Prefetch due to too many buffer pages with the 'must write switch' on (over 1/2 the number of pages in the buffer pool).

## **Start I/O - Prefetch**

The number of the 'Prefetch Requests' count that actually "Start an I/O" or "Start Subchannel". Each of these will show up as 1 EXCP.

#### **Pages Read - Prefetch**

The number of DB pages that were "carried" with every 'Start I/O - Prefetch'. This number plus the 'Start I/O - Reads' will equal the 'Total DB Pages Read' count.

## **Pref Strt I/O:Pref Req**

The 'Start I/O - Prefetch' count divided by the 'Prefetch Requests' count.

## **Pref Pages:Pref Strt I/O**

The 'Pages Read - Prefetch' count divided by the 'Prefetch Requests' count.

## **Pref Pages:Pref Strt I/O**

The 'Pages Read - Prefetch' count divided by the 'Start I/O - Prefetch' count. This value shows how effective the Prefetch operation is. Compare this number to the "pages per track" to see how effective each Prefetch I/O is. If this number is around 3/1 or less, you probably will not see enough improvement in performance to warrant using Prefetch.

For each file in use, there will be a set of counts:

- Filename—The DDname of the file using this buffer. Only the files that are open will show up in this report.
- Pgs read—The number of DB pages read from this file. This is not the number of I/Os or EXCPs.
- Written-The number of DB pages written to this file. This is the number of I/Os or EXCPs.
- In buffer The number of 'DB Page Requests' that were found in the buffer pool which this file maps to.
- In prefetch—The number of 'DB Page Requests' that were found in the buffer pool which this file maps to due to Prefetch.

## **z/VSE File Parameters**

The following parameters can be used to override default values for z/VSE work files and for the system logical units SYSRDR, SYSIPT, SYSPCH, and SYSLST in batch jobs only.

## **FILENAME=***file-name*

Specifies the name of the file whose attributes are to be overridden by the following SYSIDMS parameters.

## **BLKSIZE=***block-size*

Specifies the block size for a file. BLKSIZE and BLOCKS are mutually exclusive parameters.

## **BLOCKS=***block-count*

Specifies a blocking factor for a file. BLKSIZE and BLOCKS are mutually exclusive parameters.

## **DEVADDR=SYSxxx**

Specifies a device address for a tape file (SYSIPT, SYSLST, SYSRDR, SYSPCH, or SYSlogical-unit-number).

#### **FILABL=STD/NO**

Specifies a no-label option for a tape file. FILABL=STD is the default.

**Default:** FILABL=STD

## **FILETYPE=T/D/I**

Specifies a file type of tape, disk, or file independent.

#### **LRECL=***logical-record-size*

Specifies the logical record size for a file.

## **RECFM=F/V**

Specifies if the current file contains fixed-length or variable-length records. V is the default.

## **Default:** V

## **REWIND=YES/NO/UNLOAD**

Specifies the position of a tape file when it is opened or closed. REWIND=UNLOAD is the default.

**Default:** REWIND=UNLOAD

# **Appendix A: Using the CommandFacility as a Subprogram**

This section contains the following topics:

[Command Facility Subprogram Overview](#page-170-0) (see page 171) [Compiler Interface Parameter List](#page-172-0)(see page 173) [Work-Area File](#page-175-0) (see page 176) [Sample Program that Calls the Command Facility](#page-176-0) (see page 177)

## <span id="page-170-0"></span>**Command Facility Subprogram Overview**

Any program can call the command facility compiler (IDMSOCF) as a subroutine to extract information from or update information in the dictionary. The program or dialog passes to IDMSOCF an input file that contains the command facility statements to be used to obtain the desired information. The command facility compiler places the extracted data in an output file, which can be examined and processed by the program or dialog.

The command facility compiler uses these files:

- An input file (SYSIPT)
- A print file (SYSLST)
- A punch file (SYSPCH)

Each of these files consists of 80-byte records. Normally, the compiler controls these files, directing the input and print files to the terminal and discarding the punch file. However, when a program or dialog calls IDMSOCF as a subroutine, the calling program specifies that these three files can be directed to a work-area file, a scratch area, a queue, another program, or a null file. Advantages and disadvantages associated with each of these storage mechanisms are as shown in the following table.

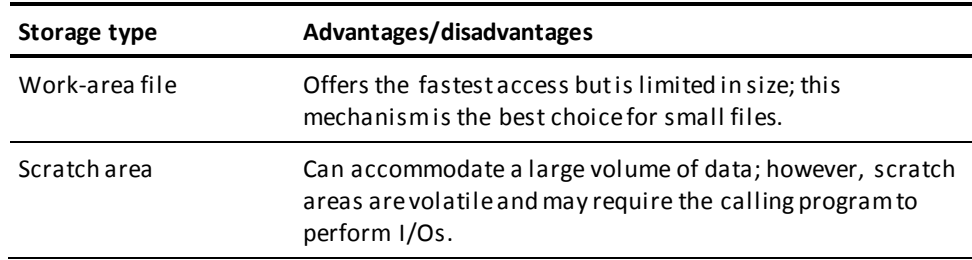

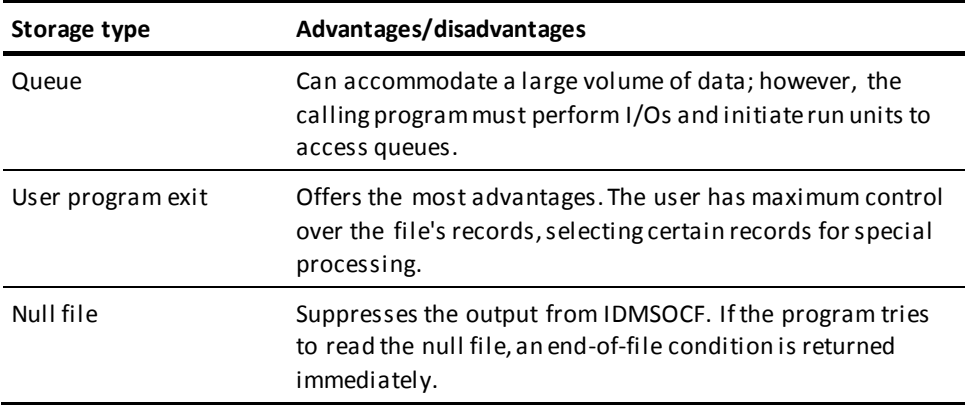

## **Combining Storage Types**

It may be advantageous to combine two mechanisms. For example, direct the file to a user program exit that directs a work area's overflow to a scratch area. The work area is described under Work-Area File.

## **Input File Statements**

The input file can contain any valid command facility statements. All standard compiler security applies to issuing these statements.

## **First Statement—CONNECT**

To ensure proper access to the compiler, it is recommended that the first command in the input file be CONNECT.

The dictionary named in the CONNECT command must identify the dictionary to be accessed.

## **Last Statement—END**

If an END command is not passed to the compiler at each IDMSOCF invocation, a suspended session is leftover. Thus, causing allocated storage to remain attached to the LTE until the user signs off or the LTE is recycled. It is therefore recommended that the last command in the input file be END to prevent LTE storage build-up.

## **How the Compiler Is Called**

To call the command facility compiler, the user program iss ues a LINK request, naming the module IDMSOCF and passing seven parameters: a compiler input/output (CIO) block, one compiler input/output file (CIOF) block for each of the three command facility files (input, print, and punch), followed by a user parameter for each of the three files (input, print, and punch).

## <span id="page-172-0"></span>**Compiler Interface Parameter List**

The CIO block, CIOF block, and user parameters are described separately in this section.

## **CIO Block**

The CIO block contains return codes that indicate the presence of invalid CIO or CIOF parameters and specify the outcome of the RETURN operation from the compiler to the user program. This block also contains a value that indicates which compiler is in error. The CIO block is formatted as follows:

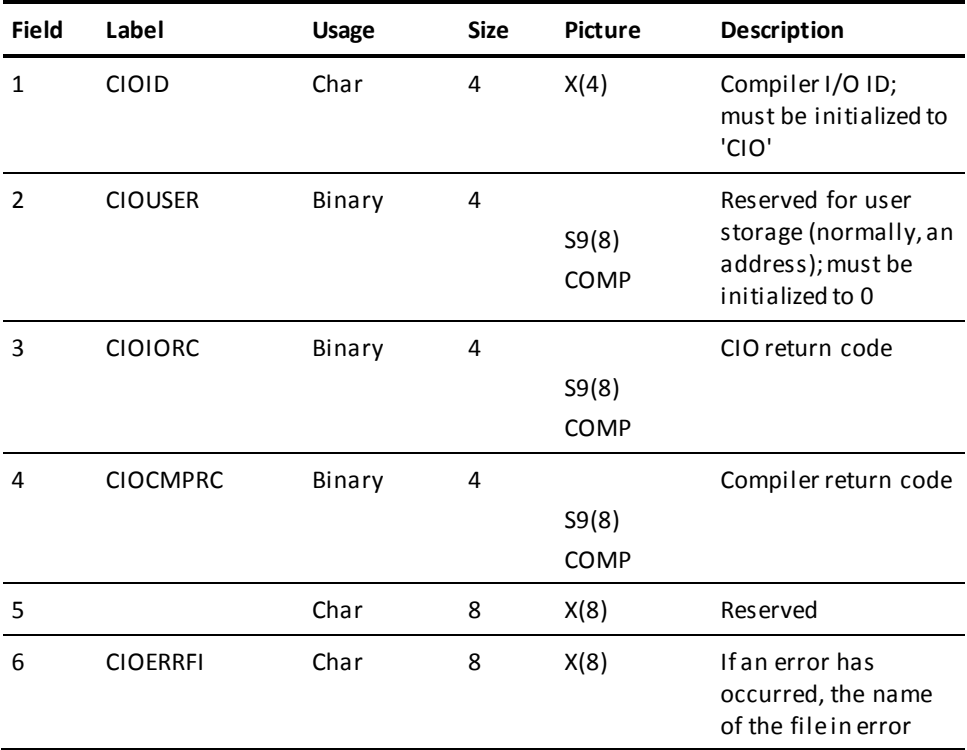

Error conditions are returned to the calling program as a return code in the CIOIORC field of the CIO block. These error codes are described as follows:

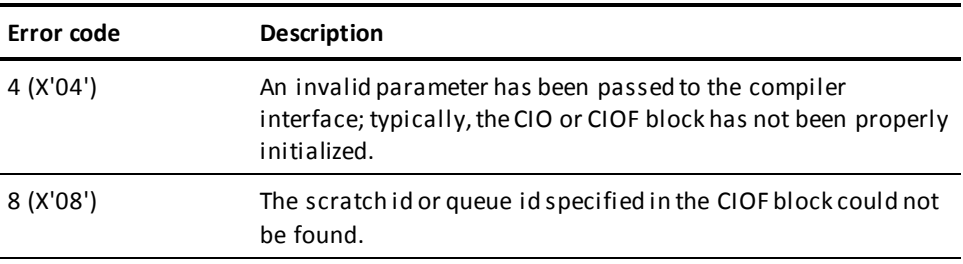

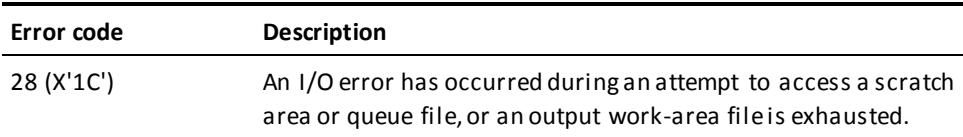

The name of the file in error (SYSIPT, SYSLST, or SYSPCH) is placed in the CIOERRFI field of the CIO block for examination by the user.

## **CIOF Block**

For each file, the user program passes a CIOF block. Each CIOF block describes the type of file being passed (for example, work area); the number of records to be read from and written to the file; and the maximum number of records the file can hold. The format of the CIOF block is as shown in the following table.

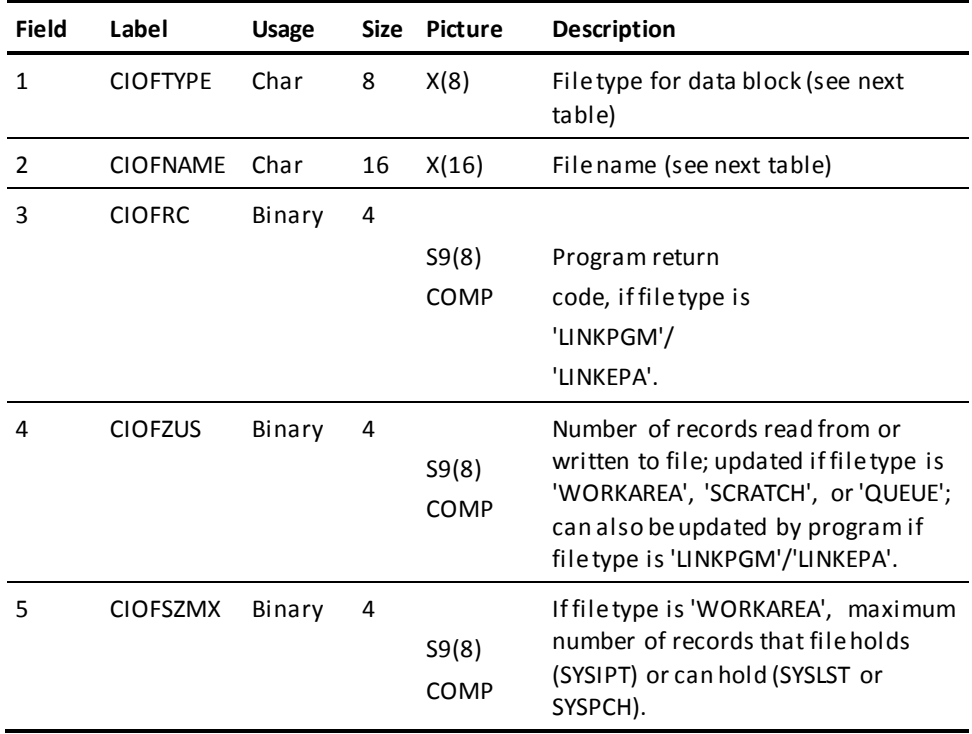

#### **Fields 1 and 2**

The following table provides guidelines for determining file types and names for fields 1 and 2 of the CIOF block.

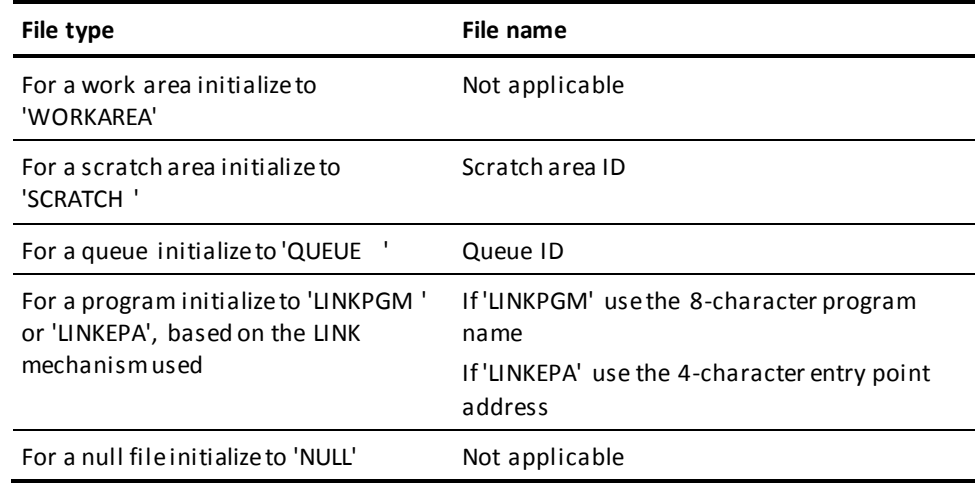

## **User Parameters**

Each CIOF block must be followed by a user parameter that specifies the location of the work-area file within program variable storage or defines the parameter list to be passed to the user program exit. The user parameters and the information passed in each are as follows:

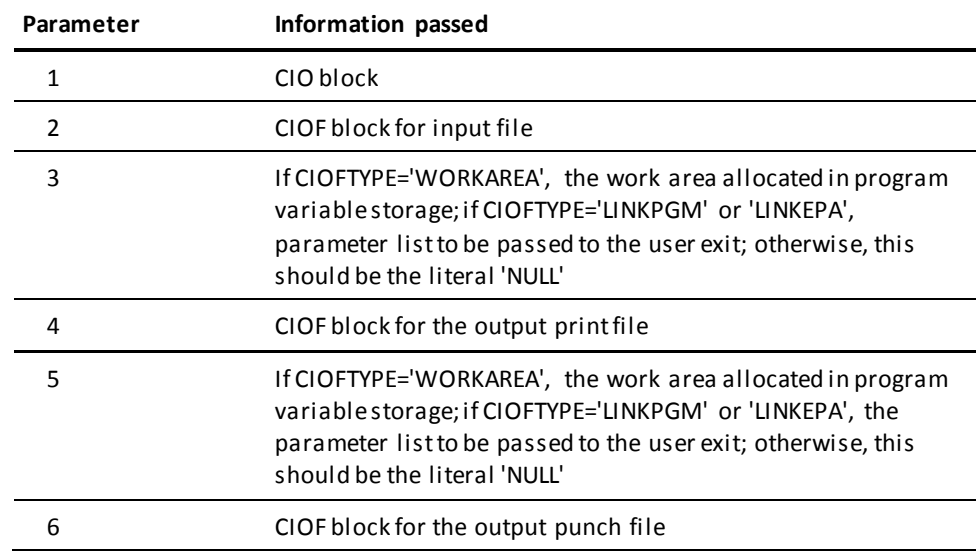

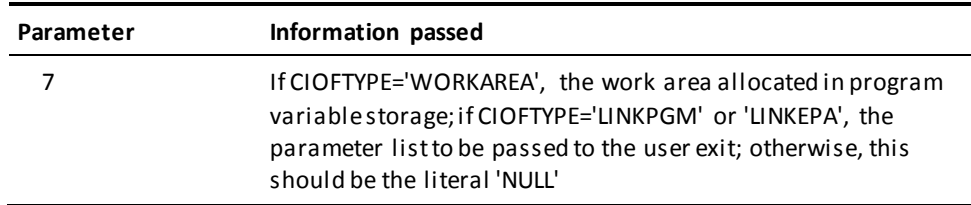

## <span id="page-175-0"></span>**Work-Area File**

The work-area file is a block of program variable storage that contains a series of 80-byte records. The following rules apply to the work-area file:

- The maximum number of records in the work-area file must be placed in the CIOFSZMX field of the applicable CIOF block by the user program before the program invokes the compiler interface.
- The size of the work-area file is determined by the user program; it must be a multiple of 80.
- If an compiler output file is exhausted when the work-area file is written to by the compiler, a return code of 28 (X'1C') is placed in the CIOIORC field of the CIO block and the excess records are lost.
- If the compiler file is exhausted when the work-area file is read from by the compiler, an end-of-file condition is returned to the compiler.

Upon return to the user program, the CIOFSZUS field contains the number of records actually read from or written to the file.

## <span id="page-176-0"></span>**Sample Program that Calls the Command Facility**

The following sample COBOL program calls the command facility and requests the command facility to display an element.

 \*\*\*\*\*\*\*\*\*\*\*\*\*\*\*\*\*\*\*\*\*\*\*\*\*\*\*\*\*\*\*\*\*\*\*\*\*\*\*\*\*\*\*\*\*\*\*\*\*\*\*\*\*\*\*\*\*\*\*\*\*\* IDENTIFICATION DIVISION. \*\*\*\*\*\*\*\*\*\*\*\*\*\*\*\*\*\*\*\*\*\*\*\*\*\*\*\*\*\*\*\*\*\*\*\*\*\*\*\*\*\*\*\*\*\*\*\*\*\*\*\*\*\*\*\*\*\*\*\*\*\* PROGRAM-ID. CALLIDD. DATE WRITTEN. Month dd, yyyy. DATE COMPILED. \*\*\*\*\*\*\*\*\*\*\*\*\*\*\*\*\*\*\*\*\*\*\*\*\*\*\*\*\*\*\*\*\*\*\*\*\*\*\*\*\*\*\*\*\*\*\*\*\*\*\*\*\*\*\*\*\*\*\*\*\*\* \* REMARKS. \*\*\*\*\*\*\*\*\*\*\*\*\*\*\*\*\*\*\*\*\*\*\*\*\*\*\*\*\*\*\*\*\*\*\*\*\*\*\*\*\*\*\*\*\*\*\*\*\*\*\*\*\*\*\*\*\*\*\*\*\*\*  $\overline{\phantom{a}}$  \* THIS IS A SAMPLE DC COBOL PROGRAM THAT DEMONSTRATES HOW \* AN APPLICATION PROGRAM CAN CALL COMMAND FACILITY AS A SUBPROGRAM AND \* PASS TO COMMAND FACILITY A REQUEST TO DISPLAY AN ELEMENT. \* THE OUTPUT \* OF THE REQUEST IS DISPLAYED BY THE COBOL PROGRAM.  $\overline{\phantom{a}}$  \*\*\*\*\*\*\*\*\*\*\*\*\*\*\*\*\*\*\*\*\*\*\*\*\*\*\*\*\*\*\*\*\*\*\*\*\*\*\*\*\*\*\*\*\*\*\*\*\*\*\*\*\*\*\*\*\*\*\*\*\*\* ENVIRONMENT DIVISION. \*\*\*\*\*\*\*\*\*\*\*\*\*\*\*\*\*\*\*\*\*\*\*\*\*\*\*\*\*\*\*\*\*\*\*\*\*\*\*\*\*\*\*\*\*\*\*\*\*\*\*\*\*\*\*\*\*\*\*\*\*\* CONFIGURATION SECTION. SOURCE-COMPUTER. IBM-370. OBJECT-COMPUTER. IBM-370. IDMS-CONTROL SECTION. PROTOCOL. MODE IS IDMS-DC DEBUG IDMS-RECORDS MANUAL. \*\*\*\*\*\*\*\*\*\*\*\*\*\*\*\*\*\*\*\*\*\*\*\*\*\*\*\*\*\*\*\*\*\*\*\*\*\*\*\*\*\*\*\*\*\*\*\*\*\*\*\*\*\*\*\*\*\*\*\*\*\* DATA DIVISION. \*\*\*\*\*\*\*\*\*\*\*\*\*\*\*\*\*\*\*\*\*\*\*\*\*\*\*\*\*\*\*\*\*\*\*\*\*\*\*\*\*\*\*\*\*\*\*\*\*\*\*\*\*\*\*\*\*\*\*\*\*\* MAP SECTION. MAP CDSIMAP1. EJECT \*\*\*\*\*\*\*\*\*\*\*\*\*\*\*\*\*\*\*\*\*\*\*\*\*\*\*\*\*\*\*\*\*\*\*\*\*\*\*\*\*\*\*\*\*\*\*\*\*\*\*\*\*\*\*\*\*\*\*\*\*\* WORKING-STORAGE SECTION. \*\*\*\*\*\*\*\*\*\*\*\*\*\*\*\*\*\*\*\*\*\*\*\*\*\*\*\*\*\*\*\*\*\*\*\*\*\*\*\*\*\*\*\*\*\*\*\*\*\*\*\*\*\*\*\*\*\*\*\*\*\* 01 BEGIN-WS. 03 FILLER PIC X(40) VALUE '\*\*\*\*\* WORKING STORAGE BEGINS HERE \*\*\*\*\*\*'. \*\*\*\*\*\*\*\*\*\*\*\*\*\*\*\*\*\*\*\*\*\*\*\*\*\*\*\*\*\*\*\*\*\*\*\*\*\*\*\*\*\*\*\*\*\*\*\*\*\*\*\*\*\*\*\*\*\*\*\*\*\* SWITCHES-AREA - PROGRAM CONTROL SWITCHES \*\*\*\*\*\*\*\*\*\*\*\*\*\*\*\*\*\*\*\*\*\*\*\*\*\*\*\*\*\*\*\*\*\*\*\*\*\*\*\*\*\*\*\*\*\*\*\*\*\*\*\*\*\*\*\*\*\*\*\*\*\* 01 SWITCHES-AREA. 03 FILLER PIC X(08) VALUE 'SWITCHES'.

03 COMMAND-FACILITY-EOF-SW PIC 9 VALUE 0. 88 COMMAND-FACILITY-EOF VALUE 1. 03 FIRST-TIME-SW PIC 9 VALUE 0. 88 FIRST-TIME VALUE 1. 03 ERROR-SW PIC 9 VALUE 0. 88 NO-ERRORS VALUE 0. \*\*\*\*\*\*\*\*\*\*\*\*\*\*\*\*\*\*\*\*\*\*\*\*\*\*\*\*\*\*\*\*\*\*\*\*\*\*\*\*\*\*\*\*\*\*\*\*\*\*\*\*\*\*\*\*\*\*\*\*\*\* \* WORK-FIELDS - PROGRAM WORK FIELDS \* \*\*\*\*\*\*\*\*\*\*\*\*\*\*\*\*\*\*\*\*\*\*\*\*\*\*\*\*\*\*\*\*\*\*\*\*\*\*\*\*\*\*\*\*\*\*\*\*\*\*\*\*\*\*\*\*\*\*\*\*\*\* 01 WORK-FIELDS. 03 FILLER PIC X(08) VALUE 'WORKAREA'. 03 SUB PIC 99 VALUE 0. 03 AID-BYTE PIC X. 88 CLEAR-HIT VALUE ' '. 88 PA1-HIT VALUE '%'. 03 TASK-CODE PIC X(8). 03 GOOD-RC PIC S9(8) COMP VALUE +0. 03 Q-EL PIC X(32) VALUE ALL '?'. \*\*\*\*\*\*\*\*\*\*\*\*\*\*\*\*\*\*\*\*\*\*\*\*\*\*\*\*\*\*\*\*\*\*\*\*\*\*\*\*\*\*\*\*\*\*\*\*\*\*\*\*\*\*\*\*\*\*\*\*\*\* MESSAGES-AREA - OPERATOR MESSAGES \*\*\*\*\*\*\*\*\*\*\*\*\*\*\*\*\*\*\*\*\*\*\*\*\*\*\*\*\*\*\*\*\*\*\*\*\*\*\*\*\*\*\*\*\*\*\*\*\*\*\*\*\*\*\*\*\*\*\*\*\*\* 01 MESSAGES-AREA. 03 FILLER PIC X(08) VALUE 'MESSAGES'. 03 OK-MSG PIC X(40) VALUE 'PROCESSING COMPLETE - PROCEED '. 03 NO-ELEMENT-MSG PIC X(40) VALUE 'ELEMENT NAME MISSING, PLEASE FILL IT IN'. 03 CIO-ERROR-MSG. 05 FILLER PIC X(36) VALUE 'CIO PROCESSING ERROR - RETURN CODE ='. 05 CIO-ERROR-CODE PIC X(4) VALUE '0000'. \*\*\*\*\*\*\*\*\*\*\*\*\*\*\*\*\*\*\*\*\*\*\*\*\*\*\*\*\*\*\*\*\*\*\*\*\*\*\*\*\*\*\*\*\*\*\*\*\*\*\*\*\*\*\*\*\*\*\*\*\*\*  $SCR-RCD$  - SCRATCH RECORD AREA \*\*\*\*\*\*\*\*\*\*\*\*\*\*\*\*\*\*\*\*\*\*\*\*\*\*\*\*\*\*\*\*\*\*\*\*\*\*\*\*\*\*\*\*\*\*\*\*\*\*\*\*\*\*\*\*\*\*\*\*\*\* 01 SCR-RCD. 03 SCR-DBK PIC S9(8) COMP. 03 SCR-RCDID PIC S9(8) COMP. 03 SCR-STATUS PIC X. 03 SCR-RCD-END PIC X. EJECT \*\*\*\*\*\*\*\*\*\*\*\*\*\*\*\*\*\*\*\*\*\*\*\*\*\*\*\*\*\*\*\*\*\*\*\*\*\*\*\*\*\*\*\*\*\*\*\*\*\*\*\*\*\*\*\*\*\*\*\*\*\* PARAMETER 1 - THE COMPILER INOUT/OUTPUT BLOCK  $*$  \*\*\*\*\*\*\*\*\*\*\*\*\*\*\*\*\*\*\*\*\*\*\*\*\*\*\*\*\*\*\*\*\*\*\*\*\*\*\*\*\*\*\*\*\*\*\*\*\*\*\*\*\*\*\*\*\*\*\*\*\*\* 01 CIO-PARM1. 03 CIO-ID PIC X(4) VALUE 'CIO '. 03 CIO-USER PIC S9(8) COMP VALUE +0. 03 CIO-IO-RC PIC S9(8) COMP VALUE +0. 03 CIO-COMMAND FACILITY-RC PIC S9(8) COMP VALUE +0. 03 CIO-RESERVED PIC X(8) VALUE SPACES.

```
03 CIO-ERROR-FILE PIC X(8) VALUE SPACES.
       88 SYSIPT-ERROR VALUE 'SYSIPT'.
       88 SYSLST-ERROR VALUE 'SYSLST'.
       88 SYSPCH-ERROR VALUE 'SYSPCH'.
    03 CIO-NULL PIC X(4) VALUE 'NULL'.
 **************************************************************
    PARAMETER 2 - CIOF INPUT BLOCK *
 **************************************************************
  01 CIO-PARM2.
    03 CIOF-I-TYPE PIC X(8) VALUE 'WORKAREA'.
    03 CIOF-I-NAME PIC X(16) VALUE SPACES.
     03 CIOF-I-F-RC PIC S9(8) COMP VALUE +0.
     03 CIOF-I-SIZE-US PIC S9(8) COMP VALUE +0.
    03 CIOF-I-SIZE-MAX PIC S9(8) COMP VALUE +4.
 **************************************************************
 * PARAMETER 3 - INPUT DATA AREA *
 **************************************************************
  01 CIO-PARM3.
     03 CIO-I-LINE1.
      05 FILLER PIC X(20) VALUE
          'CONNECT TO '.
      05 CIO-I-DICT PIC X(8) VALUE SPACES.
       05 FILLER PIC X(52) VALUE ';'.
     03 CIO-I-LINE2.
      05 FILLER PIC X(80) VALUE
          'SET SESSION READ ONLY;'.
     03 CIO-I-LINE3.
      05 FILLER PIC X(20) VALUE
          'SET CURRENT SCHEMA '.
       05 CIO-I-SCHEMA PIC X(18) VALUE SPACES.
       05 FILLER PIC X(52) VALUE ';'.
     03 CIO-I-LINE4.
      05 FILLER PIC X(20) VALUE
          'DISPLAY TABLE '.
       05 CIO-I-TABLE PIC X(18) VALUE SPACES.
       05 FILLER PIC X(52) VALUE ';'.
 **************************************************************
    PARAMETER 4 - CIOF OUTPUT BLOCK
 **************************************************************
  01 CIO-PARM4.
    03 CIOF-O-TYPE PIC X(8) VALUE 'WORKAREA'.
    03 CIOF-0-NAME PIC X(16) VALUE SPACES.
     03 CIOF-O-F-RC PIC S9(8) COMP VALUE +0.
     03 CIOF-O-SIZE-US PIC S9(8) COMP VALUE +0.
     03 CIOF-O-SIZE-MAX PIC S9(8) COMP VALUE +100.
 **************************************************************
    PARAMETER 5 - OUTPUT DATA AREA
 **************************************************************
 01 CIO-PARM5.
```

```
03 CIOF-OUTPUT-LINE PIC X(80)
           OCCURS 100 TIMES.
         EJECT
     **************************************************************
     * PARAMETER 6 - CIOF PUNCH BLOCK *
     **************************************************************
      01 CIO-PARM6.
        03 CIOF-P-TYPE PIC X(8) VALUE 'WORKAREA'.
        03 CIOF-P-NAME PIC X(16) VALUE SPACES.
         03 CIOF-P-F-RC PIC S9(8) COMP VALUE +0.
        03 CIOF-P-SIZE-US PIC S9(8) COMP VALUE +0.
         03 CIOF-P-SIZE-MAX PIC S9(8) COMP VALUE +0.
     **************************************************************
         * PARAMETER 7 - PUNCH DATA AREA *
     **************************************************************
     01 CIO-PARM7 PIC X(80) VALUE 'NULL'.
     **************************************************************
        IDMS AREA
     **************************************************************
      COPY IDMS SUBSCHEMA-CTRL.
      COPY IDMS MAP-CONTROLS.
      COPY IDMS MAP-RECORDS.
         EJECT
      PROCEDURE DIVISION.
     **************************************************************
* * * ROUTINE - 0000-MAIN-LINE *
* * * THIS ROUTINE IS THE MAIN CONTROL OF THE PROGRAM, CALLING *
     * THE OTHER ROUTINES TO DO THE ACTUAL WORK. *
* * **************************************************************
      0000-MAIN-LINE.
         PERFORM 1000-GET-SCRATCH-REC THRU 1999-EXIT.
         IF FIRST-TIME
            PERFORM 2000-DISPLAY-MAP THRU 2999-EXIT
            GO TO 0800-RETURN-SCREEN.
         PERFORM 3000-GET-MAP THRU 3999-EXIT.
         IF CLEAR-HIT
            GO TO 0900-DC-RETURN.
         PERFORM 4000-EDIT-DATA THRU 4999-EXIT.
         IF NO-ERRORS
            PERFORM 5000-CALL-COMMAND FACILITY THRU 5999-EXIT.
         MAP OUT USING CDSIMAP1 WAIT IO OUTPUT DATA YES.
     **************************************************************
* * * ROUTINE - 0800-RETURN-SCREEN *
* *
```
```
 * THIS ROUTINE SETS UP THE RETURN SO THAT THIS TRANSACTION *
    * WILL BE THE NEXT TRANSACTION EXECUTED FROM THE TERMINAL. *
* * **************************************************************
     0800-RETURN-SCREEN.
        ACCEPT TASK CODE INTO TASK-CODE.
        DC RETURN NEXT TASK CODE TASK-CODE.
     **************************************************************
* *
    * ROUTINE - 0900-DC-RETURN *
* * * THIS ROUTINE DELETES THE SCRATCH RECORD AND THEN RETURNS *
     * CONTROL TO THE DC SYSTEM. *
* * **************************************************************
     0900-DC-RETURN.
        DELETE SCRATCH RECORD ID SCR-RCDID.
        DC RETURN.
        EJECT
     **************************************************************
* * * ROUTINE - 1000-GET-SCRATCH-REC. *
* * * THIS ROUTINE ATTEMPTS TO GET THE SCRATCH RECORD, WHICH *
    * IS USED TO DETERMINE IF THIS IS THE FIRST TIME THE *
    * TRANSACTION HAS BEEN EXECUTED. *
* * **************************************************************
     1000-GET-SCRATCH-REC.
        MOVE 1 TO SCR-RCDID.
        GET SCRATCH RECORD ID SCR-RCDID KEEP
          INTO SCR-RCD TO SCR-RCD-END
          ON ANY-ERROR-STATUS
             IF ERROR-STATUS NOT = '0000'
               MOVE 1 TO FIRST-TIME-SW
             ELSE
               MOVE 0 TO FIRST-TIME-SW.
     1999-EXIT.
        EXIT.
     **************************************************************
* * * ROUTINE - 2000-DISPLAY-MAP *
* *
    * THIS ROUTINE CREATES A SCRATCH RECORD AND DOES THE INITIAL *
    * MAP OUT.
* * **************************************************************
     2000-DISPLAY-MAP.
        MOVE 0 TO SCR-DBK.
```

```
 MOVE '1' TO SCR-STATUS.
         PUT SCRATCH FROM SCR-RCD TO SCR-RCD-END
           RECORD ID SCR-RCDID.
         PERFORM 8000-INITILIZE-MAP THRU 8099-EXIT.
        MAP OUT USING CDSIMAP1 OUTPUT NEWPAGE.
      2999-EXIT.
        EXIT.
     **************************************************************
* * * ROUTINE - 3000-GET-MAP *
* * * THIS ROUTINE GETS THE MAP. *
* * **************************************************************
      3000-GET-MAP.
        PERFORM 8000-INITILIZE-MAP THRU 8099-EXIT.
        MAP IN USING CDSIMAP1.
        INQUIRE MAP CDSIMAP1 MOVE AID TO AID-BYTE.
      3999-EXIT.
        EXIT.
       FIFCT
     **************************************************************
* * * ROUTINE - 4000-EDIT-DATA *
* * * THIS ROUTINE CHECKS THE ELEMENT NAME TO SEE IF IT HAS BEEN *
     * FILLED IN. IF IT IS BLANK OR NULLS, AN ERROR MESSAGE IS *
     * DISPLAYED, AND THE MAP IS RETURNED TO THE OPERATOR FOR *
     * CORRECTION. *
* *
     **************************************************************
      4000-EDIT-DATA.
        MOVE 0 TO ERROR-SW.
        IF (CDSIDICT = SPACES)
         OR (CDSIDICT = LOW-VALUES)
           MOVE 1 TO ERROR-SW
           MOVE NO-ELEMENT-MSG TO CDSIMSG
           MOVE Q-EL TO CDSIELNM
           MODIFY MAP CDSIMAP1 TEMPORARY
              FOR CDSIELNM ATTRIBUTES BRIGHT
           GO TO 4999-EXIT.
        MOVE CDSIELNM TO CIO-I-DICT.
        MOVE 0 TO ERROR-SW.
         IF (CDSISCHEMA = SPACES)
         OR (CDSISCHEMA = LOW-VALUES)
           MOVE 1 TO ERROR-SW
           MOVE NO-ELEMENT-MSG TO CDSIMSG
           MOVE Q-EL TO CDSIELNM
```

```
 MODIFY MAP CDSIMAP1 TEMPORARY
                 FOR CDSIELNM ATTRIBUTES BRIGHT
              GO TO 4999-EXIT.
          MOVE CDSIELNM TO CIO-I-SCHEMA.
          MOVE 0 TO ERROR-SW.
          IF (CDSITABLE = SPACES)
          OR (CDSITABLE = LOW-VALUES)
             MOVE 1 TO ERROR-SW
             MOVE NO-ELEMENT-MSG TO CDSIMSG
             MOVE Q-EL TO CDSIELNM
             MODIFY MAP CDSIMAP1 TEMPORARY
                 FOR CDSIELNM ATTRIBUTES BRIGHT
             GO TO 4999-EXIT.
          MOVE CDSIELNM TO CIO-I-TABLE.
       4999-EXIT.
          EXIT.
      **************************************************************
* * * ROUTINE - 5000-CALL-COMMAND FACILITY *
* * * THIS ROUTINE CALLS COMMAND FACILITY, *
      * PASSING THE SEVEN PARAMETERS THAT *
      * ARE REQUIRED. IF THE RETURN CODE FROM *
      * COMMAND FACILITY IS GOOD (ALL *
      * BINARY ZEROS) THE FIRST TEN LINES FROM THE CIOF OUTPUT *
      * WORKAREA (THE COMMAND FACILITY SYSLST FILE) *
      * ARE MOVED TO THE MAP. *
      * IF THE RETURN CODE FROM *
      * COMMAND FACILITY IS BAD (NOT BINARY ZEROS) AN *
      * ERROR MESSAGE IS DISPLAYED WITH THE ERROR CODE. *
* * **************************************************************
       5000-CALL-COMMAND FACILITY.
          TRANSFER CONTROL TO 'IDMSOCF' RETURN
              USING CIO-PARM1
                   CIO-PARM2
                   CIO-PARM3
                   CIO-PARM4
                   CIO-PARM5
                   CIO-PARM6
                   CIO-PARM7.
          IF CIO-IO-RC NOT = GOOD-RC
             MOVE CIO-IO-RC TO CIO-ERROR-CODE
             MOVE CIO-ERROR-MSG TO CDSIMSG
              GO TO 5999-EXIT.
          PERFORM 5100-MOVE-COMMAND FACILITY-OUTPUT THRU 5109-EXIT
              VARYING SUB FROM 1 BY 1
                 UNTIL COMMAND-FACILITY-EOF.
         MOVE OK-MSG TO CDSIMSG.
```

```
 GO TO 5999-EXIT.
     5100-MOVE-COMMAND FACILITY-OUTPUT.
        MOVE CIOF-OUTPUT-LINE(SUB) TO CDSILINE(SUB).
       IF (SUB = 10) OR (SUB = CIOF-O-SIZE-US) MOVE 1 TO COMMAND-FACILITY-EOF-SW.
     5109-EXIT.
        EXIT.
     5999-EXIT.
        EXIT.
        EJECT
     **************************************************************
* * * ROUTINE - 8000-INITILIZE-MAP *
* * * THIS ROUTINE DOES THE IDMS MAP BINDS. *
* * **************************************************************
     8000-INITILIZE-MAP.
        COPY IDMS MAP-BINDS.
     8099-EXIT.
        EXIT.
     EJECT
        COPY IDMS IDMS-STATUS.
     IDMS-ABORT.
     IDMS-ABORT-EXIT.
        EXIT.
```
# **Index**

# **A**

ABEND\_ON\_DEADLOCK SYSIDMS parameter • 146 ABEND\_SVC\_DUMP SYSIDMS parameter • 146 ABENDTRACE SYSIDMS parameter • 146 ABENDTRACE\_ENTRIES SYSIDMS parameter • 146 ABENDTRACE SUBSCHEMA DISPLAY parameter • 146 ABENDTRACE\_VIBSNAP SYSIDMS • 146 ADSA • 126, 130 product code for • 80 specifying SWITCH in • 126 suspending a session • 130 task code for • 80 terminating a session • 130 ADSAT task code • 80 ADSC • 126, 130 product code for • 80 specifying SWITCH in • 126 suspending a session • 130 task code for • 80 terminating a session • 130 ADSCT task code • 80 application compiler • 135 APPLY command • 69, 72 associating the ENTER key with • 72 using INSERT with • 69 AREA\_VALIDATION\_MSGS SYSIDMS parameter • 146 ASF • 135 specifying SWITCH in • 135 suspending a session • 135 terminating a session • 135 Automatic System Facility • 80 ASF • 135

# **B**

batch processing IDMSBCF batch processing • 35 BCF\_INPUT\_80 SYSIDMS parameter • 146 BLKSIZE SYSIDMS parameter • 169 block commands • 94, 95 using • 94, 95 BLOCKS • 169 BUFFER\_PURGE SYSIDMS parameter • 146 BUFFERSTAT SYSIDMS parameter • 146

#### **C**

CICS\_NAME SYSIDMS parameter • 146 CIO block • 171 CIOF block • 171 CLEAR clause • 80 CLEAR command • 69 coding considerations • 14 connecting to a • 16 command area online OCF • 51 command facility • 15 statements, coding for • 15 commands • 68, 69, 70, 71, 72, 73, 74, 77, 78, 79, 80, 87 APPLY • 69 CLEAR • 69 DELETE ALL • 70 DISPLAY LINE • 70 DISPLAY PAGE • 71 ENTER • 72 ESCAPE • 73 FIND • 73 HELP • 74 PRINT • 77 RESHOW • 78 summary of • 68 SWAP • 79 SWITCH • 80 UPDATE • 87 comments, coding • 14 compiler session control • 14 components • 13 CONNECT statement • 14 connecting to a dictionary • 14 control keys • 100, 101 and PF-key simulation • 100 global, IDD Menu Facility defaults • 102 OCF defaults • 101 online compiler defaults • 101 copying lines • 91 CVMACH • 146 CVNUM SYSIDMS parameter • 146 CVRETRY SYSIDMS parameter • 146

# **D**

database name • 119 database node • 119 DB\_DEADLOCK\_DUMP SYSIDMS parameter • 146 DB\_TRACE\_TABLE SYSIDMS parameter • 146 DBNAME prompt • 119 DBNAME SYSIDMS parameter • 146 DBNODE prompt • 119 DC\_DEADLOCK\_0029 SYSIDMS parameter • 146 DC\_DEADLOCK\_NODUMP SYSIDMS • 146 DC\_SCRATCH\_SYSIDMS parameter • 146 DEADLOCK ABEND 0029 SYSIDMS parameters • 146 DEADLOCK\_ABEND\_ERUS SYSIDMS • 146 DEADLOCK\_DETAILS SYSIDMS parameter • 146 DELETE ALL command • 70 deleting lines • 93 DESCRIPTOR heading • 119 DEVADDR SYSIDMS parameter • 169 development tools • 80, 115, 119, 126, 130, 135, 136 ADSA • 126 ADSC • 126 ASF • 135 IDD menu facility • 136 MAPC • 126 OCF • 130 online IDD • 136 online map compiler • 126 resuming from Selection screen • 119 resuming with SWITCH • 80 schema compiler • 130 starting from Selection screen • 119 starting with SWITCH • 80 subschema compiler • 130 suspending • 115 system generation compiler • 130 terminating • 115 dialog compiler • 126, 130 ADSC • 104 dictionary • 15, 16 connecting to a • 16 secured, accessing • 15 dictionary name • 119 dictionary node • 119 DICTNAME prompt • 119 DICTNAME SYSIDMS parameter • 146 DICTNODE prompt • 119 DICTNODE SYSIDMS parameter • 146 DISPLAY LINE command • 70

DISPLAY PAGE command • 71 DLBLMOD SYSIDMS parameter • 146 DMCL SYSIDMS parameter • 146 DMLTRACE SYSIDMS parameter • 146 DSGROUP SYSIDMS parameter • 146 DYNALLOC WAIT SYSIDMS parameter • 146 DYNALLOC\_WAIT\_SECONDS parameter • 146

#### **E**

ECHO SYSIDMS parameter • 146 EDIT command • 58 editing and saving • 58 OCF-language modules • 58 editing commands • 89 line commands • 89 ENABLE\_RRS\_SYSIDMS parameter • 146 END command • 72 ENDIDD statement • 15 ENTER command • 72 error messages • 55 escape character • 73 assigning • 73 ESCAPE command • 73 EXECIDD statement • 15 exiting from TCF • 119

# **F**

FILABL SYSIDMS parameter • 169 FILE BUF parameter • 146 FILENAME SYSIDMS parameter • 169 FILETYPE SYSIDMS parameter • 169 FIND command • 73 fixed screens • 136 formatting commands • 14 formatting, SET OPTIONS • 17 free-form screens • 60 components • 60 format • 60

## **H**

HELP • 74 control keys for • 102

## **I**

IDD • 62, 136 description • 62 global control keys • 102 PF keys • 102

screen formats • 62 specifying SWITCH in • 136 suspending a session • 60 task code • 136 IDD DDDL compiler • 136 online compilers • 130 IDD menu facility • 136 IDDMT task code • 80 IDDT task code • 80 IDMSQSAM • 146 IGNORE\_SYSTRK\_DMCL • 146 INCLUDE\_TCP/IP\_STACK=stack-name • 146 input statements • 13 INSERT command • 69 used with APPLY • 69 invoking TCF • 111

## **J**

JCL for ID • 35 JOURNAL SYSIDMS parameter • 146 JRNLDTS SYSIDMS parameter • 146

#### **L**

LANG SYSIDMS parameter • 146 leaving a session • 80 SWITCH command • 80 LENGTH\_PAGE • 146 LIMIT\_PREFETCH • 146 line commands • 91, 93, 94, 95, 97, 98 common errors in • 94 considerations for • 94 copying lines • 91 deleting lines • 93 moving lines • 95 repeating lines • 97 repositioning the top line • 98 using with blocks of lines • 94 lines • 91, 93, 94, 95, 97, 98 copying • 91 deleting • 93 moving • 95 repeating • 97 repositioning • 98 using block commands • 94 list of suspended sessions • 119 listed on Selection screen • 119 LOADAREA • 146 LOCAL • 146

LOCAL DYNAMIC ALLOCATION • 146 LOCAL\_NOJOURNAL\_RETRIEVAL • 146 LOCALPUR • 146 LRECL • 169

#### **M**

MAPC • 80, 126, 130 specifying SWITCH in • 126 suspending a session • 130 terminating a session • 130 moving lines • 95 MSGDICT • 146 MULTIDSN • 146

# **N**

NEW clause • 80 new session of development tool • 80, 119 requesting from Selection screen • 119 requesting with SWITCH • 80 NODENAME • 146

# **O**

OCF • 101, 130 control keys • 101 Control keys • 101 product code for • 80 specifying SWITCH in • 80 suspending a session • 130 task code for • 80 terminating a session • 130 OCF defaults • 101 OCF-language modules • 58 OCFT task code • 80 OCFX • 55 OLQT task code • 80 online compilation • 60 online compiler defaults • 101 online compilers • 60, 79, 101 control keys • 101 description • 60 free-form screen • 60 PF keys • 101 processing flow • 60 processing flow diagram • 60 SWAP command • 79 text editor in • 60 online IDD • 136 online map compiler • 126

online OCF • 51

#### **P**

pageable screens • 62 PARM SYSIDMS parameter • 146 PDAT\_LOCATION • 146 PF keys • 101 Control keys • 101 PF-key simulation • 100 PREFETCH • 146 PREFETCH\_BUF • 146 PRINT command • 77 processing flow • 60 processing flow diagram • 60 PROCTRACE • 146 product codes IDD DDDL compiler • 136 MAPC • 80 OCF • 146 SCHEMA • 80 SSC • 80 SYSGEN • 80

## **Q**

QSAMAREA SYSIDMS parameter • 146 QSAMBUF# SYSIDMS parameter • 146 QSAMTRACE SYSIDMS parameter • 146

## **R**

RECFM SYSIDMS parameter • 169 REPEAT command • 77 repeating lines • 95 repositioning the top line • 98 REREAD\_SYSCTL SYSIDMS parameter • 146 RESHOW command • 78 REWIND SYSIDMS parameter • 169 ROLLBACK3490 SYSIDMS parameter • 146

## **S**

```
SAVE command • 58
   OCF-language modules • 58
schema compiler • 130
   product code for • 80
   specifying SWITCH in • 80
   suspending a session • 130
   task code for • 80
   terminating a session • 130
SCHEMA product code • 80
```
SCHEMAT task code • 80 screen formats • 62 secured, accessing • 15 Selection Screen • 80, 119 accessing • 119 accessing with SWITCH • 80 exiting TCF from • 119 options available on • 119 resuming suspended session of development tool • 119 starting new session of development tool • 119 task code for • 119 session • 51 online OCF • 51 session control, SET OPTIONS . 17 SET OPTIONS statement • 17 using • 17 simulated PF keys • 100 SORTSIZE • 146 SQL CACHE ENTRIES • 146 SQL\_INTLSORT • 146 SQLTRACE • 146 SSC product code • 80 SSCT task code • 80 statements, executing • 54 subroutine • 171 subschema compiler • 130 product code for • 80 specifying SWITCH in • 80 suspending a session • 130 task code for • 80 terminating a session • 130 SUSPEND clause • 80 SUSPEND command • 79 SUSPEND TCF SESSION option • 119 suspended sessions • 80, 119 list of suspended sessions • 119 resuming from Selection screen • 119 resuming with SWITCH • 80 suspending • 80, 115 development tools • 115 TCF • 80 SWAP command • 79 SWITCH command • 80 description • 80 examples of use • 80 resuming suspended session of development tool • 80 starting new session of development tool • 80

suspending TCF • 80 terminating TCF • 80 transferring to TCF Selection Screen • 80 SYSGEN product code • 80 SYSGENT task code • 80 SYSIDMS parameters • 146 ABEND\_ON\_DEADLOCK • 146 ABEND\_SVC\_DUMP • 146 ABENDTRACE • 146 ABENDTRACE\_ENTRIES • 146 ABENDTRACE SUSCHEMA DISPLAY • 146 ABENDTRACE VIBSNAP • 146 AREA VALIDATION MSGS • 146 BCF\_INPUT\_80 SYSIDMS parameter • 146 BLKSIZE SYSIDMS parameter • 169 BLOCKS • 169 BUFFER PURGE • 146 BUFFERSTAT • 146 BUFFERSTAT SYSIDMS parameter • 146 CICS\_NAME • 146 CVMACH • 146 CVNUM SYSIDMS parameter • 146 CVRETRY SYSIDMS parameter • 146 DB\_DEADLOCK\_DUMP • 146 DB\_TRACE\_TABLE • 146 DBNAME • 146 DC\_DEADLOCK\_0029 • 146 DC\_DEADLOCK\_NODUMP • 146 DC\_SCRATCH • 146 DCNAME • 146 DEADLOCK ABEND 0029 · 146 DEADLOCK ABEND ERUS • 146 DEADLOCK DETAILS • 146 DEVADDR • 169 DICTNAME • 146 DICTNODE • 146 DLBLMOD • 146 DMCL • 146 DMLTRACE • 146 DSGROUP • 146 DYNALLOC\_WAIT • 146 DYNALLOC\_WAIT\_SECONDS • 146 ECHO • 146 ENABLE RRS • 146 FILABL • 169 FILE\_BUF • 146 FILENAME • 169 FILETYPE • 169 IDMSQSAM • 146

IGNORE\_SYSTRK\_DMCL • 146 INCLUDE\_TCP/IP\_STACK=stack-name • 146 JOURNAL SYSIDMS parameter • 146 JRNLDTS SYSIDMS parameter • 146 LANG SYSIDMS parameter • 146 LENGTH\_PAGE • 146 LIMIT\_PREFETCH • 146 LOADAREA • 146 LOCAL • 146 LOCAL DYNAMIC ALLOCATION • 146 LOCAL\_NOJOURNAL\_RETRIEVAL · 146 LOCALPUR • 146 LRECL • 169 MSGDICT • 146 MULTIDSN • 146 NODENAME • 146 PARM SYSIDMS parameter • 146 PDAT\_LOCATION • 146 PREFETCH • 146 PREFETCH\_BUF • 146 PROCTRACE • 146 QSAMAREA • 146 QSAMBUF# • 146 QSAMTRACE • 146 RECFM • 169 REREAD SYSCTL • 146 REWIND • 169 ROLLBACK3490 • 146 SORTSIZE • 146 SQL\_CACHE\_ENTRIES • 146 SQL\_INTLSORT • 146 SQLTRACE • 146 SYS\_MSG • 146 SYSCTL • 146 TCP/IP STACK  $1-8 \cdot 146$ TRANSACTION SHARING • 146 UPPER • 146 USERCAT • 146 WIDTH\_PAGE • 146 XA SCRATCH • 146

## **T**

```
task codes • 119
   listed on Selection screen • 119
TASKCODE heading • 119
TCF • 80, 119
   exiting from • 119
   suspending • 80
```

```
SWITCH command • 80
   task code • 119
   terminating • 80
TCF Selection screen • 119
TCP/IP_STACK_1-8 SYSIDMS parameters • 146
   TERMINATE TCF SESSION option • 119
TERMINATE TCF SESSION option • 119
terminating a development tool • 115
terminating a session • 80
   SWITCH command • 80
terminating TCF • 80, 116
top-line commands • 69, 70, 72, 73, 74, 77, 78, 79, 
  80, 87
   APPLY • 69
   CLEAR • 69
   DELETE ALL • 70
   DISPLAY LINE • 70
   ENTER • 72
   ESCAPE • 73
   FIND • 73
   HELP • 74
   PRINT command • 77
   RESHOW • 78
   SWAP • 79
   SWITCH • 80
   UPDATE • 87
TRANSACTION_SHARING SYSIDMS parameter • 146
transferring to development tool • 119
   from Selection screen • 119
transferring to TCF Selection Screen • 119
```
# **U**

```
UPDATE command • 69, 72
   associating the ENTER key with • 72
   used with APPLY • 69
UPPER SYSIDMS parameter • 146
USERCAT SYSIDMS parameter • 146
```
## **W**

WIDTH\_PAGE SYSIDMS parameter • 146 work file, displaying with the text editor • 60

# **X**

XA\_SCRATCH SYSIDMS parameter • 146